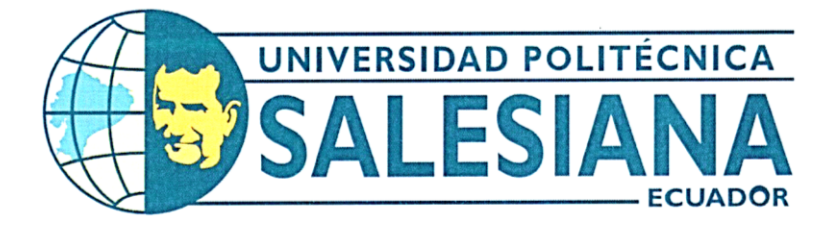

# UNIVERSIDAD POLITÉCNICA SALESIANA **SEDE: GUAYAQUIL** CARRERA DE: MECATRÓNICA

# TEMA: IMPLEMENTACIÓN DE UN SISTEMA EMBEBIDO DE BAJO COSTO PARA LA ASIGNACIÓN DE TURNOS CON ALMACENAMIENTO MASIVO DE DATOS

Trabajo de titulación previo a la obtención del Título de Ingeniero en Mecatrónica

**AUTORES:** Milton Genaro Benavides Duran Alberth Marcel Hurtado Celi TUTOR: Franklin Illich Kuonquí Gaínza

Guayaquil-Ecuador 2022

# CERTIFICADO DE RESPONSABILIDAD Y AUTORÍA DEL TRABAJO DE TITULACIÓN

Nosotros, Milton Genaro Benavides Duran con documento de identificación Nº 0703583716 y Alberth Marcel Hurtado Celi con documento de identificación Nº 0704434265; manifestamos que:

Somos los autores y responsables del presente trabajo; y, autorizamos a que sin fines de lucro la Universidad Politécnica Salesiana pueda usar, difundir, reproducir o publicar de manera total o parcial el presente trabajo.

Guayaquil, 15 de septiembre del año 2022

Atentamente,

Milton Oenaro Benavides Duran 0703583716

Alberth Marcel Hurtado Celi 0704434265

# CERTIFICADO DE CESIÓN DE DERECHOS DE AUTOR DEL TRABAJO DE TITULACIÓN A LA UNIVERSIDAD POLITÉCNICA SALESIANA

Nosotros, Milton Genaro Benavides Duran con documento de identificación Nº 0703583716 y Alberth Marcel Hurtado con documento de identificación Nº 0704434265, expresamos nuestra voluntad y por medio del presente documento cedemos a la Universidad Politécnica Salesiana la titularidad sobre los derechos patrimoniales en virtud de que somos autores del Dispositivo Tecnológico: IMPLEMENTACIÓN DE UN SISTEMA EMBEBIDO DE BAJO COSTO PARA LA ASIGNACIÓN DE TURNOS CON ALMACENAMIENTO MASIVO DE DATOS, el cual ha sido desarrollado para optar por el título de: Ingeniero en Mecatrónica, en la Universidad Politécnica Salesiana, quedando la Universidad facultada para ejercer plenamente los derechos cedidos anteriormente.

En concordancia con lo manifestado, suscribimos este documento en el momento que hacemos la entrega del trabajo a final en formato digital a la Biblioteca de la Universidad Politécnica Salesiana

Guayaquil, 15 de septiembre del año 2022

Atentamente,

Milton Genaro Benavides Duran 0703583716

Alberth Marcel Hurtado Celi 0704434265

# CERTIFICADO DE DIRECCIÓN DEL TRABAJO DE TITULACIÓN

Yo, Franklin Illich Kuonquí Gaínza, docente de la Universidad Politécnica Salesiana, declaro que bajo mi tutoría fue desarrollado el trabajo de titulación: IMPLEMENTACIÓN DE UN SISTEMA EMBEBIDO DE BAJO COSTO PARA LA ASIGNACIÓN DE TURNOS CON ALMACENAMIENTO MASIVO DE DATOS, realizado por Milton Genaro Benavides Duran con documento de identificación Nº 0703583716 y por Alberth Marcel Hurtado Celi con documento de identificación Nº 0704434265, obteniendo como resultado final el trabajo de titulación bajo la opción Dispositivo Tecnológico que cumple con todos los requisitos determinados por la Universidad Politécnica Salesiana.

Guayaquil, 15 de septiembre del año 2022

Atentamente,

Ing. Franklin Illich Kuonquí Gaínza, Mg. 0909627432

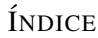

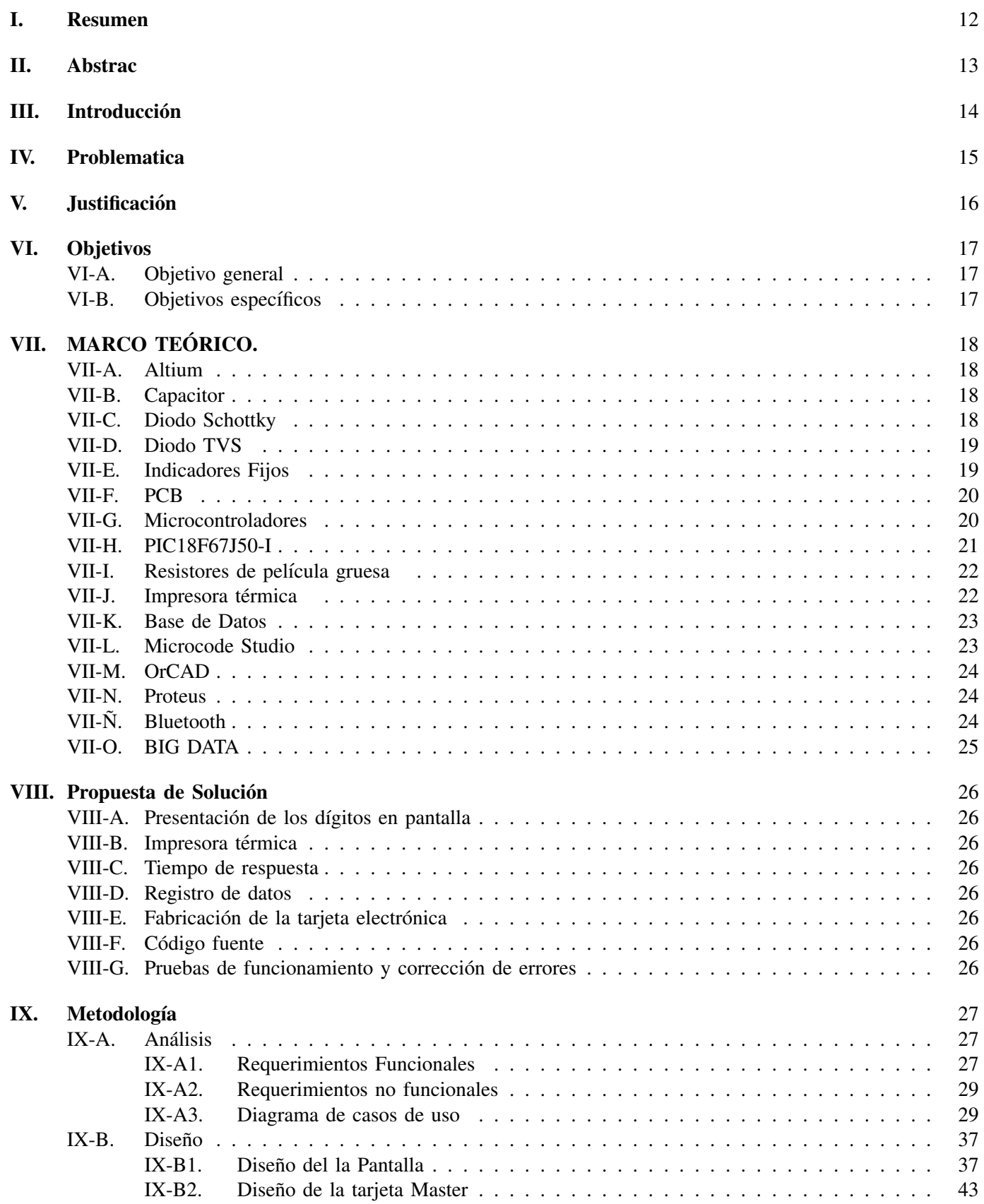

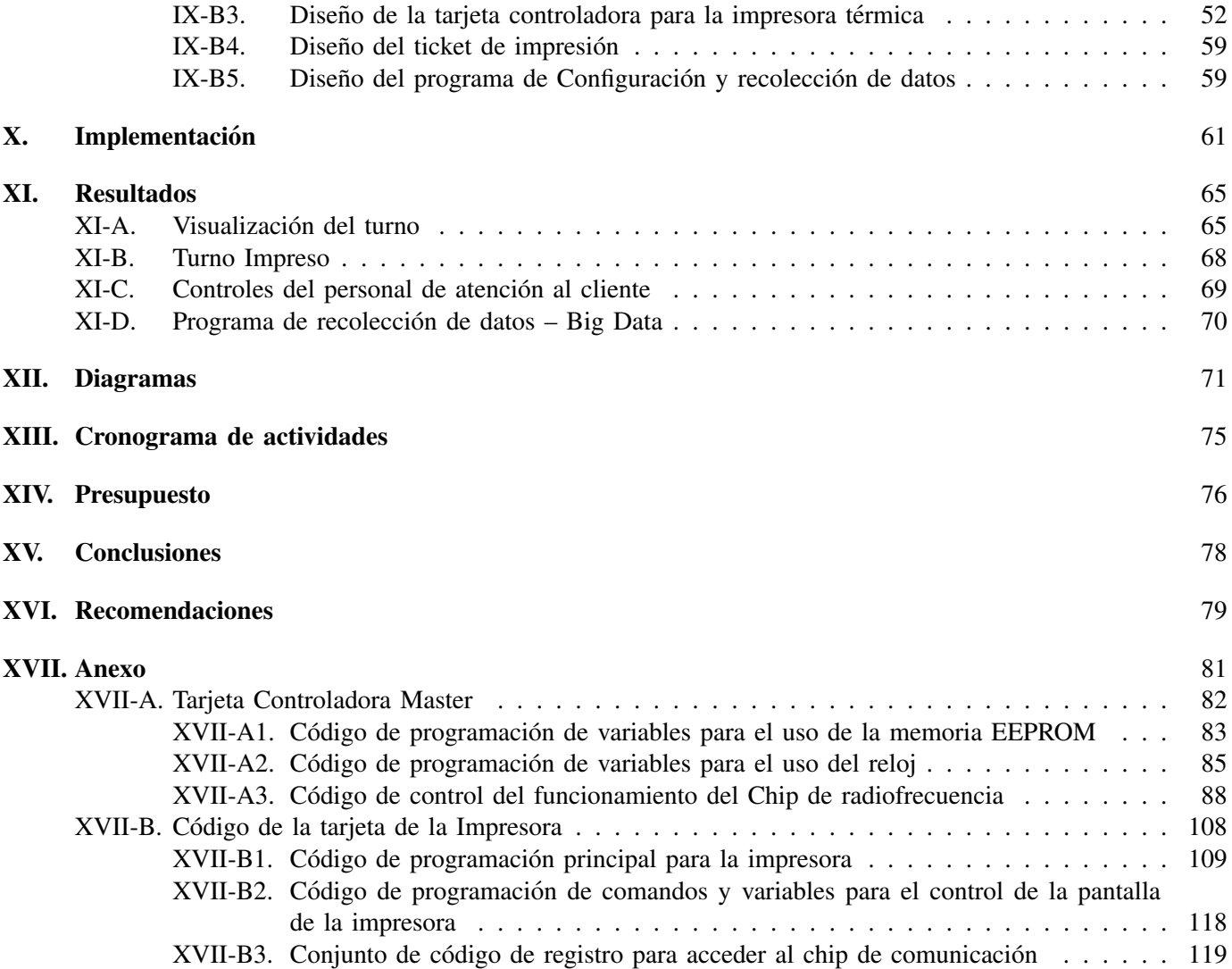

# ÍNDICE DE FIGURAS

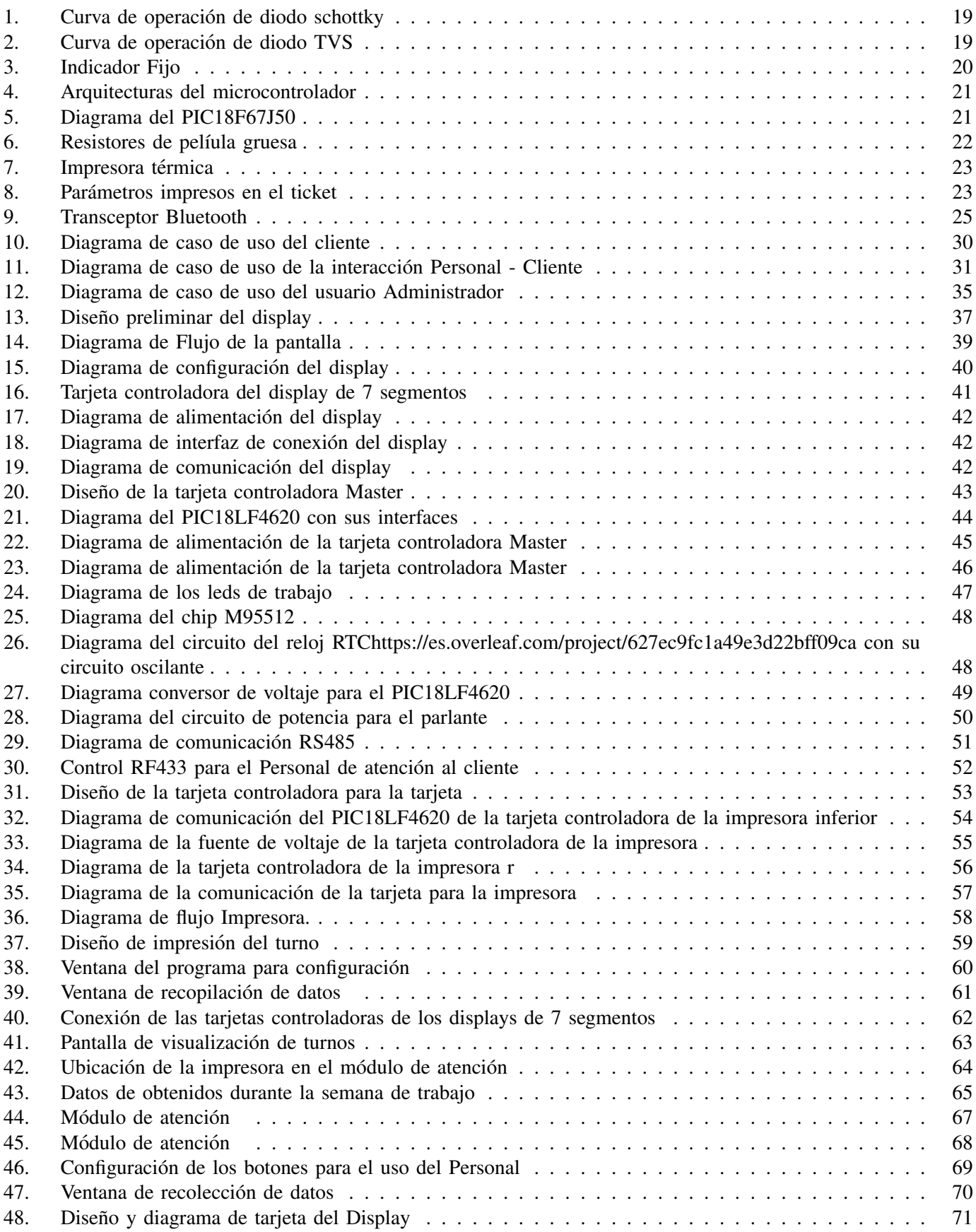

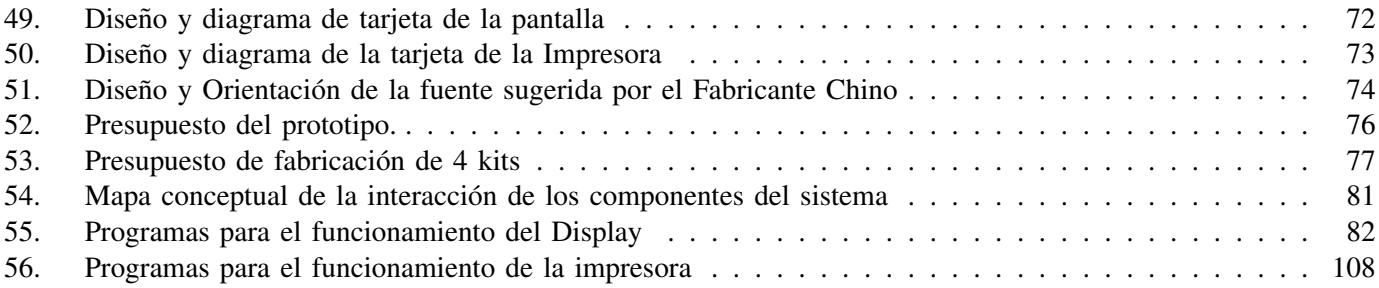

# ÍNDICE DE CUADROS

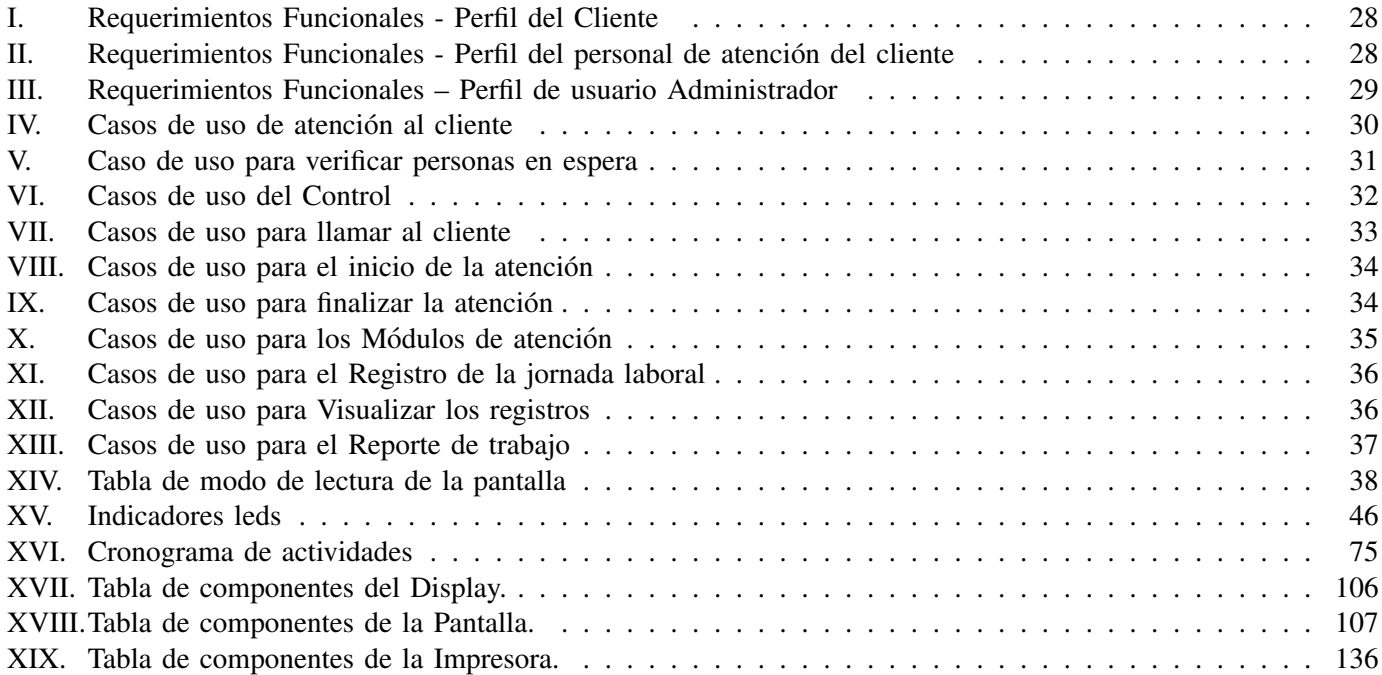

## DEDICATORIA

La presente tesis está dedicada a:

A mis padres Tania Celi y Alver Hurtado los cuales con su amor, esfuerzo y dedicación me han permitido forjarme como profesional, gracias por inculcar en mí el ejemplo del trabajo y honestidad, de no temer a las adversidades porque ellos siempre estarán a mi lado.

A mi hermana Jhosvet por su cariño y apoyo incondicional, durante toda la etapa de mi instrucción profesional, por estar conmigo en todo momento gracias.

Finalmente, quiero dedicar esta tesis a mis profesores que con dedicación y esmero fueron capaces de difundir sus conocimientos en mí.

## Alberth Marcel Hurtado Celi

A mis queridos padres, a mis adorados hijos que constituyen la fuerza y razón que me impulsan a seguir adelante para hacer realizar mis objetivos.

Milton Genaro Benavides Duran

### AGRADECIMIENTO

Al término este trabajo quiero utilizar este espacio para agradecer, a mis Padres que durante todo este tiempo me apoyaron incondicionalmente para estudiar la carrera de Ing. Mecatrónica.

También quiero agradecer a la Universidad Politécnica Salesiana, directivos y profesores por ser parte de este logro que desde sus conocimientos supieron instruirme adecuadamente.

## Alberth Marcel Hurtado Celi

A mis padres Milton Benavides y Cecilia Duran, por su ayuda incondicional, para que cumpla una meta más en mi vida y logro profesional.

Gracias a mi docente Ing. Franklin Kuonquí por todos sus conocimientos y experiencia que me han aportado grandemente en mi proyecto.

Gracias a Dios por darme todos los días la bendición de estar con salud para cumplir mis objetivos y darme el regalo de tener a todos ustedes.

Mi agradecimiento especial a la Universidad Politécnica Salesiana, por abrirme sus puertas para formarme profesionalmente.

## Milton Genaro Benavides Duran

#### I. RESUMEN

En la actualidad para las empresas, la competencia no solo se basa en un menor precio y gran variedad de artículos, el mercado también responde al servicio con que es atendido el consumidor, desde el marketing hasta las opiniones vertidas en la web que sirven como la tarjeta de presentación hacia los clientes quienes buscan compañías con excelente imagen publica a la hora de considerar donde y cuando comprar los artículos. Por esta razón cuando las empresas empiezan a buscar sistemas que automaticen la atención del cliente, encuentra proformas que en muchos casos representan altas inversiones de dinero y que no se pueden permitir, por esta razón el objetivo general fue el de Desarrollar un sistema de asignación de turnos, con manejo de prioridades en la atención y Big Data, para una distribución eficiente del tiempo de espera, de los clientes en cola, usando microcontroladores y comunicación inalámbrica y entre los objetivos específicos fueron Diseñar la etapa de hardware y software para un sistema embebido de bajo costo, para la asignación de turnos, con almacenamiento masivo de datos que se encarga del manejo de los datos recabados durante la jornada de trabajo. La propuesta de solución busca brindar tanto los componentes que se tomaron en cuanta como el tipo de comunicacion que se usara en el sistema y los resultados ´ obtenidos luego de ser implementado en una Cooperativa de taxis.

#### II. ABSTRAC

Currently, the competition for businesses is not only based on lower prices and great variety of products. The market also responds to the service with which the consumer is tend to. From marketing to opinions poured on the web that serve as a greeting card for clients looking for an excellent public image when it comes to when and where to buy their products. For this reason, when businesses search for systems to automatize costumer service, they find price quote that in most cases represent high investments they cannot allow themselves to make. For this reason, the general objective was to develop an assigning system of turns, with management of priority of attention and Big Data, for an efficient distribution of waiting time of costumers in line, by using micro controllers and wireless communication. Among the specific objectives, it came down to a phase of designing a hardware and software for an immersed system of low cost, for the assignment of turns, with massive storage, tasked with the management of collected data during the working day. The proposed solution looks to bring both components, which were taken into consideration as the type of communication used for the system, and the results obtained after being implemented in a Taxi union.

#### III. INTRODUCCIÓN

Las empresas se han visto afectadas por la pandemia reciente del COVID-19, por lo cual se exigió el cierre de locales comerciales durante 2 años con la finalidad de reducir la propagación de la enfermedad, y por lo cual la economía ecuatoriana decayó drásticamente por la falta de clientes, quienes se encargaban del crecimiento propio de la empresa y por ello las empresas tuvieron que mejorar sus servicios de atención virtual con la finalidad de mantener a los clientes que ya tenían en la nómina.

En la actualidad para las empresas, la competencia no solo se basa en un menor precio y gran variedad de artículos, el mercado también responde al servicio con que es atendido el consumidor, desde el marketing hasta las opiniones vertidas en la web que sirven como la tarjeta de presentación hacia los clientes quienes buscan compañías con excelente imagen publica a la hora de considerar donde y cuando comprar los artículos.

Por esta razón, cuando las empresas empiezan a buscar sistemas que automaticen la atención del cliente, encuentra proformas que en muchos casos representan altas inversiones de dinero y que no se pueden permitir, recordemos que la atención al cliente es un servicio no remunerado y por lo cual no se puede considerar hasta que punto se pueda recuperar la inversión realizada.

Con el objetivo de proporcionar un servicio de calidad y sin incurrir en grandes gastos administrativos, desarrollar un sistema de asignación de turnos de bajo costo, con manejo de prioridades en la atención y con el uso apropiado del Big Data con la finalidad de mejorar el servicio.

Por esta razón la investigación para el diseño del sistema se efectuó una vez conocido los requerimientos más comunes de las empresas, las diferencias y limitaciones de los sistemas que ya existen en el mercado, con finalidad de fabricar un prototipo que satisfaga la mayoría de la necesidad y sin incurrir en una inversión muy alta.

En este sentido, la investigación propone el uso de display de 7 segmentos para la visualización del turno, una impresora térmica con conexión de puerto paralelo para recibir comunicación por parte de la tarjeta que la controladora, por ello, la investigación está estructurada de la siguiente manera: El problema, sus antecedentes, importancia, alcance, justificación, objetivo general y específicos. Un marco teórico referencial, propuesta de solución, marco metodológico, diseño, implementación, resultados, cronograma, presupuesto, conclusiones y recomendaciones.

#### IV. PROBLEMATICA

En la actualidad las empresas desestiman el servicio al cliente, ignorando los beneficios que estos aportarían. A diferencia de la ingeniería, los departamentos de ventas o marketing son los encargados de mantener la nómina de clientes fieles a la empresa, procurando, entre otros aspectos, que los servicios de atención actúen de manera ágil y apropiada [16].

Un claro ejemplo es Jeff Bezos, CEO (Chief Executive Officer) de Amazon, quien, tuvo la visión de usar los datos en "bruto" de las visitas y compras realizadas en su página, para obtener información de los hábitos de compras de sus usuarios. Adicionalmente, con esta información la compañía es capaz de predecir los requerimientos de compra futura de sus clientes, ofreciéndoles una experiencia personalizada que se traduce en un mayor nivel de satisfacción [3].

No importa en que tipo de sector productivo se dedique una empresa, probablemente se enfrenta a una gran ´ cantidad de competidores que ofrecen productos o servicios muy similares y ante tal situación, es mejor aprovechar cualquier opción para destacar y crecer sanamente.

Una de las opciones es ofrecer un servicio excepcional al cliente. Para ello, es esencial conocer las necesidades de los usuarios, con el fin de darles una atención más agilizada, dado que las personas o consumidores están dispuestas a mantener la fidelidad a la empresa que les brinda un servicio rápido y eficiente [3].

El servicio al cliente es un factor muy importante para que un consumidor decida mantenerse con el mismo proveedor. De acuerdo con las investigaciones, se ha encontrado que hasta el 89% de los clientes podrían cambiar de proveedor de servicios después de una mala experiencia [15].

En la mayoría de las veces, cuando un cliente busca acercarse a la ventanilla, tiene que realizar largas horas de colas para poder ser atendido por un ejecutivo. Sin embargo, hay ocasiones en que los asesores requieren transferir al consumidor hacia algún personal especializado, que pueda manejar mejor la consulta. Para evitar la pérdida de clientes debido a un servicio de atencion lento o deficiente, es posible utilizar la Big Data para acelerar dicho ´ proceso [7].

Desde el punto de vista financiero, un sistema de turnos que permita al publico, escoger entre los diferentes tipos ´ de atención que ofrece la institución, con impresión del ticket que incluye el turno, tiempo de espera aproximado y una pantalla que permita confirmar los turnos que son llamados por los operadores, representa un costo alto dentro del mercado ecuatoriano. Con sistemas que oscilan entre los \$5000 y \$8000 dólares estadounidenses.

No es de extrañar, que las pequeñas sucursales que pertenecen a la institución, no se puedan permitir adquirir este tipo de sistemas, además, que aquellas que puedan permitirse la compra de estas herramientas, mantendrán altos costos de gastos y mantenimiento.

Considerando los argumentos presentados, cabe recalcar que las empresas gastan miles, si no es que millones de dólares, en publicidad con la finalidad de conseguir nuevos consumidores, siendo 5 veces más costoso conseguir clientes nuevos que mantener a los que se encuentran en la nomina, mientras que se generan veinticinco clientes ´ nuevos por cada cien satisfechos [13].

## V. JUSTIFICACIÓN

Un estudio del Banco Mundial indica que el 49% de los puestos de trabajo de Ecuador serán susceptibles a ser reemplazados por la automatización en las fábricas; sin embargo, no se detalla el periodo de tiempo cuando ocurrirá [17].

Un cliente satisfecho transmite su experiencia a otros tres como mínimo, siendo el marketing boca a boca la publicidad más confiable, al obtener la información de una persona que el receptor conoce, la cual observa el mensaje de manera no publicitaria [1].

En busca de la mejora en la atención al cliente, la interfaz debe ser amigable al usuario para su fácil manejo, por ello, el sistema cuenta con una interfaz, que mostrara los datos recogidos durante la jornada de trabajo, y presentado en una pantalla de siete segmentos de color rojo para su fácil manejo.

Con los datos obtenidos, el personal encargado de organizar las horas de trabajo podrá asignar de manera eficiente, el personal requerido para las horas de mayor multitud, además que el sistema podrá redirigir al público para cada operación especifica que desea realizar dentro de la institución.

Para ello, mediante el uso de un despachador de ticket para atención al cliente, que guarde los registros de tráfico de clientes, por hora, agencia, día y mes, ayudara a conocer, donde se necesita aumentar el número de asesores y las horas en las que se debe de trabajar, con la finalidad de reducir los tiempos espera y aglomeraciones.

Mediante el uso de la Big Data, recogida durante los días de trabajo, proporcionan datos fidedignos para los organizadores de los turnos de trabajo, ademas, de distribuir de manera eficiente el personal a las diferencias ´ agencias sin la necesidad de contratar más trabajadores [3].

Por esta razón, nuestro sistema ofrece las mismas prestaciones que ofrecen los competidores existentes, por el valor más bajo del mercado de \$1800 dólares estadounidenses, lo cual permitirá que no solo las grandes agencias sino también las pequeñas, puedan adquirir este servicio.

Como estudiantes de la carrera de Ingeniería Mecatrónica de la universidad Politécnica Salesiana, con sede en Guayaquil, es nuestro deber ofrecer sistemas acordes a las necesidades del mercado, que para este proyecto estaremos haciendo uso de los conocimientos aprendidos en el aula, como son las materias de, Programacion, ´ Electrónica, Circuitos eléctricos, Proyectos, Probabilidad y Estadística, entre otros.

## VI. OBJETIVOS

# *VI-A. Objetivo general*

Desarrollar un sistema de asignación de turnos, con manejo de prioridades en la atención y big data, para una distribución eficiente del tiempo de espera, de los clientes en cola, usando microcontroladores y comunicación inalámbrica.

# *VI-B. Objetivos espec´ıficos*

- Explorar los sistemas semejantes existentes en el mercado, para la identificación de las características ofrecidas actualmente por otros proveedores
- Realizar un estudio, de tiempo de espera que realizan los clientes, antes de ser atendido por un asesor.
- Diseñar la etapa de hardware para un sistema embebido de bajo costo, para la asignación de turnos, con almacenamiento masivo de datos.
- Diseñar la etapa de software, que se encarga del manejo de los datos recabados durante la jornada de trabajo.

## VII. MARCO TEÓRICO.

La automatización es un concepto que suele utilizarse en el ámbito empresarial, con referencia al sistema que permite que una máquina desarrolle ciertos procesos o realice tareas sin intervención del ser humano. Es empleada con frecuencia por su capacidad de ahorrar tiempo y dinero, al tener resultados más homogéneos al no depender del criterio del operario.

### *VII-A. Altium*

Altium Designer es un software usado para el diseño de placas electrónicas, ya sea en sus fases de diseño de circuitos impresos y simulaciones, además, de contar con la implementación de FPGA, o desarrollo de código para microprocesadores [2].

Adicionalmente, permite diseñar la tarjeta electrónica para el sistema de turnos, ya que, al contar con todos los componentes electrónicos existentes en el mercado, se pueden realizar simulaciones y comprobar su funcionalidad, sin presentar costo alguno.

## *VII-B. Capacitor*

La principal característica de los capacitores es la de almacenar energía, ya que al estar fabricados por un dieléctrico que puede estar fabricado de cerámica, aire, vidrio, nylar o papel, que se encuentra entre dos placas metálicas, puede almacenar grandes o pequeñas cargas, siendo su unidad de trabajo el farad (uf) [9].

Debido a su alto nivel de estabilidad y baja temperatura de trabajo, son usados en los circuitos electrónicos en diferentes aplicaciones, ya sea, de acoplo, paso, de filtro, etc., además al trabajar junto con inductores y resistores, obtienen características especiales como circuitos sintonizados o de filtro.

#### *VII-C. Diodo Schottky*

A diferencias de los diodos comunes con características semiconductoras, ya que la corriente circula a través de el, pero en un solo sentido, el diodo schottky puede trabajar de varias maneras, ya sea, No polarizado, polarizado ´ de manera directa o inversa, por lo cual, es usado en aplicaciones de radiofrecuencia (RF) [12].

Al tener una caída de tensión directa más baja que el diodo PN, y puede usarse en aplicaciones de conmutación a alta velocidad, debido a que, el diodo PN mantiene una tension directa de 0.6 a 0.75 voltios (V), mientras que ´ el Schottky es de  $0.15$  a  $0.45V$ , dando como resultado una conmutación más rápida [12].

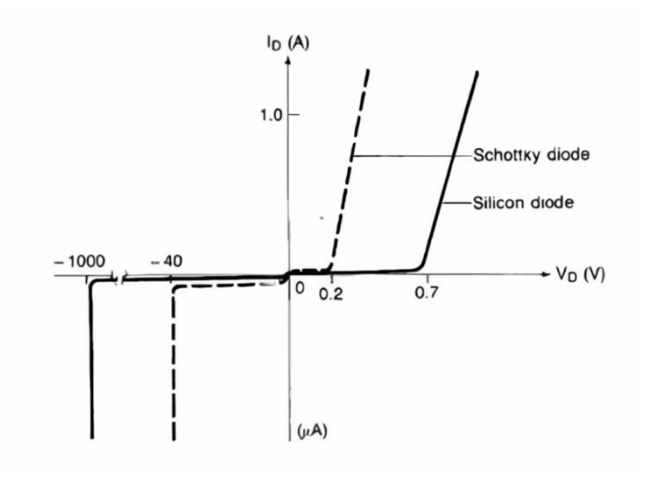

Figura 1. Curva de operación de diodo schottky

#### *VII-D. Diodo TVS*

Los diodos TVS son fabricados como la finalidad de proteger los componentes electrónicos, ante los posibles picos de voltaje que se presentan, ya que, al contar con gran sensibilidad y rápida respuesta en comparación a otros dispositivos electrónicos de protección, además de ofrecer diferentes tipos de montaje para las placas PCB [20].

El funcionamiento del diodo tvs es de limitar en cierta medida el voltaje al cual llamaremos sujecion, dicho ´ voltaje pasa por el área del diodo desde sus conexiones p-n de manera transversal, y al ser está más amplia que un diodo normal le permite conducir grandes cantidades de corrientes sin sufrir dano alguno [20]. ˜

Debido a las características antes mencionadas, los diodos tvs fueron diseñados para proteger las interfaces de E/S, por lo cual son usados en equipos industriales, computadora, productos electrónicos y telecomunicaciones, por aquello, serán usados en la tarjeta electrónica del presente proyecto tutorial, con la finalidad de proteger el dispositivo.

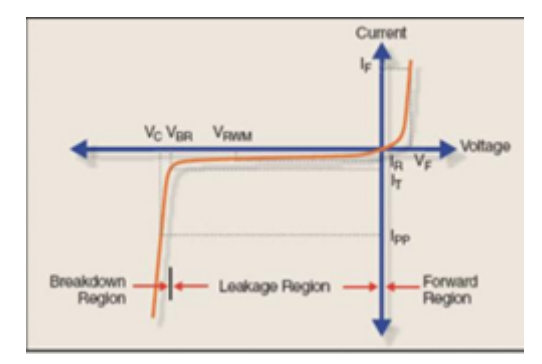

Figura 2. Curva de operación de diodo TVS

#### *VII-E. Indicadores Fijos*

Es un componente eléctrico pasivo, que almacena energía en su campo magnético debido a la corriente eléctrica que fluye a través de él, el inductor suele consistir, en cable de cobre aislado que se enrolla por el núcleo formando la bobina, el núcleo puede ser de hierro o ferrita [8].

Al ser un inductor que se caracteriza por la relación entre la tensión y la tasa de variación de la corriente, gracias al material del núcleo, le permite aumentar el campo magnético que se traduce en mayor inductancia. Siendo uno de los tres elementos pasivos lineales que se usan para los circuitos electrónicos de corriente alterna (CA)[8].

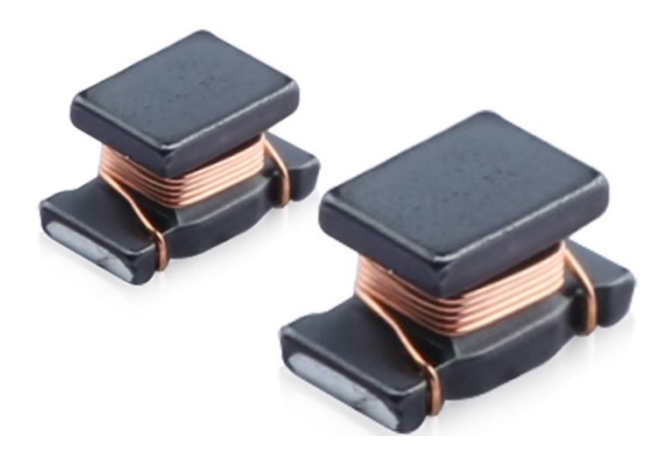

Figura 3. Indicador Fijo

#### *VII-F. PCB*

Es una superficie formada por pistas de material conductor (Cobre, Plata, Oro) laminado sobre una placa no conductora. Los circuitos impresos se utilizan para conectar eléctricamente a través de pistas conductoras los componentes electrónicos, las cuales se encargan de transmitir las señales eléctricas. Adicionalmente, la placa suele estar hecha de plástico reforzado con fibra de vidrio, cerámica, plástico, teflón o un polímero como la baquelita [14].

## *VII-G. Microcontroladores*

El Microcontrolador es un circuito integrado, siendo el componente principal de una aplicacion embebida. Es ´ como una pequeña computadora (figura 4) que incluye sistemas para controlar elementos de entrada/salida. También incluye a un procesador y por supuesto memoria que guarda el programa y sus variables (flash y RAM). Funciona como una mini PC. Su función es la de automatizar procesos y manipular información [21].

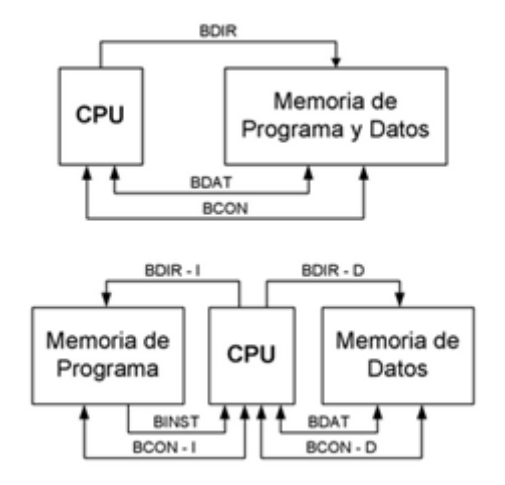

Figura 4. Arquitecturas del microcontrolador

## *VII-H. PIC18F67J50-I*

El PIC18F67J50-I / PT es un microcontrolador USB flash de alto rendimiento de 64 pines con tecnología nano-Watt. Ideal para aplicaciones de baja potencia (nanoWatt) y conectividad que se benefician de la disponibilidad de cuatro puertos seriales FS-USB (12Mbps), MI<sup>2</sup>C ™ y SPI ™ (hasta 10Mbps) y un puerto asíncrono (con capacidad LIN) de dos puertos seriales (EUSART). Presenta una memoria RAM de alto contenido para almacenamiento en búfer, la memoria flash mejorada del programa, haciéndolo ideal para aplicaciones de control y monitoreo integradas, que requieren una conexión periódica con una computadora personal (gratuita) a través de USB para cargar / descargar datos y / o actualizaciones de firmware[21].

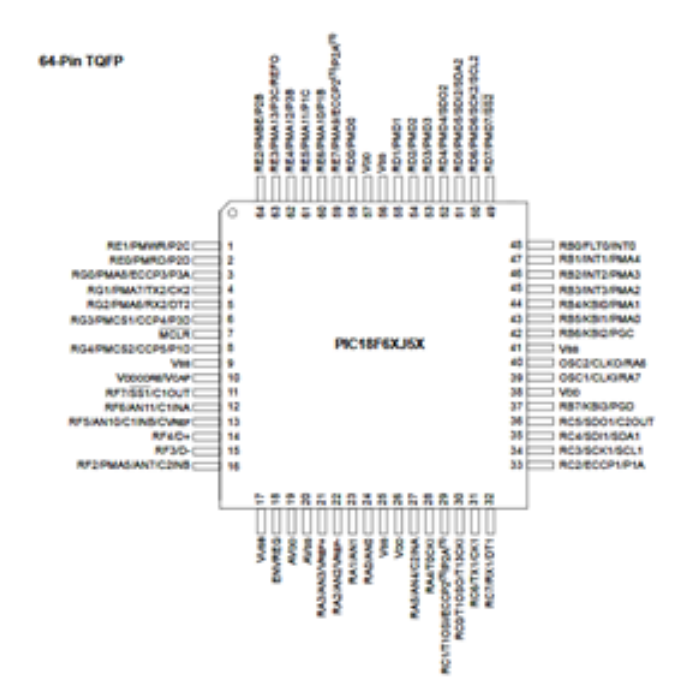

Figura 5. Diagrama del PIC18F67J50

Características generales:

- Tipo de encapsulado: 64-TQFP.
- Voltaje de operación de 2V a 3.6 V.
- Velocidad de operación: 0 a 20 MHz.
- Cuatro puertos I/O de 8 bits, dos puertos I/O de 6 bits y un puerto adicional I/O de 5 bits.
- Oscilador interno.

.

.

• Rango de temperatura de -40°C a +85°C.

### *VII-I. Resistores de película gruesa*

Los resistores de película gruesa consisten en una película resistiva, generalmente en el orden de las 10 micras de espesor, que se ha depositado sobre una base de cerámica. Son económicos de producir y de uso más común en la actualidad. La composición de la película es un área activa de desarrollo para los fabricantes [8]

Las resistencias de película delgada también son construidas sobre una base cerámica, pero hasta ahí llegan las similitudes. El elemento resistivo es fabricado de níquel-cromo depositada en vacío sobre la base. La película resultante es unas 1000 veces más delgada que la de película gruesa. Las resistencias de película delgada son más costosas de fabricar que las resistencias de película gruesa, pero tienen una inductancia y capacitancia parásitas bajas y tienen excelentes coeficientes de temperatura. Las resistencias de película gruesa son físicamente más robustas y pueden diseñarse para transportar más corriente [8]

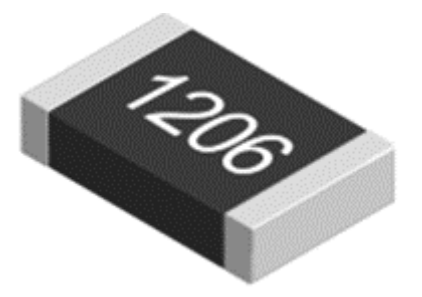

Figura 6. Resistores de pelíula gruesa

# *VII-J. Impresora termica ´*

Una impresora térmica es un equipo que utiliza calor como medio para producir la imagen o el texto en papel, por lo que no se necesita tinta o tóner. Sin embargo, sí requiere de un papel térmico que permita la impresión. Debido a la calidad de su impresión y su velocidad, se ha vuelto cada vez más popular y se emplea, principalmente, en supermercados, aerolíneas, entretenimiento, servicios de inspección técnica o atención médica.

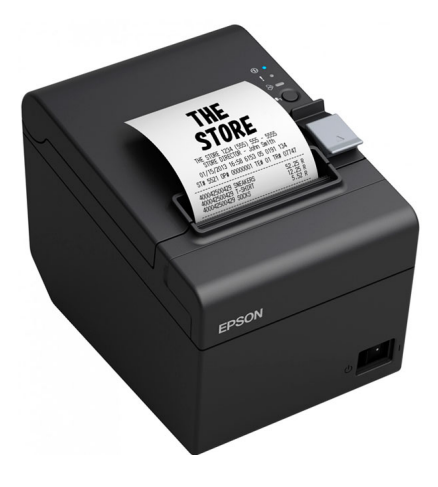

Figura 7. Impresora térmica

| <b>LETRA</b> | <b>NUMERO</b> | <b>FECHA</b> | <b>HORA</b> | <b>ATENCION</b> |
|--------------|---------------|--------------|-------------|-----------------|
| $A-Z$        | $0 - 99$      | Actual       | Actual      | $-4$            |
|              |               |              |             |                 |

Figura 8. Parámetros impresos en el ticket

## *VII-K. Base de Datos*

La adquisición de datos o adquisición de señales involucra el muestreo del mundo real (sistema analógico) para producir datos que pueden ser manipulados por computadoras u otros dispositivos digitales. El cual implica en tomar un conjunto de señales físicas, convertirlas en tensiones eléctricas y digitalizarlas para que la computadora pueda procesarlas [19].

Se requiere una etapa de acondicionamiento, para que la señal se adecue de manera compatible con los elementos que realizan la transformas en una señal digital. El elemento que realiza esta conversión es un módulo digitalizador o una tarjeta de captura de datos [19].

El sistema tendrá la información del turno de atención, también en que modulo fue atendido, la hora en que se solicitó el ticket, en que fue llamado por el asistente, el tiempo que le tomo estar con el usuario y el tipo de atención que solicito el usuario.

## *VII-L. Microcode Studio*

.

MicroCode Studio es una herramienta de diseño integrado (IDE) que incluye un circuito para depurar errores (In circuit Debugging – ICD) que está especialmente diseñada para laboratorios de micro ingeniería, en otras palabras, es una herramienta diseñada para elaborar los textos de programación [22].

Al contar con un editor que es amigable al programador, ya que, dispone de un sistema de realce de sintaxis, ayuda contextual y esconder el código con el que no se está trabajando, para focalizarse en las pequeñas partes, ademas, tener la posibilidad mediante el buscador encontrar archivos definiciones, variables y etiquetas [22]. ´

Por lo tanto, este software nos permitirá, escribir el texto encargado de transmitir las funciones de operación, que deberá realizar cada componente electrónico conectado al sistema, además el programa nos permite ingresar la programación al PIC18F67J50, desde un quemador de microchip.

#### *VII-M. OrCAD*

OrCAD es un software usado para la automatización de diseño electrónico (EDA). El software, el cual es usado por técnicos e ingenieros de diseño, especialmente para simulación electrónica, creación de esquemas electrónicos y elaboracion de circuito impresos para manufacturar placas PCB [14]. ´

#### *VII-N. Proteus*

El programa Proteus está conformado por dos aplicaciones llamadas Ares e Isis. Isis está diseñado para realizar esquemas de circuitos con casi todos los componentes electrónicos que se encuentran actualmente disponibles en el mercado de los circuitos integrados y los componentes pasivos y activos utilizados en las aplicaciones electrónicas [18].

Pose una aplicación de simulación que permite comprobar la efectividad de un circuito determinado ante una alimentación de voltaje, este voltaje en la aplicación es virtual; también permite cargar a los microcontroladores presentes en sus librerías con los programas previamente desarrollados en los programas ensambladores y en los compiladores de Basic segun sea el tipo de lenguaje elegido por el programador [18]. ´

El programa proteos no solo nos permite diseñar la placa electrónica, también con la simulación de funcionamiento tanto de la tarjeta como de la programacion, ya que, la biblioteca que contiene los diferentes componentes ´ electrónicos, esto permite al grupo encontrar los posibles errores de fabricación y programación, antes de ser enviada a su diseño final.

## *VII-N. Bluetooth ˜*

Bluetooth posibilita la transmision de datos y voz entre diferentes dispositivos por radiofrecuencia, debido a que ´ tiene incorporado un microchip llamado transceptor, que permite transmitir y recibir en la frecuencia de 2.4 GHz, permitiendo la comunicacion entre varios dispositivos mientras estos se encuentren al alcance, debido a una interfaz ´ abierta y de bajo coste [6].

La tecnología inalámbrica Bluetooth nos permite comunicar varios dispositivos digitales, para este proyecto la comunicacion entre la pantalla, la impresora y la botonera de turnos, sin la necesidad de cables, Lo cual nos ahorra ´ tiempo de trabajo en la instalacion y la posibilidad de ubicar los dispositivos de la manera que mayor nos convenga, ´ siempre y cuando no se exceda los 10 m de su rango de funcionalidad.

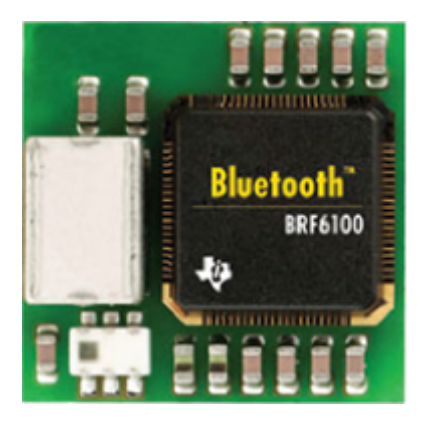

Figura 9. Transceptor Bluetooth

## *VII-O. BIG DATA*

El Big Data es el conjunto de tecnologías de adquisición de datos, que se dedican a la recolección, análisis y gestión, de los datos generador por los usuarios al dar clic sobre cualquier página o aplicación. La finalidad es que estos datos en "bruto" sirvan, de manera eficiente, para el crecimiento de la empresa [3].

La ventaja de tener estos datos en "bruto", es que permiten a la empresa realizar sus propios estudios de mercado y sacar sus propias conclusiones, luego de haberlos organizado apropiadamente, debido a que contienen las preferencias de cada usuario y nos puede indicar la tendencia donde se dirige el mercado.

Todo deja huella, y aunque sean datos que son anonimizados y no te identifican como persona, sí representan lo que hace un usuario de Internet. Siendo una cantidad tan grande, incluso difícil de imaginar, y lo que hace el Big Data es utilizar estas inmensas cantidades de datos para ser analizarlos [3].

El Big Data no solo recoge los datos que se generan al navegar por Internet, tambien son los datos generados ´ por las diversas aplicaciones. Por lo tanto, cualquier empresa que brinde servicios puede recopilar los datos de sus usuarios, para luego analizarlos y procesarlos [3].

# VIII. PROPUESTA DE SOLUCIÓN

El desarrollo del proyecto se efectuará de la siguiente manera:

# *VIII-A. Presentacion de los d ´ ´ıgitos en pantalla*

- Identificar los dígitos del turno y módulo
- Intensidad de brillo adecuada de la pantalla para cada lugar de trabajo.
- Tiempo de reposo luego de haber realizado actividad hasta que ingrese una nueva, con el fin de ampliar el tiempo de vida de la pantalla

# *VIII-B. Impresora termica ´*

- $\blacksquare$  La comunicación entre la impresora y la pantalla será de manera serial.
- Al tratarse de una impresora térmica no se necesita mantenimiento por tinta.
- Cada ticket se imprimirá con el módulo de atención, el turno, la hora, la fecha y el tiempo de espera.

# *VIII-C. Tiempo de respuesta*

- El tiempo de espera entre escoger el turno y la impresión será de 200 milisegundos.
- El tiempo de espera se basará en la resta del tiempo de impresión y el tiempo de atención.
- El tiempo desde que se inicia la atencion hasta el tiempo que vuelve a solicitar otro cliente. ´

# *VIII-D. Registro de datos*

- La comunicación de los registros de datos se ejecuta de manera inalámbrica.
- Con una memoria de 512 kb se podrá registrar un máximo de 13200 usuarios por día.
- Al final de cada día, los datos (entre los cuales tenemos, tiempo de espera, tiempo de atención por cada cliente) recolectados serán enviados a una computadora específica para su posterior análisis.

# *VIII-E. Fabricación de la tarieta electrónica*

- El proceso de construcción digital de la PCB se la realizará en IDE gratuitos ORCAD o PROTEUS con las pruebas previas obtenidas de todos los componentes para la solución.
- El archivo de la PCB se la enviará a fabricar en www.jlcpcb.com donde ya tenemos una experiencia previa en otros proyectos de manufactura.

# *VIII-F. Codigo fuente ´*

- Implementar el codigo fuente analizado en Microcode, para luego ser transformado en el lenguaje del micro- ´ controlador.
- El código del controlador PIC 18F6722 de la familia Microchip y se ejecutará el código en Microcode studio.
- El codigo fuente luego para ser incorporado en el PIC usamos un programador pickit3 que soporta toda la ´ familia 18Fxxxx.

## *VIII-G. Pruebas de funcionamiento y correccion de errores ´*

- Con el prototipo funcionando, se procedera a presionar repetidas veces las diferentes opciones en la pantalla ´ y observar si todas ellas son impresas de manera adecuada.
- Verificar si existe algún tipo conflicto entre el pulsador que tiene cada asistente de atención y el pulsador de la pantalla.
- Revisar si el orden de atención se ejecuta de manera adecuada.
- verificar si la numeración es de manera ascendente y continua.
- $\blacksquare$  Elaboración del informe final.

## IX. METODOLOGÍA

El objetivo de este capítulo es identificar y especificar los procedimientos, técnicas y nivel de conocimiento, lo que permitira investigar y desarrolla el presente proyecto en este sentido, [10] citado por [5], expone: ´

El marco metodológico es el conjunto de acciones destinadas a describir y analizar el fondo del problema planteado, a través de procedimientos específicos que incluye las técnicas de observación y recolección de datos, determinando el "cómo" se realizará el estudio, esta tarea consiste en hacer operativa los conceptos y elementos del problema que estudiamos. (p. 118).

Para la realización de este equipo, se llevó a cabo una investigación documental, en esta investigación de campo se tomó la versión de un distribuidor ecuatoriano de venta de equipos electrónicos para el control de atención al publico, con las necesidades y requerimientos solicitadas en el mercado ecuatoriano. ´

En colaboración con el distribuidor, se pudo establecer las características del funcionamiento de cada modelo que él importaba y cuáles eran los más requeridos por sus clientes, dependiendo de las necesidades, estos modelos se categorizan como:

- **Turno** simple
- Turno Doble
- **Turno simple RF**
- Turno doble RF
- Turno simple RF e impresora de turno
- Turno Doble RF e impresora de turno

Para todos estos modelos, el distribuidor tenía que importar todos los accesorios debido a que el funcionamiento era único, lo cual le llevaba esperar la entrega y realizar los tediosos procedimientos de importación, que eran solicitados por la aduana ecuatoriana.

En esta investigación se elaboró un equipo que cuenta con la funcionalidad de todos los modelos convirtiéndolos en modular, ya que estará conformado por un módulo base y otros complementarios para atender los diferentes requerimientos. Esto ayudará a que el inventario en bodega sea de un solo producto, reduciendo el espacio ocupado.

Para las empresas que atienden diariamente numerosos usuarios, los sistemas de control de turnos automaticos ´ son un elemento esencial para la satisfacción con los trámites y servicios prestados. Existen muchas soluciones en el mercado actual, sin embargo, aquellas soluciones, en terminos generales, implican altos costos a las empresas y ´ al ser sistemas genéricos, representan problemas de compatibilidad en los procesos de cada organización.

## *IX-A. Analisis ´*

En esta fase se realizo una lista de las funcionalidades de cada uno de los equipos que importaba, empezando por ´ una identificación de los diferentes requerimientos se consideró: voltaje de funcionamiento, intensidad de brillo en la pantalla, tiempo de descanso de la pantalla, distancia de enlace RF, información que presenta el ticket impreso, cantidad de turnos almacenados, manejo de turnos y módulos.

*IX-A1. Requerimientos Funcionales:* Los requerimientos funcionales son los atributos que debe cumplir el sistema para cada perfil que interactuara con él, así como son, los clientes que llegaran a la espera del servicio, el asesor de atención de cliente que estará a cargo de atender al usuario dependiendo del tipo de actividad que busca realizar dentro de la oficina y el administrador del personal de la compañía, el cual evaluara los datos obtenidos en los días de trabajo.

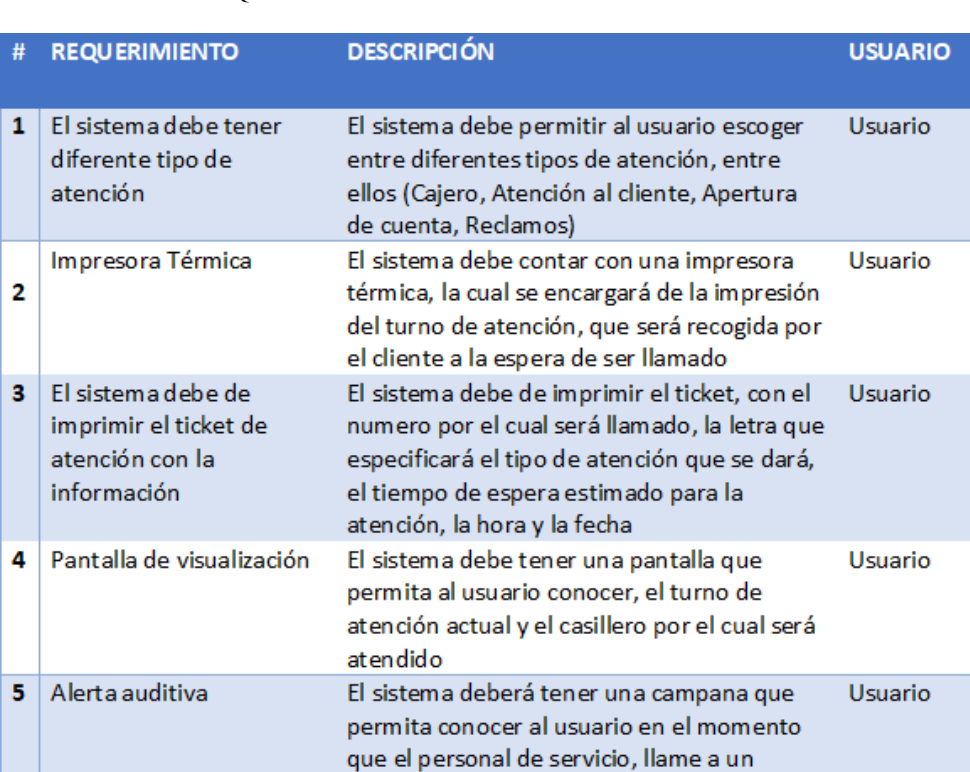

### Cuadro I REQUERIMIENTOS FUNCIONALES - PERFIL DEL CLIENTE

#### Cuadro II

nuevo turno para su atención.

### REQUERIMIENTOS FUNCIONALES - PERFIL DEL PERSONAL DE ATENCIÓN DEL CLIENTE

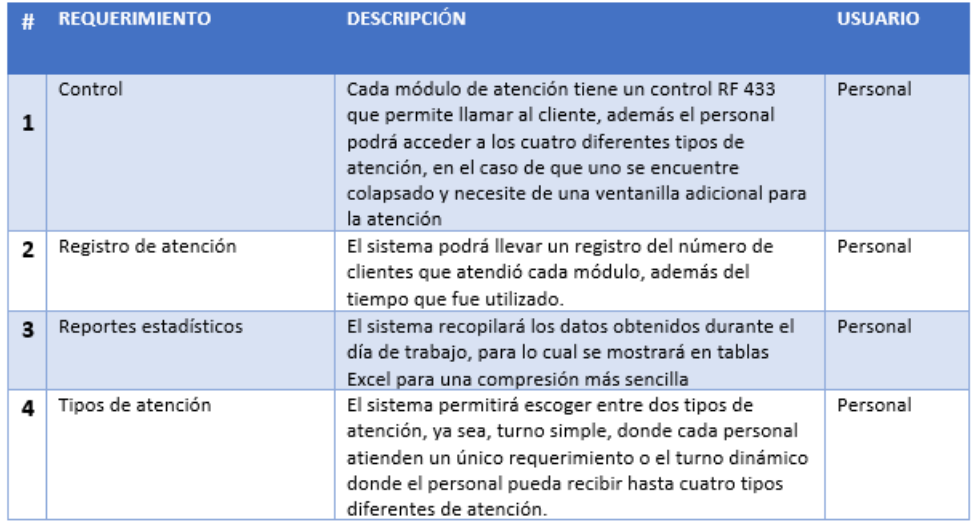

#### Cuadro III REQUERIMIENTOS FUNCIONALES – PERFIL DE USUARIO ADMINISTRADOR

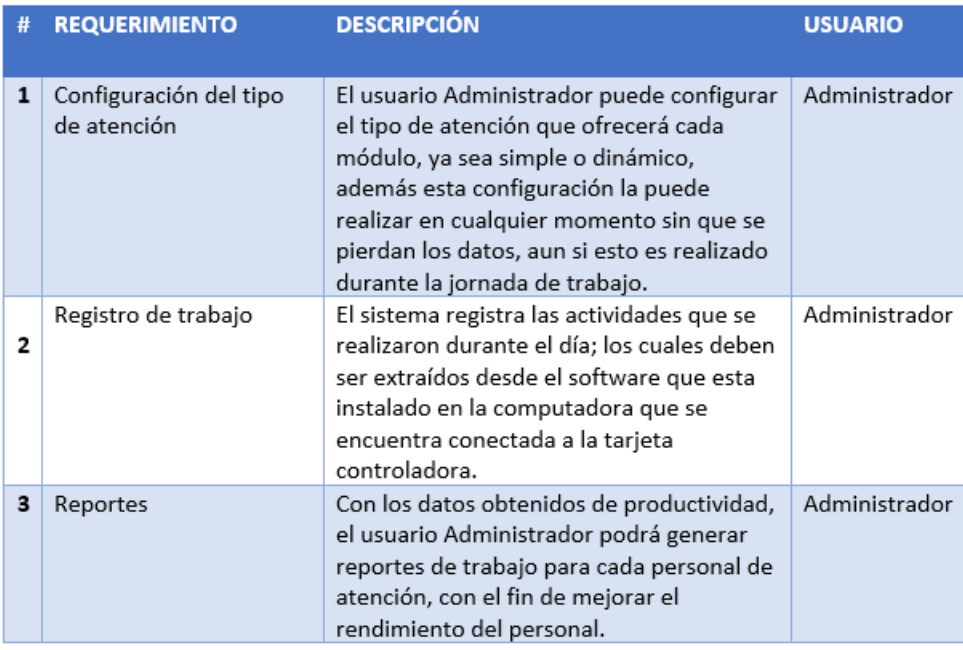

## *IX-A2. Requerimientos no funcionales:* .

Los requerimientos no funcionales representan las características y restricciones que tendrá el sistema de atención de cliente, con el fin de que el usuario conozca con detalle la funcionalidad de trabajo.

- Elaboración de un manual de usuario, que permitirá conocer las funciones, características y el modo de uso del sistema, además de una capacitación que se ofrecerá al personal que hará uso del sistema.
- El sistema permitirá que el usuario Administrador pueda elaborar reportes con los datos de la atención realizada en los módulos.
- El sistema tendrá una capacidad máxima de almacenamiento de información de los últimos 13200 turnos atendidos.
- La tarjeta controladora del sistema se comunica vía RS485 con la computadora donde esté instalada la aplicación cliente.
- La comunicacion entre la impresora y la tarjeta controladora de la pantalla es con protocolo SPI a 2.4 GHZ. ´
- En caso de un corte energía, el sistema mantendrá los datos guardados de tal manera que no se pierda ningún registro de atención.

*IX-A3. Diagrama de casos de uso :* Los diagramas permiten conocer el tipo de interacción que surgirá entre el usuario y los elementos del sistema de impresión de ticket para la atención de clientes, a continuación, se listaran los diferentes elementos de este diagrama para este proyecto.

## ■ Solicitar Turno

El cliente debe acercarse al módulo de ticket como se muetra en la "Figura 10", en el cual se podrá escoger entre 4 diferentes tipo de atención, los cuales fueron configurados previamente por el administrador.

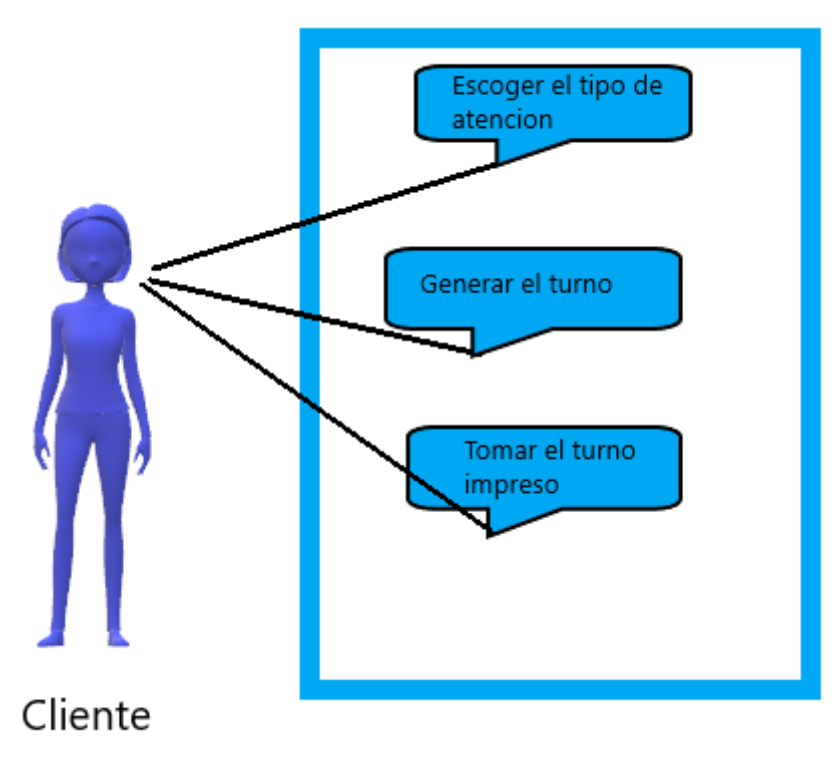

Figura 10. Diagrama de caso de uso del cliente

| Caso de Uso                                                                        | Generar un turno físico                                                                                      |
|------------------------------------------------------------------------------------|----------------------------------------------------------------------------------------------------|
| Actores                                                                            | Cliente                                                                                                    |
| Propósito                                                                          | Imprimir un turno físico.                                                                                    |
| Resumen                                                                            | El cliente tomara el ticket del turno para<br>ser atendido, según su requerimiento y<br>tiempo de llegada    |
| Acción del Módulo de atención                                                      | Respuesta del Sistema                                                                                        |
| Presiona el botón de acuerdo con el tipo de<br>actividad que necesita ser atendida | Imprime el ticket con el número de atención,<br>la letra que identifica el modo de atención,<br>hora y fecha |

Cuadro IV CASOS DE USO DE ATENCIÓN AL CLIENTE

# Atención al cliente

El personal de atención al cliente usa el control RF 433 el cual tiene 4 botones (A B C D) como se muestra en la "Figura XVII-B3", el cual hace referencia al tipo de atención previamente configurado, para llamar a la cliente que se encuentra a la espera de atención.

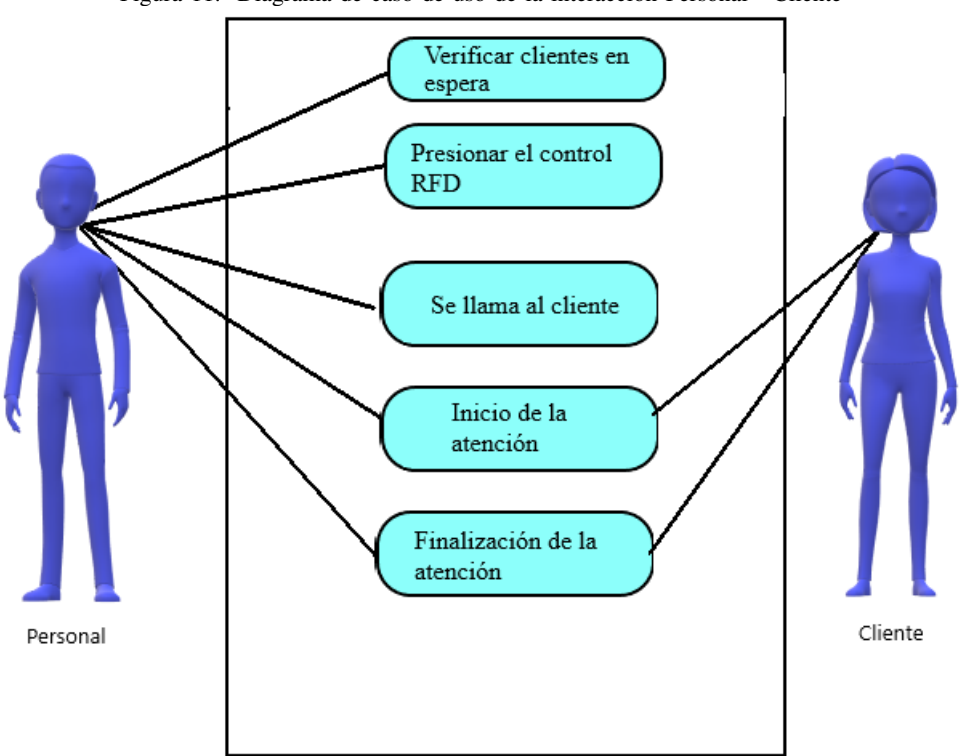

Figura 11. Diagrama de caso de uso de la interacción Personal - Cliente

Cuadro V CASO DE USO PARA VERIFICAR PERSONAS EN ESPERA

| Caso de Uso                                  | Verificar clientes en espera                     |
|----------------------------------------------|--------------------------------------------------|
| Actores                                      | Personal                                         |
| Propósito                                    | Verificar clientes en espera.                    |
| Resumen                                      | El personal puede verificar de manera visual, si |
|                                              | existen clientes en espera de atención.          |
| Acción del Actor                             | Respuesta del Personal                           |
| Observar la existencia de personas en espera | El personal procede hacer uso del control RF     |
|                                              | lpara llamar al cliente a su modulo de           |
|                                              | latención.                                       |
| Acción Alternativa                           | Respuesta del Sistema                            |
| Presionar el control                         | La pantalla realiza una alerta y muestra el      |
|                                              | Inúmero de atención.                             |
|                                              |                                                  |

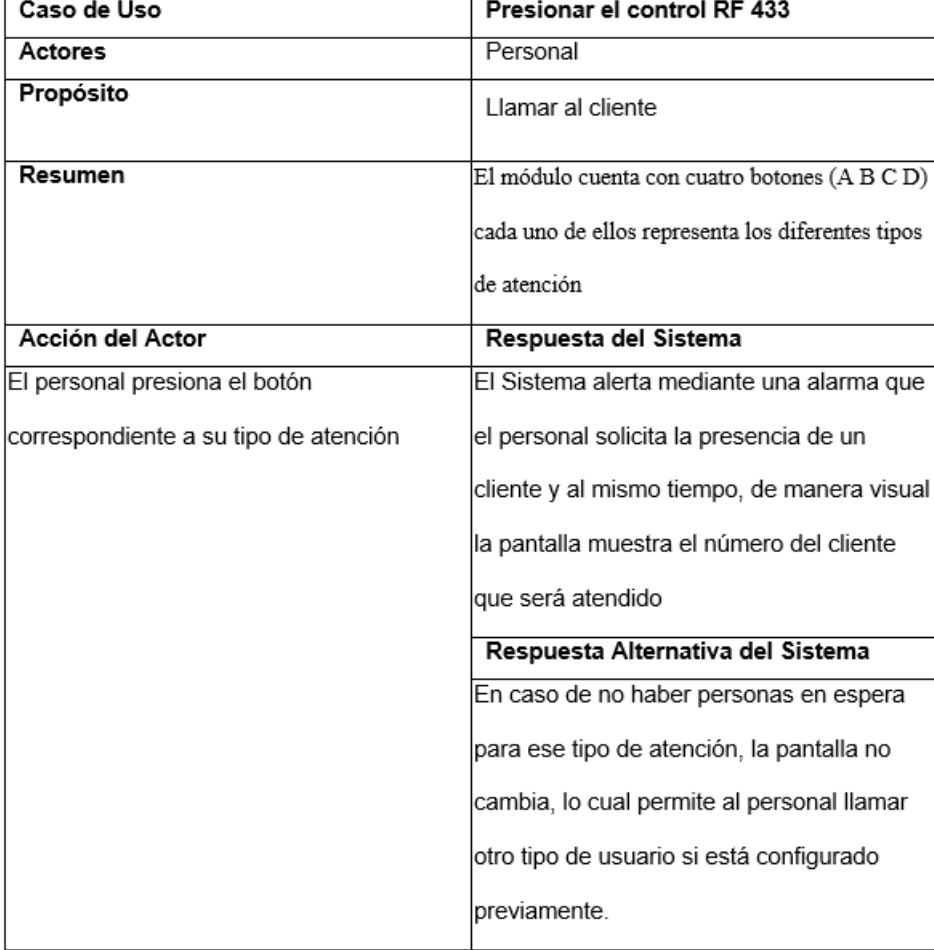

### Cuadro VI CASOS DE USO DEL CONTROL

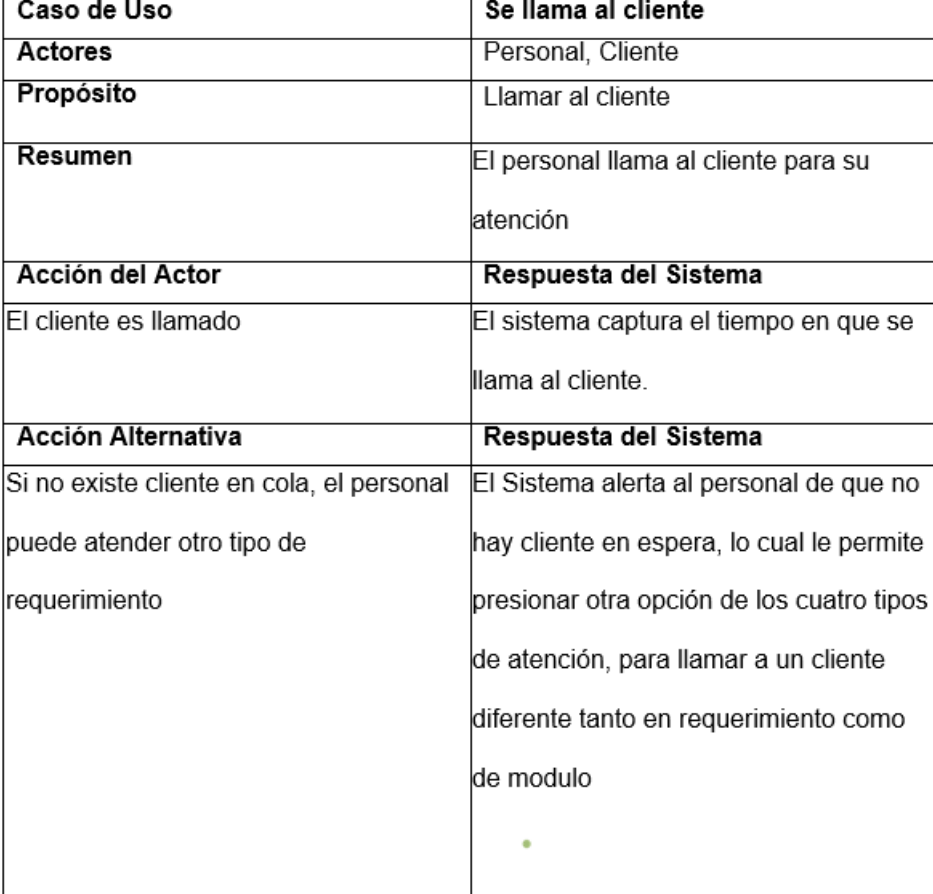

## Cuadro VII CASOS DE USO PARA LLAMAR AL CLIENTE

### Cuadro VIII CASOS DE USO PARA EL INICIO DE LA ATENCIÓN

| Caso de Uso                                                                     | Inicio de la atención                    |
|---------------------------------------------------------------------------------|------------------------------------------|
| Actores                                                                         | Personal, Cliente                        |
| Propósito                                                                       | Se registra el tiempo de atención        |
| Resumen                                                                         | Mediante un reloj interno, el sistema    |
|                                                                                 | captura el tiempo que se está utilizando |
|                                                                                 | para atender al cliente                  |
| Acción del Actor                                                                | Respuesta del Sistema                    |
| El personal recibe al cliente y escucha El sistema contabiliza el tiempo que se |                                          |
| su requerimiento                                                                | está usando para atender al cliente,     |
|                                                                                 | mientras que evita que otra persona sea  |
|                                                                                 | llamada para el módulo que se            |
|                                                                                 | encuentra ocupado.                       |
|                                                                                 |                                          |

Cuadro IX CASOS DE USO PARA FINALIZAR LA ATENCIÓN

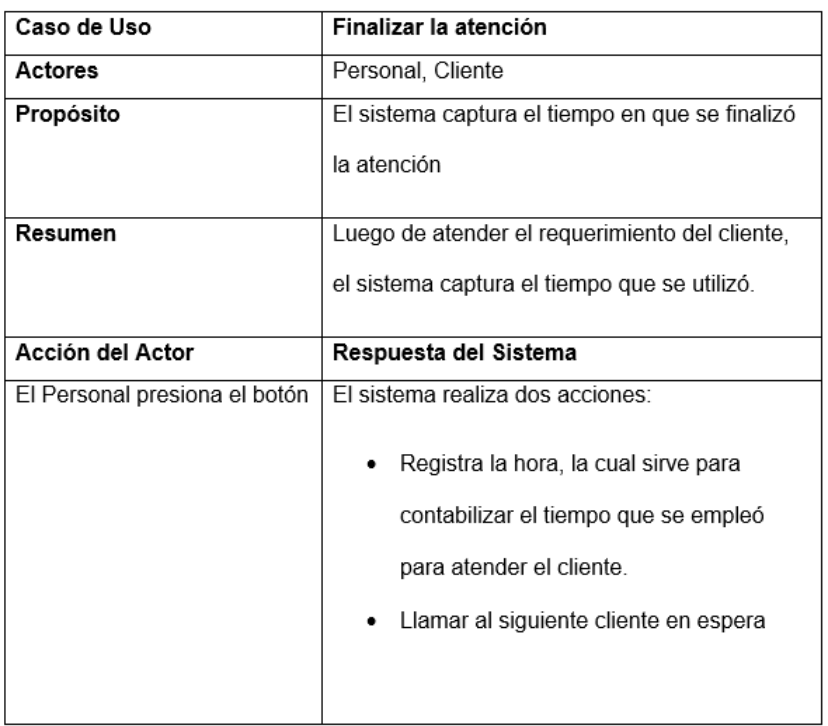

# Usuario Administrador

El usuario Administrador es la persona encargada de realizar la captura de los registros de la jornada laboral, los mismos que sirven para realizar los reportes de productividad que tienen como objetivo detectar el personal que necesita una capacitacion para mejorar su rendimiento. ´

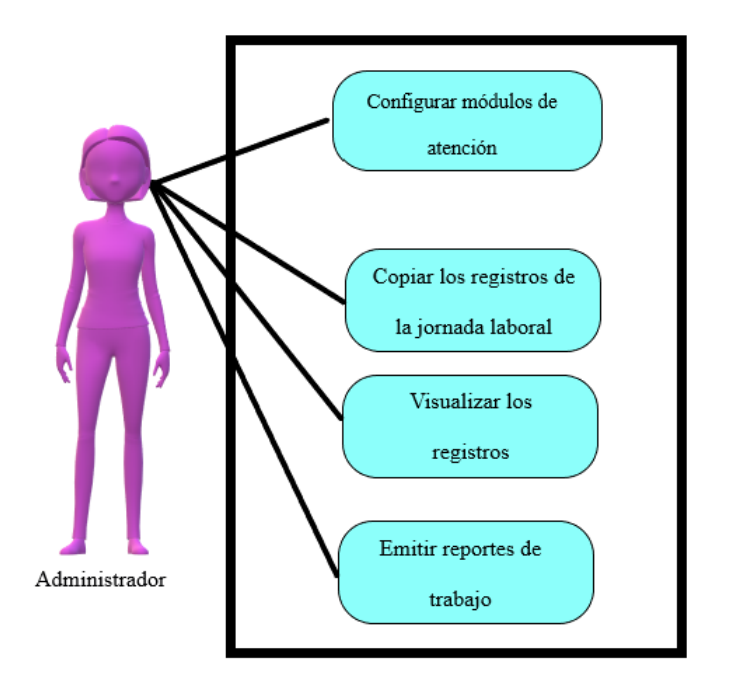

Figura 12. Diagrama de caso de uso del usuario Administrador

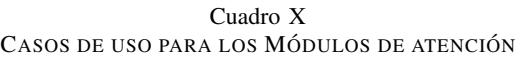

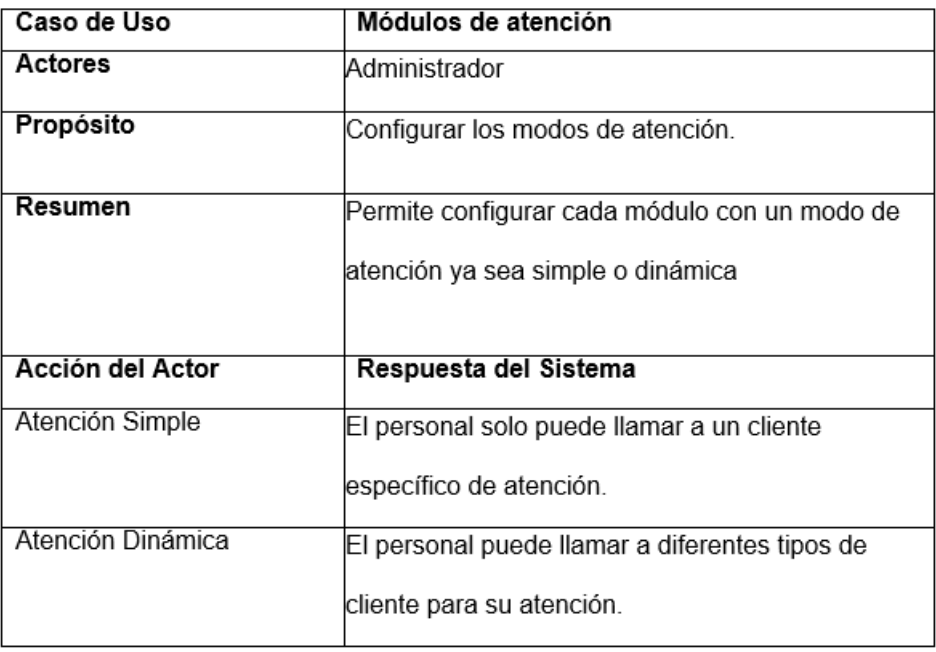

| Registro de la jornada laboral                     |
|----------------------------------------------------|
| Administrador                                      |
| Recopilar la información de trabajo de cada        |
| lpersonal de atención al cliente                   |
| Copiar los archivos registrados por el sistema     |
| Respuesta del Sistema                              |
| El software permite copiar los registros desde un  |
| periodo en específico hasta por módulo individual. |
|                                                    |
| Respuesta del Sistema                              |
| Los datos se muestran en formato Excel             |
|                                                    |

Cuadro XI CASOS DE USO PARA EL REGISTRO DE LA JORNADA LABORAL

Cuadro XII CASOS DE USO PARA VISUALIZAR LOS REGISTROS

| Caso de Uso        | Visualizar los registros                          |
|--------------------|---------------------------------------------------|
| Actores            | Administrador                                     |
| Propósito          | Emitir reportes                                   |
| Resumen            | Los datos presentados en formato Excel permite    |
|                    | conocer la productividad de cada personal,        |
|                    | basado en el tiempo que tarda en dar una          |
|                    | solución γ el número de personas que atendió      |
| Acción del Actor   | Respuesta del Sistema                             |
| Formato Excel      | Los registros son presentados en formato Excel,   |
|                    | donde se registra, el tiempo que tardo en atender |
|                    | un cliente, el número de clientes atendidos y se  |
|                    | los compara con el resto del personal             |
| Acción Alternativa |                                                   |
| Formato gráfico    | El usuario Administrador puede usar los datos     |
|                    | capturados para presentarlos en cuadros           |
|                    | estadísticos para un mejor entendimiento.         |
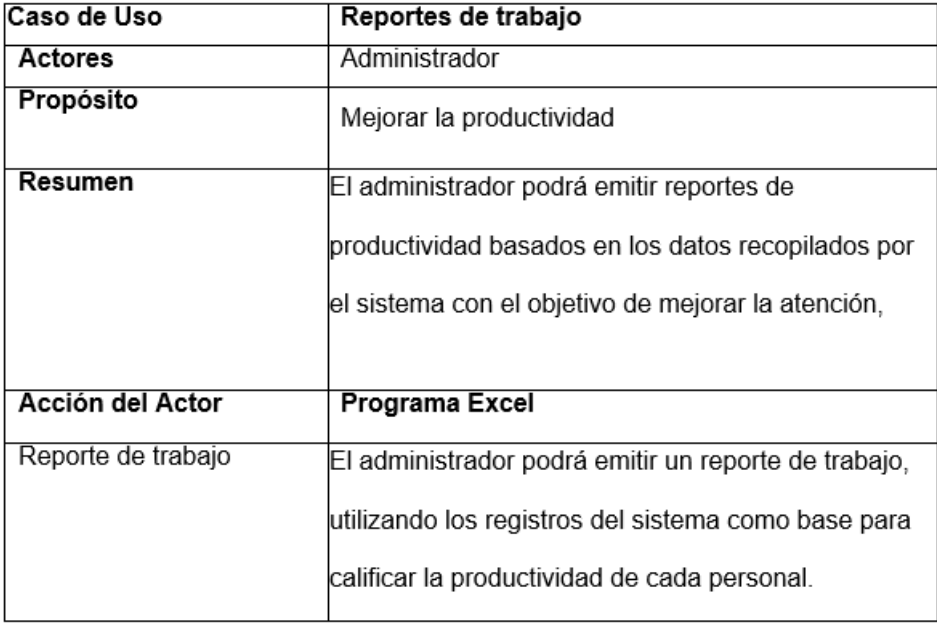

### Cuadro XIII CASOS DE USO PARA EL REPORTE DE TRABAJO

## *IX-B. Diseño*

Para el diseño del sistema se tomará en cuenta los requerimientos que comento el distribuidor de Promaquinas Richard Medina con el cual se charló respecto al tema, además se limitaran los componentes que integraran el diseño del sistema a los que se encuentran actualmente en las electrónicas ecuatorianas, con la finalidad de tener a disposición los repuestos en caso de mantenimiento o reparaciones.

# *IX-B1. Diseño del la Pantalla:*

Para el diseño del display se usarán 5 módulos de 7 segmentos como se muestra "Figura 13", los cuales mostraran el módulo de atención al cual se dirigirá el cliente que va del 0-99, el número de atención del 0-99 y el tipo de atención que se definirá por una letra del abecedario.

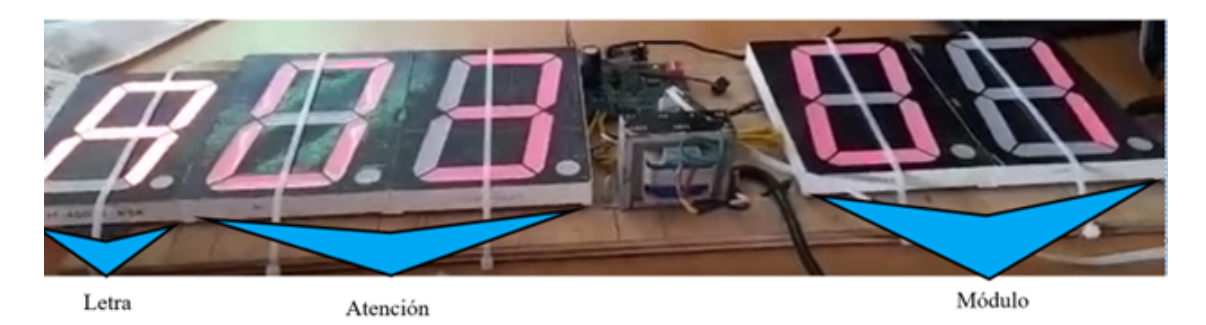

## Figura 13. Diseño preliminar del display

| Display    | Descripción                                                        |  |  |  |  |
|------------|--------------------------------------------------------------------|--|--|--|--|
| Letra      | Se utiliza para identificar el tipo de atención que necesita el    |  |  |  |  |
|            | usuario, el cual estará definido por una letra del abecedario en   |  |  |  |  |
|            | letra minúscula, según configure el administrador.                 |  |  |  |  |
| Atención I | Sirve para visualizar el número atención que previamente estará    |  |  |  |  |
|            | impreso en el ticket, consta de 2 displays de 7 segmentos en el    |  |  |  |  |
|            | cual se observará desde 0 hasta el 99, luego de llegar al 99, se   |  |  |  |  |
|            | vuelve a visualizar desde 0 y así sucesivamente                    |  |  |  |  |
| Módulo     | Conformado por 2 displays de 7 segmentos, se utilizará para        |  |  |  |  |
|            | reconocer cuál es el módulo de atención al cual se debe dirigir el |  |  |  |  |
|            | cliente para solucionar su inquietud.                              |  |  |  |  |

Cuadro XIV TABLA DE MODO DE LECTURA DE LA PANTALLA

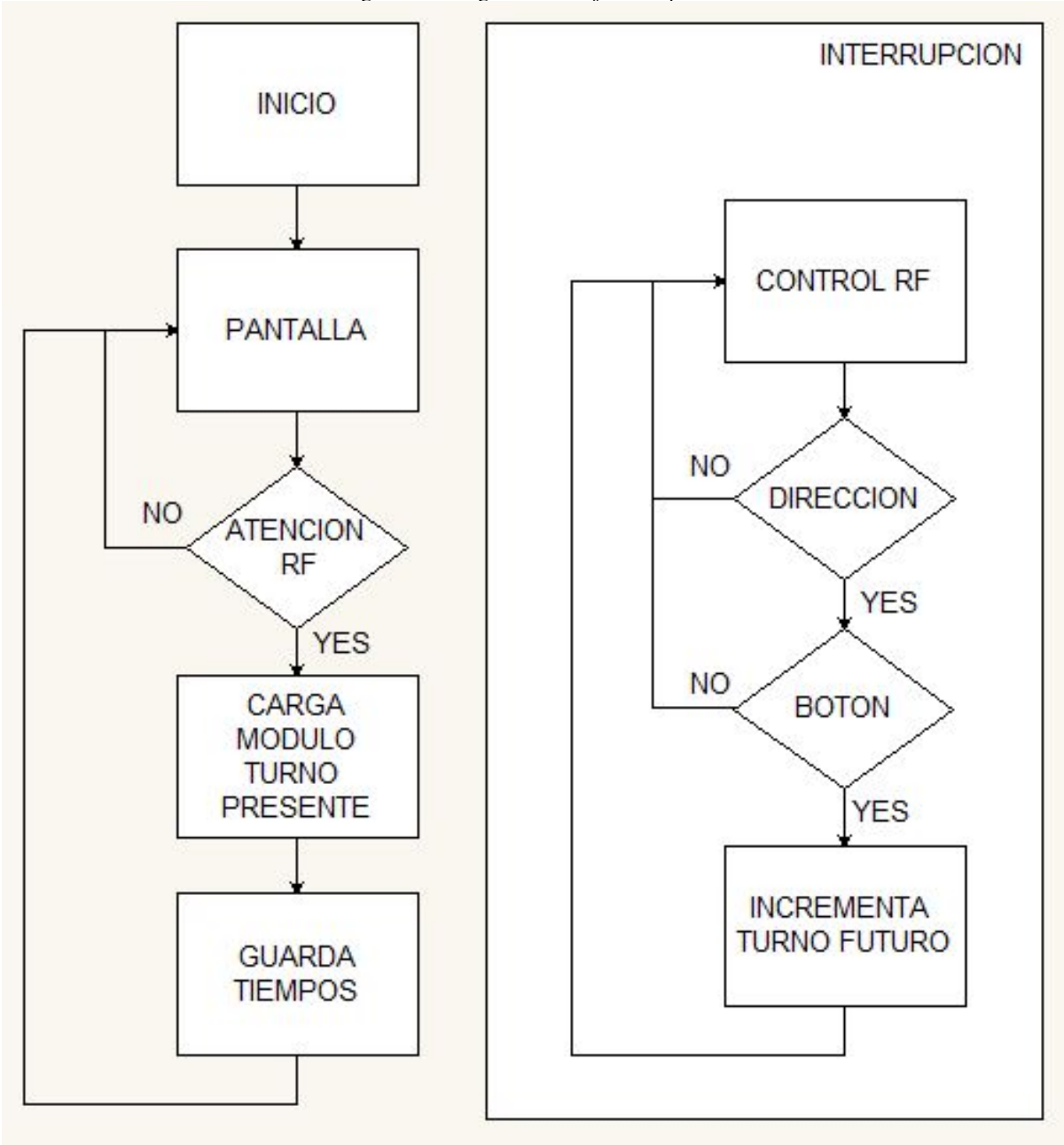

Figura 14. Diagrama de Flujo de la pantalla

Como se muestra en la figura "Figura 15", la configuración para el control de una pantalla display de 7 segmentos, lo cual es controlado por un bloque de transistores que dispone el controlador Uln2803 hacia la pantalla, la misma que se comunica con la tarjeta controladora con la finalidad de recibir la informacion que activara los segmentos ´ para su iluminación.

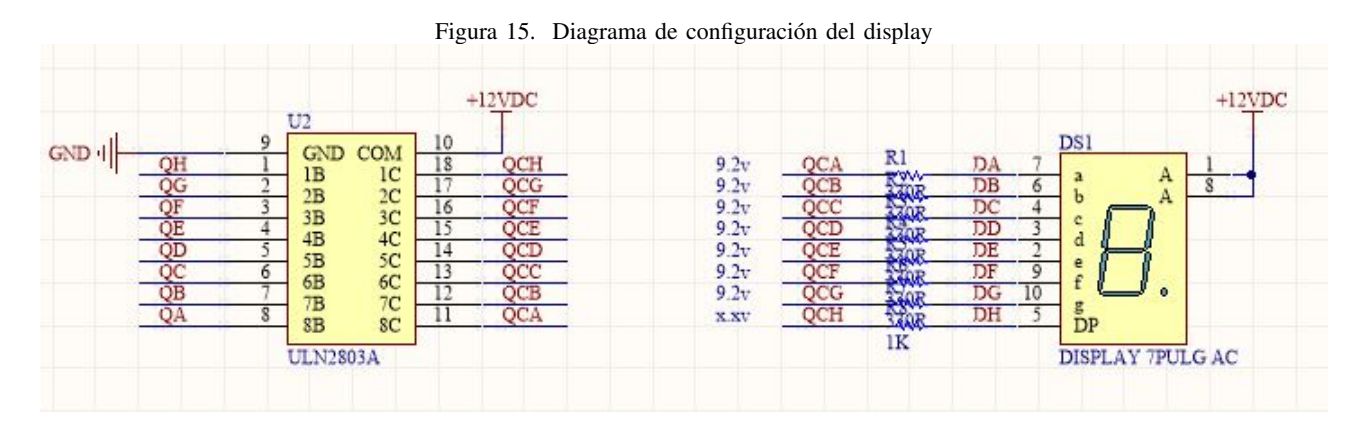

Cada pantalla de la tarjeta controladora del display de 7 segmentos, tiene un chip register como se muestra en la "Figura 16", al cual se le carga bits por bits para el encendido de los segmentos del display, es decir de 4 bits altos y 4 bits bajos dando un total de 8 bits que representan al byte completo, ademas cada pantalla recibe un Byte con ´ la información necesaria para encender los segmentos dando lugar el número o letra, que se visualiza en la pantalla.

El encargado de enviar esta información será la tarjeta controladora de la pantalla, cabe señalar que esta información ocurre secuencialmente, es decir, el primer de los 5 bytes enviados representa la letra, los dos segundos bytes representan la atención y los dos últimos el módulo de atención.

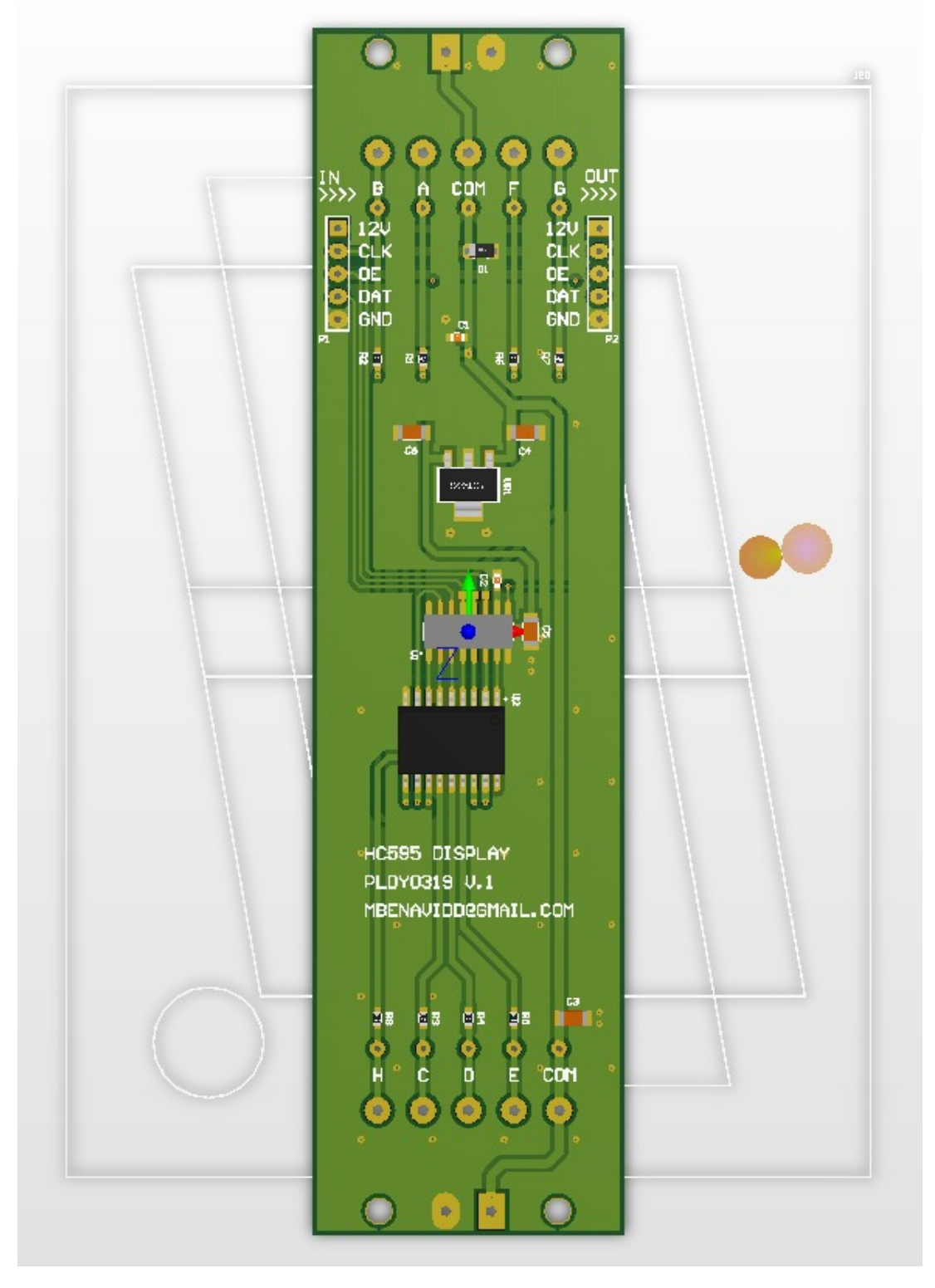

Figura 16. Tarjeta controladora del display de 7 segmentos

Para la alimentación de la tarjeta se implementó un regulador de 12V voltios hacia 5V, ya que tenemos un chip de registro de desplazamiento debil para el encendido de cada segmento del display. ´

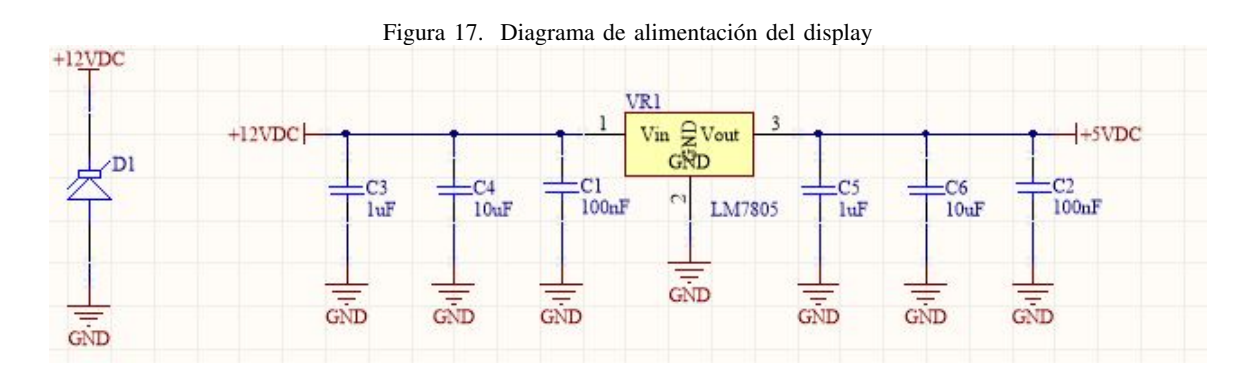

Para la comunicación entre la tarjeta de control y chip de registro de desplazamiento de los bytes, como se muestra "Figura 19". , encargado del encendido de cada segmento de la pantalla, se reciben los datos por medio de los pines LATCH, shift y el habilitador de encendido AQ-QH.

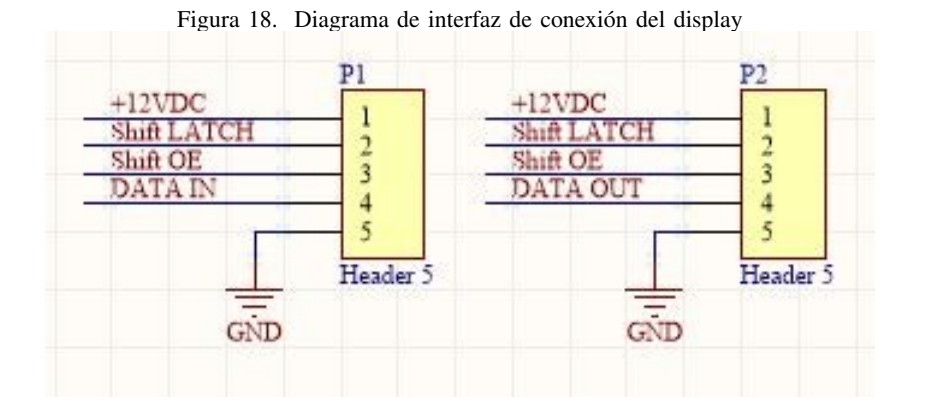

|                                         |                        |                | Ul                           |            |    | $+5VDC$              |
|-----------------------------------------|------------------------|----------------|------------------------------|------------|----|----------------------|
| <b>OUT ENABLE</b><br><b>LATCH CLOCK</b> | Shift OE<br>RCLK       | 13<br>12.      | ŌĒ<br><b>RCLK</b>            | <b>VCC</b> | 16 |                      |
| RESET<br><b>SHIFT CLOCK</b>             | $+5VDC$<br>Shift LATCH | 10,            | <b>SRCLR</b><br><b>SRCLK</b> | 19992      | 15 | QA<br>QB<br>QC       |
| SERIAL DATA                             | DATA IN                | $\frac{14}{5}$ | <b>SER</b>                   | 885        | 6  | QD<br>QE<br>ОF<br>QG |
|                                         |                        | 8              | <b>GND</b>                   | QH<br>QH   | -9 | OН<br>OUT            |
|                                         |                        | $\equiv$       | SN74HC595D                   |            |    |                      |
|                                         |                        | GND            |                              |            |    |                      |

Figura 19. Diagrama de comunicación del display

## *IX-B2. Diseño de la tarjeta Master:* .

Con el fin de controlar la comunicación entre, la impresora, la botonera, y el display, usaremos un microcontrolador 18LF4620 de la familia Microsoft, que servirá como procesador de la tarjeta controladora, como se muestra en la "Figura 20", que registra todo lo que sucede entre los componentes, además de analizar y valorar la información que se obtiene de los periféricos para ser presentada mediante transmisión RICH haca la pantalla.

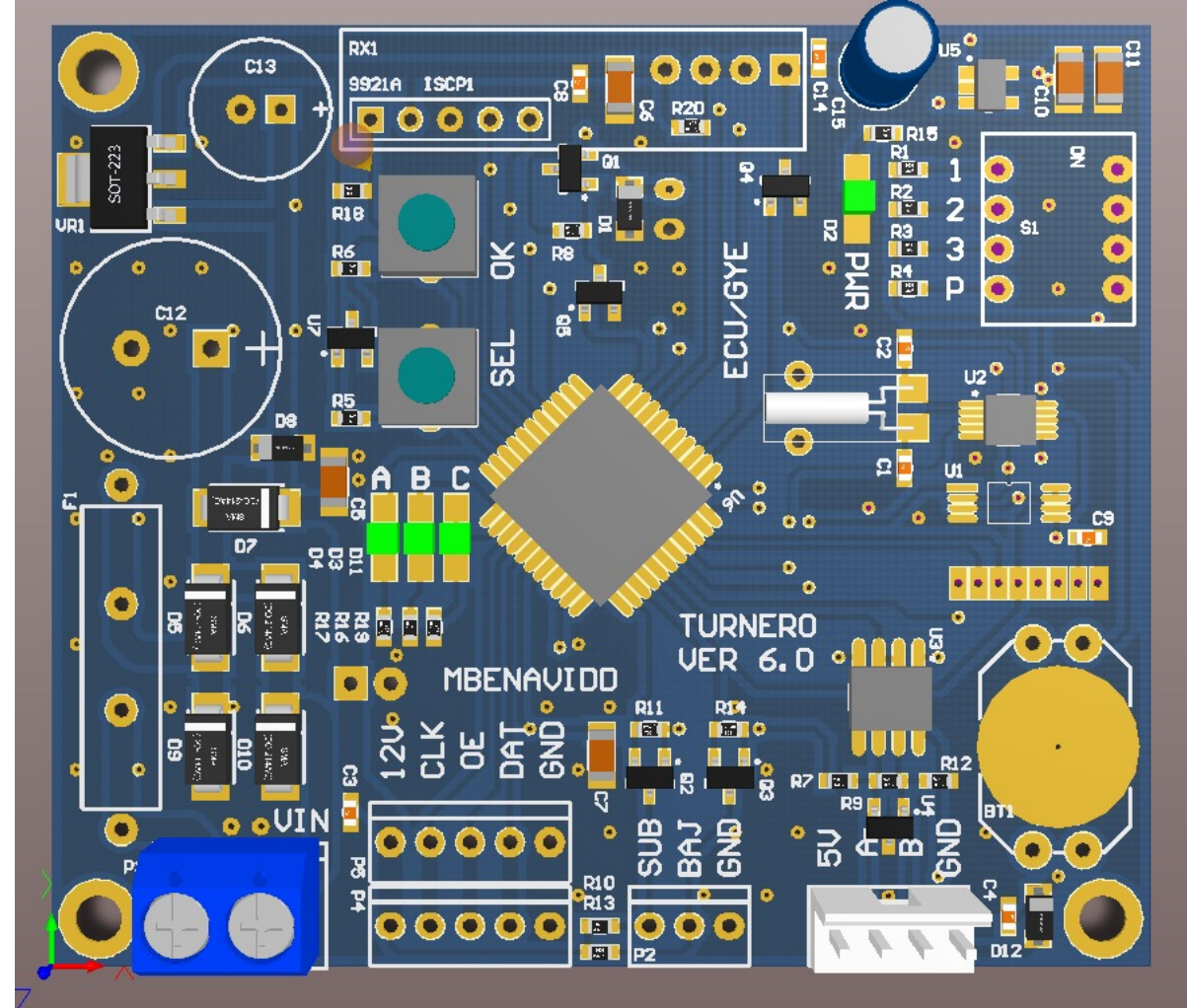

Figura 20. Diseño de la tarjeta controladora Master

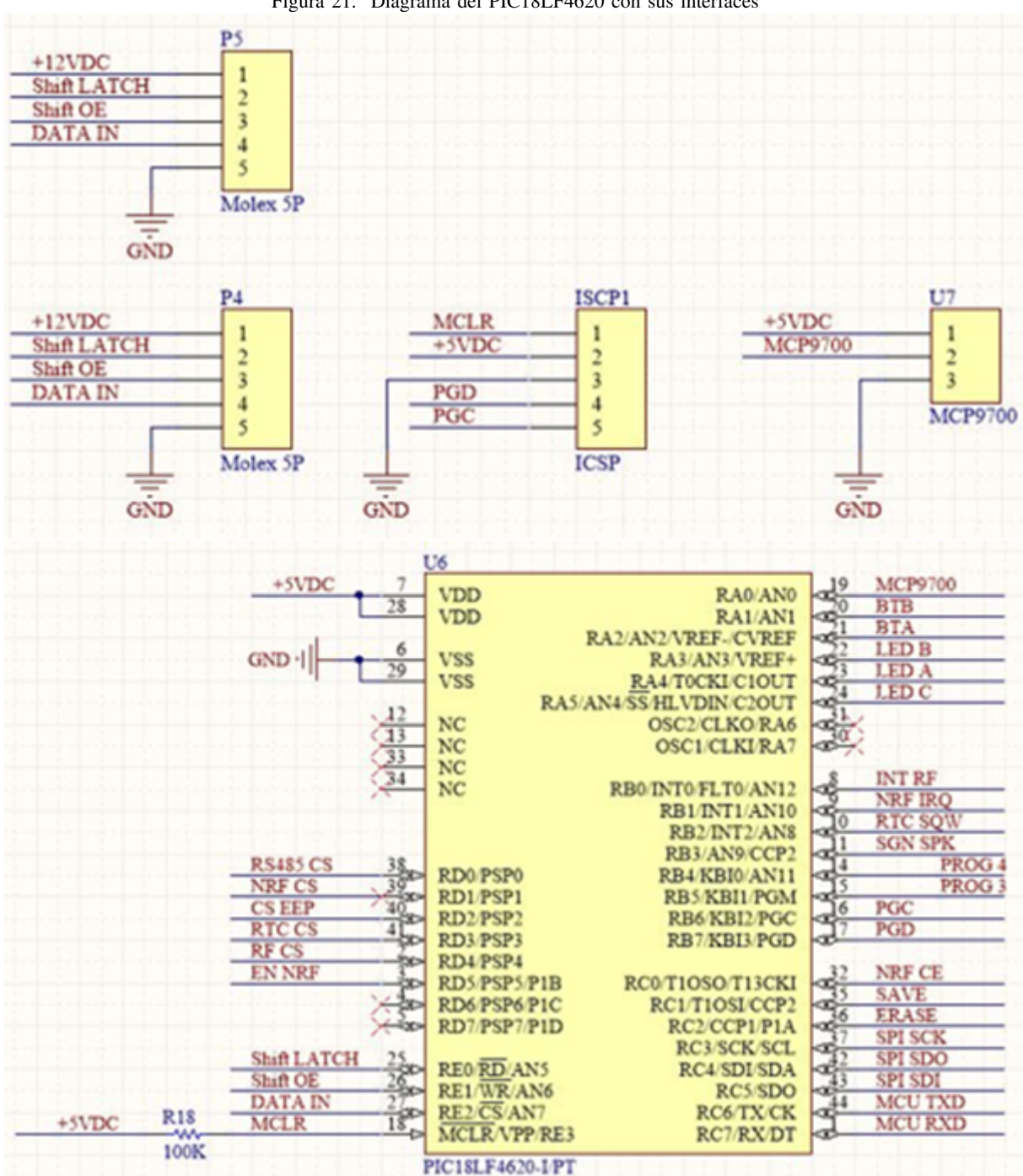

Figura 21. Diagrama del PIC18LF4620 con sus interfaces

En la "Figura 21"se presenta la configuración para la fuente, para la cual se utiliza un puente de diodos para la posibilidad de usar un transformador de 110V o simplemente una fuente regulable, además se usa un regulador de 5V para la tapa de alimentacion del controlador Fig.16, necesarios para alimentar el PIC18LF4620 y luego tenemos ´ una fuente más pequeña de 3.3V para el módulo de comunicación de radiofrecuencia.

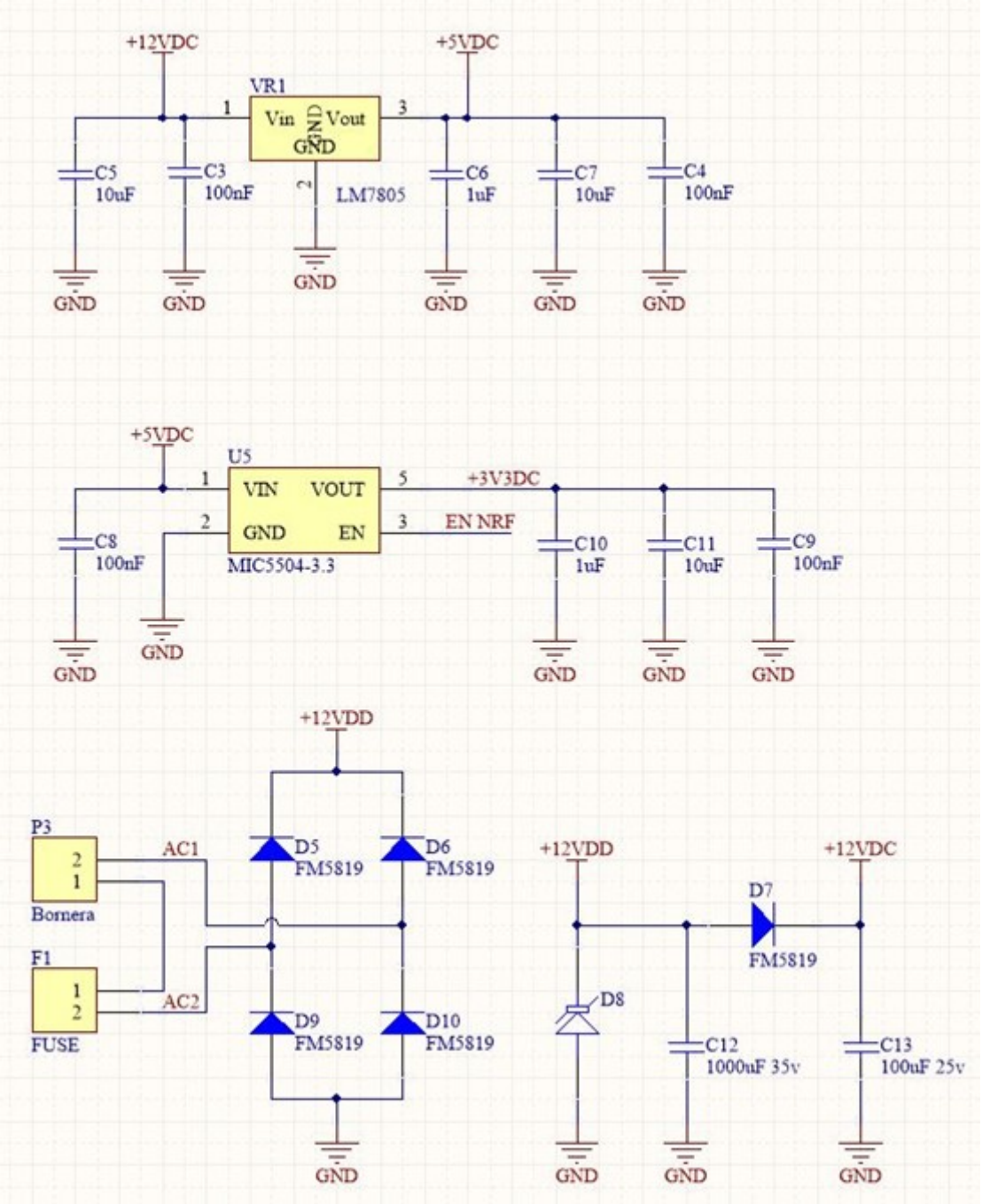

Figura 22. Diagrama de alimentacion de la tarjeta controladora Master ´

Con la intención de configurar el modo de trabajo se incorporó botones AYB que sirven para grabar o borrar según lo que sé desea, además tiene un bloque de switch que sirve para seleccionar el modo de trabajo, con ello se busca realizar, por ejemplo, modo de grabado de aprendizaje del control, modo de trabajo en la pantalla y encerar los números de la pantalla.

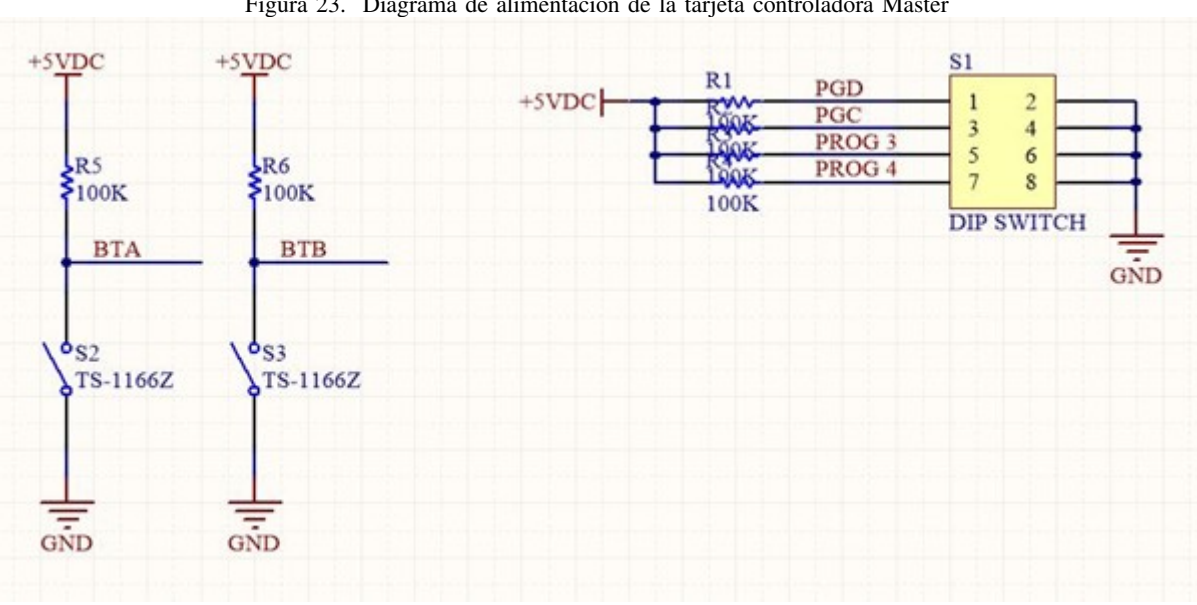

Figura 23. Diagrama de alimentación de la tarjeta controladora Master

Para conocer de manera visual los diferentes procesos de trabajo de la tarjeta, se utilizó un bloque de diodos que servirán como pilotos para saber el modo de trabajo que está corriendo dentro de la tarjeta controladora, como se muestra en la "Tabla XV".

| Modo de trabajo                      | Descripción                               |  |  |  |
|--------------------------------------|-------------------------------------------|--|--|--|
| Luz A encendida y Luz B apagada (On) | Selección del modo de trabajo             |  |  |  |
| Luz A apagada y Luz B encendida      | Aprendizaje de la frecuencia de           |  |  |  |
|                                      | oscilación del control                    |  |  |  |
| A y B encendida                      | Borrar todo y regresar al modo de fábrica |  |  |  |
| Luz C                                | Se encuentra deshabilitada hasta una      |  |  |  |
|                                      | necesidad futura                          |  |  |  |

Cuadro XV INDICADORES LEDS

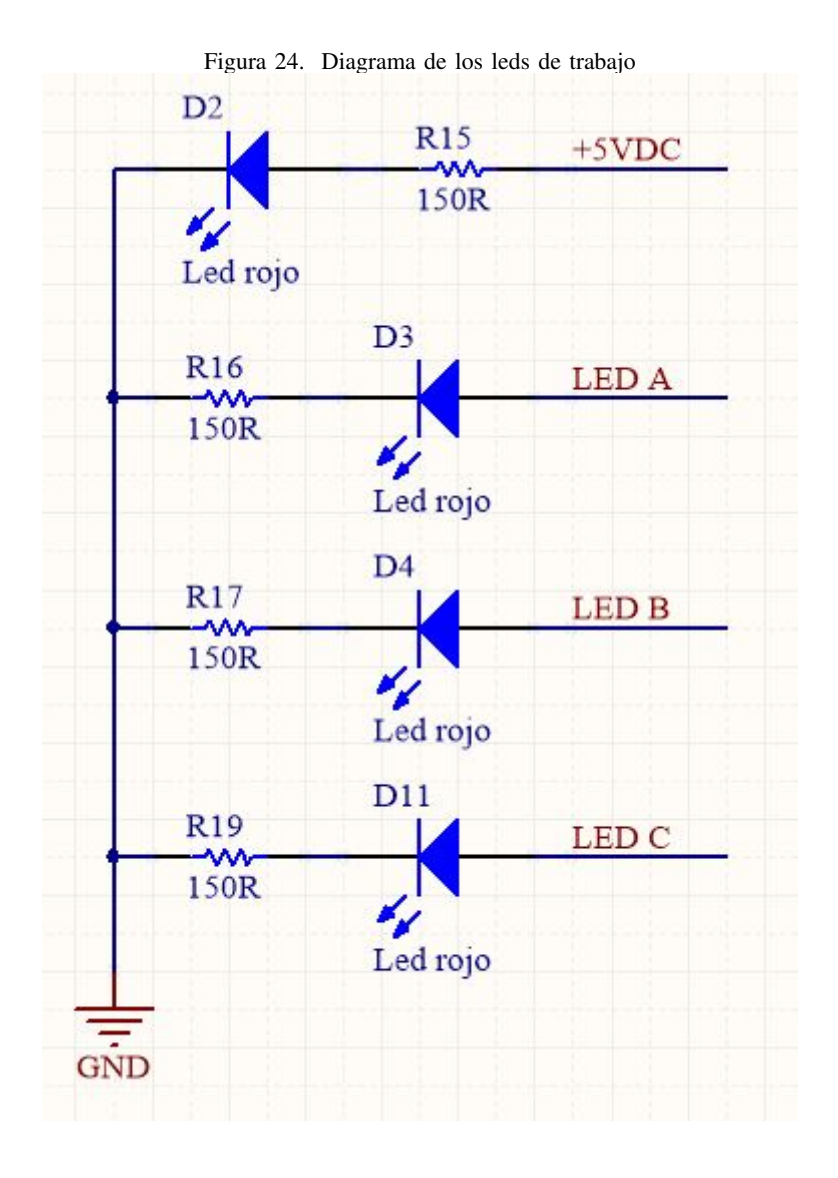

Con el fin de almacenar todos los procesos que se realizan en el equipo, el cual dispone de comunicación Serial Peripheral Interface (SPI) la cual fue desarrollada por Motorola que permite una comunicación de interfaz serial sincrónica para dispositivos a corta distancia, se usa un chip de capacidad 512 bytes como se muestra en la "Figura 25", el cual representa una capacidad suficiente para el trabajo que se necesita realizar.

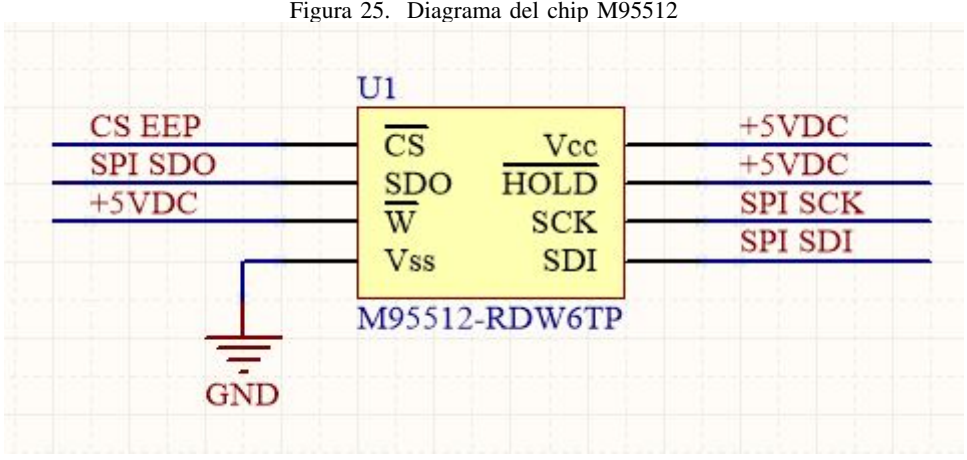

Para la captura y almacenamiento del tiempo se usará una memoria eeprom ds1390u, al tratarse de un RTC en real timé clock, la cual se alimentará con 5V, además que nos permite una comunicación SPI con frecuencia programable.

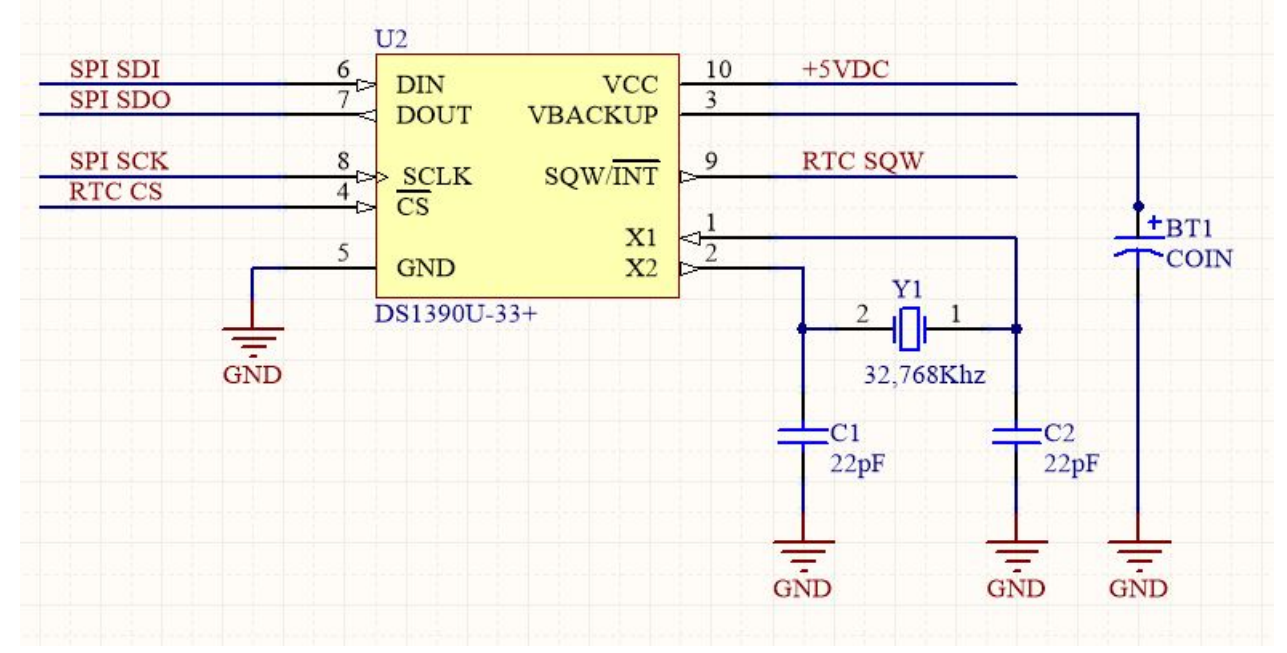

Figura 26. Diagrama del circuito del reloj RTChttps://es.overleaf.com/project/627ec9fc1a49e3d22bff09ca con su circuito oscilante

Para el condicionamiento de la señal, debido a que el microcontrolador PIC18LF4620 trabaja con niveles de voltaje pequeños de 3.3V, es preferible que haya una interfaz de conversión de voltaje para que no vaya a suceder que se ingrese un voltaje no adecuado y el chip termine quemado por sobre voltaje.

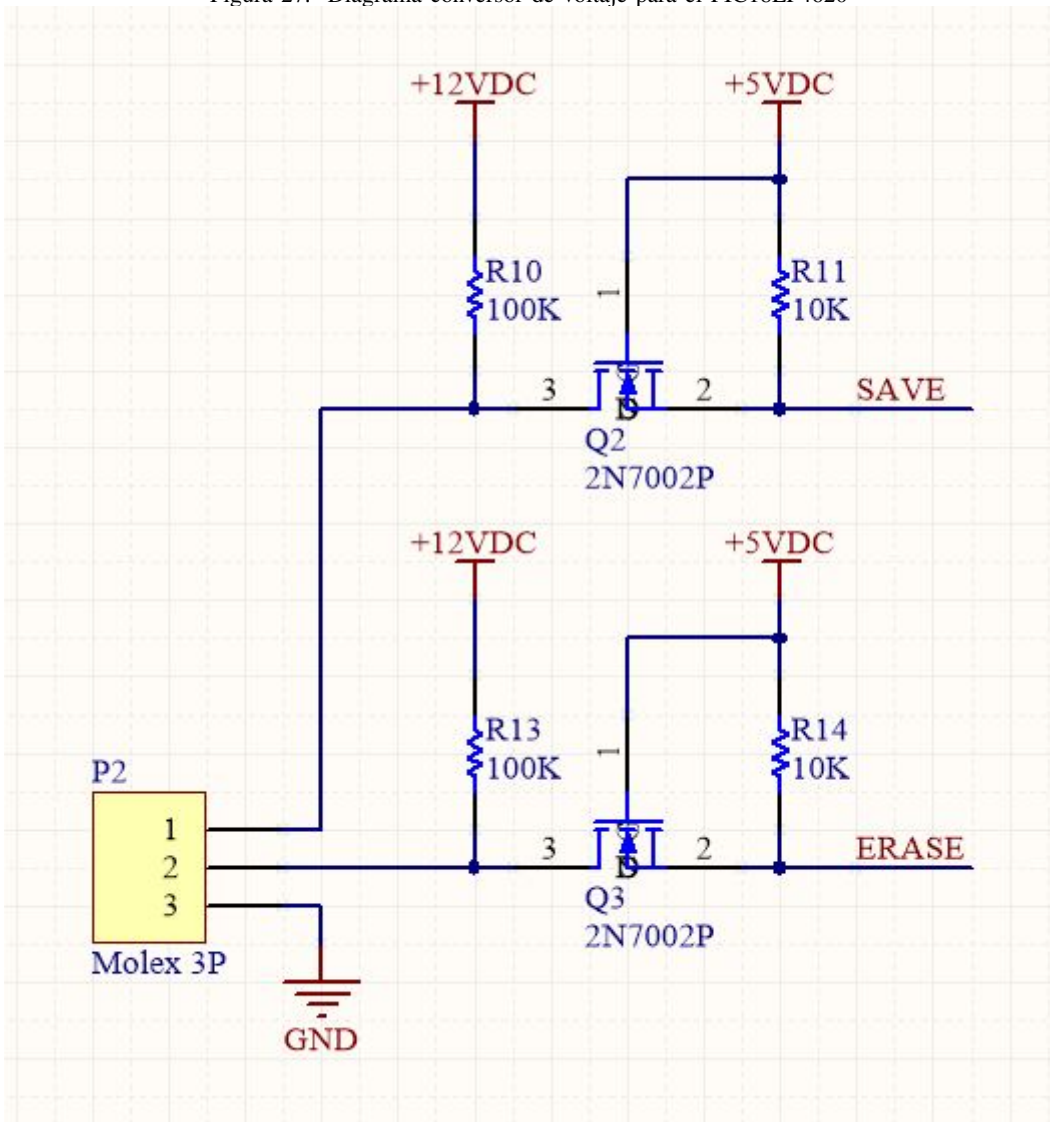

Figura 27. Diagrama conversor de voltaje para el PIC18LF4620

Con el fin de activar la alerta al usuario para el cambio de turno de la atención, se incorporó un circuito de potencia, como se muestra en la "Figura 28", para el accionamiento del booster o parlante, que trabaja con 12V.

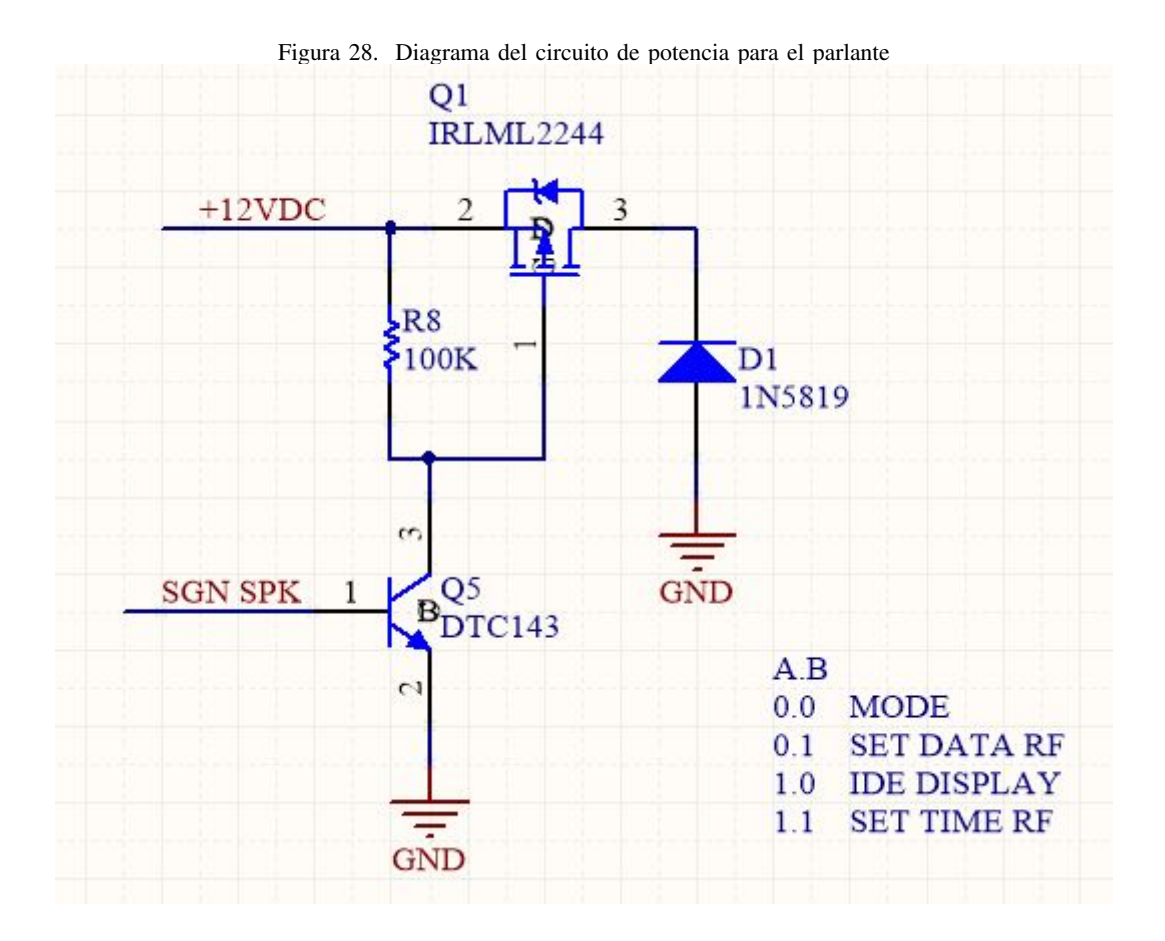

■ Comunicación remota

Para la configuración remota ente del sistema desde un computador, se incorporó la interfaz de comunicación RS 485 que sirve para seleccionar el modo de trabajo que se desea realizar en un sitio en particular, se usó este tipo de comunicación porque permite conectar varios dispositivos a través del mismo bus.

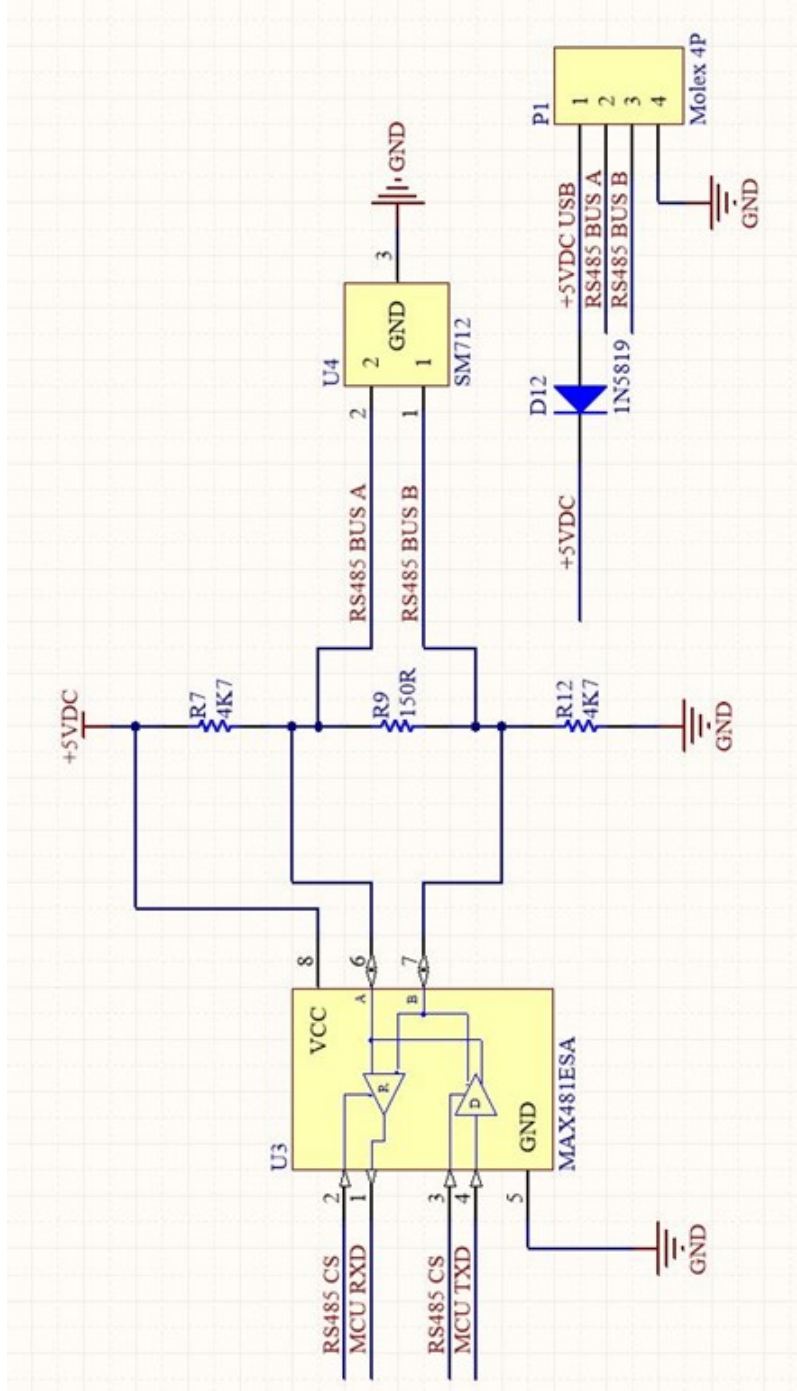

Figura 29. Diagrama de comunicación RS485

Para la recepción de datos usamos una interfaz de comunicación de radiofrecuencia 433mhz que permite la admisión de datos, por medio de los controles RF 433 de 4 canales, como se muestra en la "Figura 30", que disponen los asistentes al momento de llamar a un nuevo usuario, cabe mencionar que la frecuencia que se recibe el módulo es controlada para encender o apagar según sea su modo de trabajo.

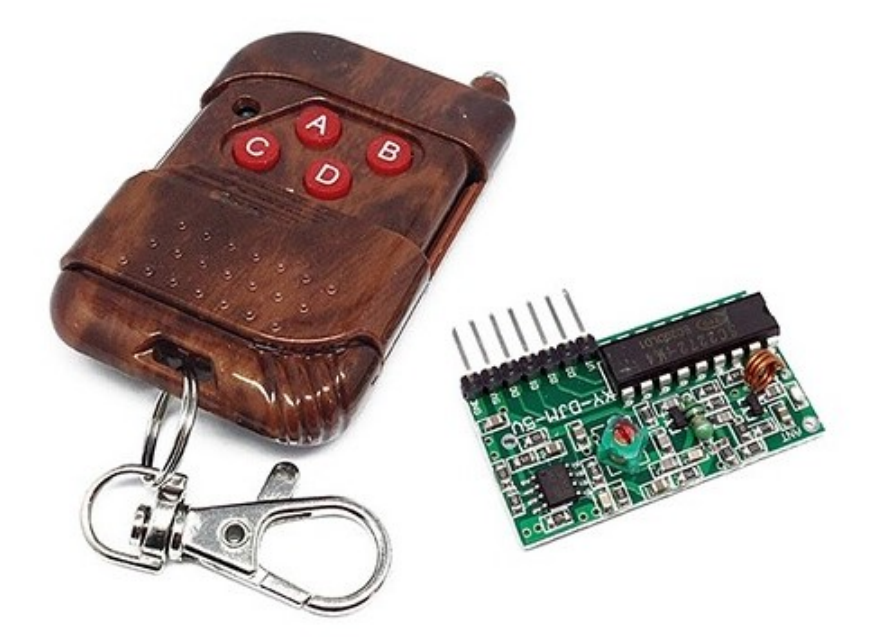

Figura 30. Control RF433 para el Personal de atención al cliente

Diagrama de flujo.

*IX-B3.* Diseño de la tarjeta controladora para la impresora térmica: .

Para la impresión de ticket se usó una impresora EPSON TM-T20, ya que tiene el terminal RJ45 que permite la comunicación RS232, la cual nos da la ventaja de conectar depósitos de manera inalámbrica a una mayor distancia que I2C o TTL, además, de ser una las comunicaciones estándar en varios dispositivos, facilitando en el trabajo de configuración entre componentes.

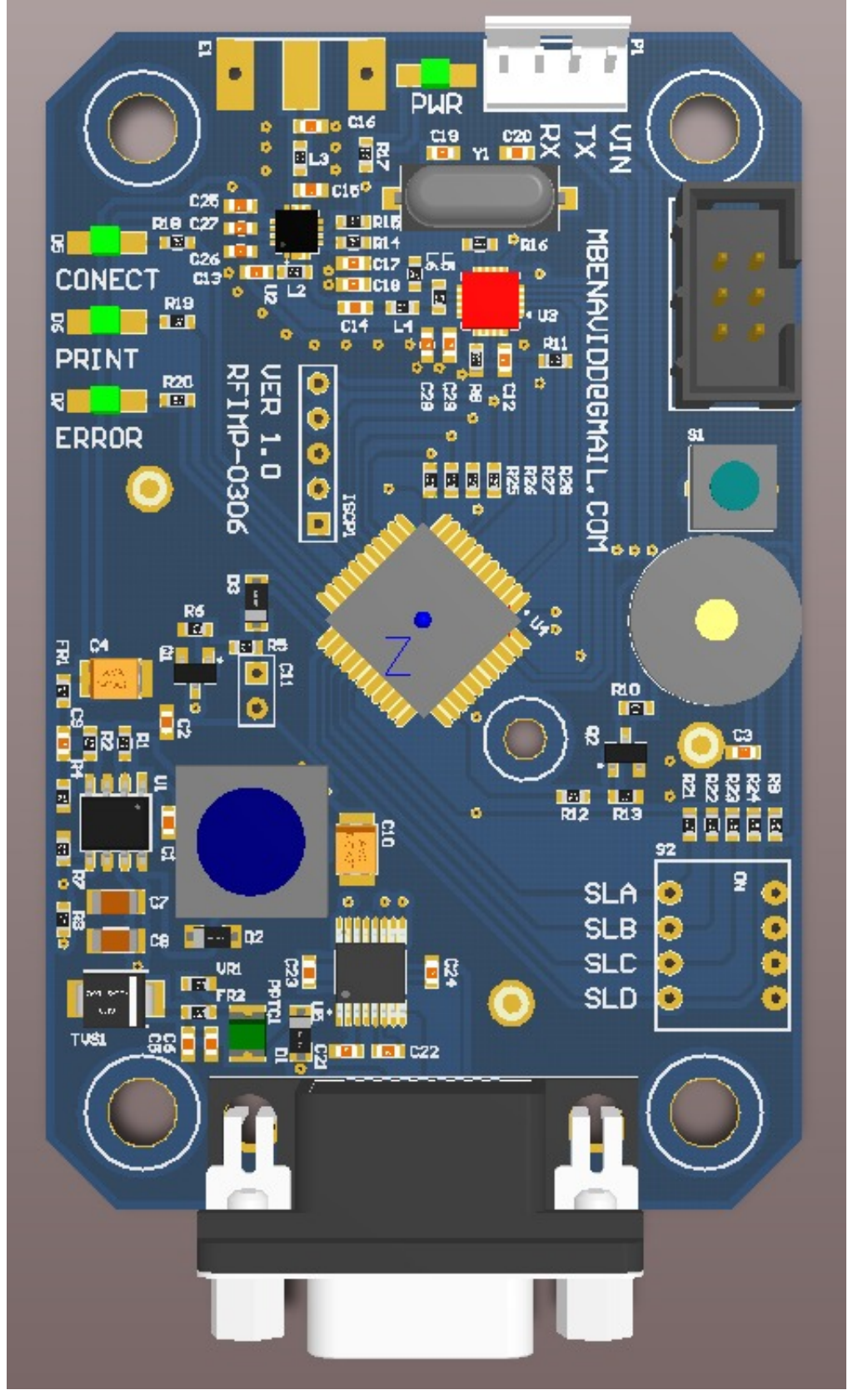

Figura 31. Diseño de la tarjeta controladora para la tarjeta

Para la tarjeta controladora de la impresora se volvió a usar PIC18LF4620 de la familia microchip, que se encargara del proceso de analizar la información que interactúa entre los equipos conectados por la comunicación RS232, recordemos que la tarjeta realizara dos trabajos al mismo tiempo, el primero es enviar a la tarjeta controladora los datos del turno que serán archivados y como segundo enviar la información que será impresa en el ticket.

|     | +3V3DC          | 28                                    | <b>VDD</b><br>VDD                | RA0/AN0<br>RA1/ANI                         | $-\frac{19}{20}$                                  | <b>LEDA</b>                          |     |
|-----|-----------------|---------------------------------------|----------------------------------|--------------------------------------------|---------------------------------------------------|--------------------------------------|-----|
|     |                 | 6                                     |                                  | RA2/AN2/VREF-/CVREF                        |                                                   | LED <sub>B</sub><br>LED <sub>C</sub> |     |
|     |                 | 29                                    | <b>VSS</b>                       | RA3/AN3/VREF+                              |                                                   | ON CE                                |     |
|     | $GND \cdot$     |                                       | VSS                              | RA4/T0CKI/CIOUT<br>RA5/AN4/SS/HLVDIN/C2OUT |                                                   | SL A                                 |     |
|     |                 | $\frac{\frac{12}{13}}{\frac{33}{24}}$ | NC                               | OSC2/CLKO/RA6                              |                                                   |                                      |     |
|     |                 |                                       | NC                               | OSCI/CLKI/RA7                              | $=$ $\frac{1}{20}$                                |                                      |     |
|     |                 |                                       | NC                               |                                            |                                                   |                                      |     |
|     |                 |                                       | NC                               | RB0/INT0/FLT0/AN12                         | -8                                                | <b>INT IRQ</b>                       |     |
|     |                 |                                       |                                  | RB1/INT1/ANI0                              | ЮG                                                | <b>INT BT</b>                        |     |
|     |                 |                                       |                                  | RB2/INT2/ANS                               |                                                   |                                      |     |
|     |                 |                                       |                                  | RB3/AN9/CCP2                               | $\epsilon$                                        | <b>BOTTON C</b>                      | R25 |
|     |                 | $\frac{38}{30}$                       | RD0 PSP0                         | RB4 KBI0/AN11                              |                                                   | <b>BOTTON A</b>                      | 臸   |
|     |                 | 瓣                                     | RDI PSPI                         | RB5/KBI1/PGM                               | 16                                                | <b>BOTTON B</b>                      |     |
|     |                 |                                       | RD <sub>2</sub> PSP <sub>2</sub> | RB6 KBI2/PGC                               |                                                   | <b>BOTTON D</b>                      |     |
|     | CS#             | ÷ж.                                   | RD3/PSP3                         | RB7/KBI3/PGD                               |                                                   |                                      | 47K |
|     | CE.             | ZU.<br>铷                              | RD4/PSP4<br>RD5/PSP5/PIB         | RC0/T10SO/T13CKI                           | $\frac{32}{3}$                                    |                                      |     |
|     |                 | $+36$                                 | RD6/PSP6/PIC                     | RC1/T1OSI/CCP2                             |                                                   | SPK BZ                               |     |
|     |                 | ⊬≋ж∍                                  | RD7/PSP7/PID                     | RC2/CCPL/PIA                               | $\mathcal{F}_{\overline{\mathfrak{z}}_6}$<br>$-1$ |                                      |     |
|     |                 |                                       |                                  | RC3/SCK/SCL                                |                                                   | <b>SPI SCK</b>                       |     |
|     | SL <sub>B</sub> | $rac{25}{2588}$                       | REO RD/ANS                       | RC4/SDI/SDA                                | ely                                               | <b>SPI SDO</b>                       |     |
|     | SLC<br>SL D     |                                       | REI/WR/AN6                       | RC5/SDO                                    | ×.                                                | <b>SPI SDI</b><br>'CXD               |     |
| XXX | MCLR            | $18^{12}$                             | RE2/CS/AN7                       | RC6/TX/CK                                  | Œ                                                 | <b>RXD</b>                           |     |
|     |                 |                                       | <b>MCLR VPP RE3</b>              | RC7/RX/DT                                  | еń                                                |                                      |     |
|     |                 |                                       | PIC18LF4620-I/PT                 |                                            |                                                   |                                      |     |

Figura 32. Diagrama de comunicacion del PIC18LF4620 de la tarjeta controladora de la impresora inferior ´

Se diseña una fuente de voltaje que es más sofisticada debido, a que se está capturando el propio voltaje de la impresora, dado que el voltaje que entrega esta por los 25V y necesitamos reducirla a 3.3V.

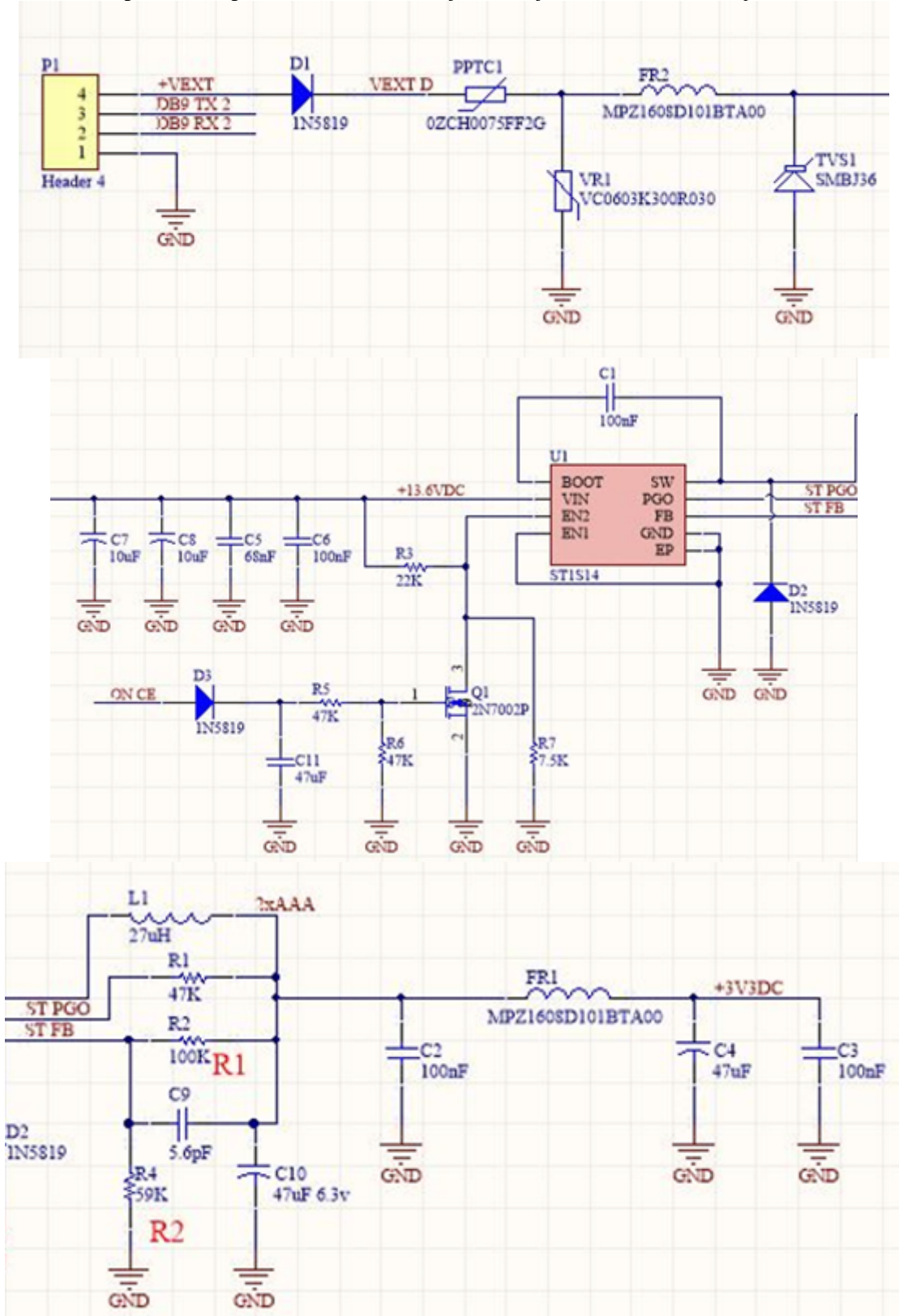

Figura 33. Diagrama de la fuente de voltaje de la tarjeta controladora de la impresora

Para la interconexión entre la impresora y la pantalla que transmite de manera bidireccional la información, se realiza mediante un circuito de radiofrecuencia, ya que la pantalla recibe de la impresora la solicitud, de un nuevo turno, luego la pantalla le transmite la información del turno para que imprima de manera seguida la información de la hora y fecha.

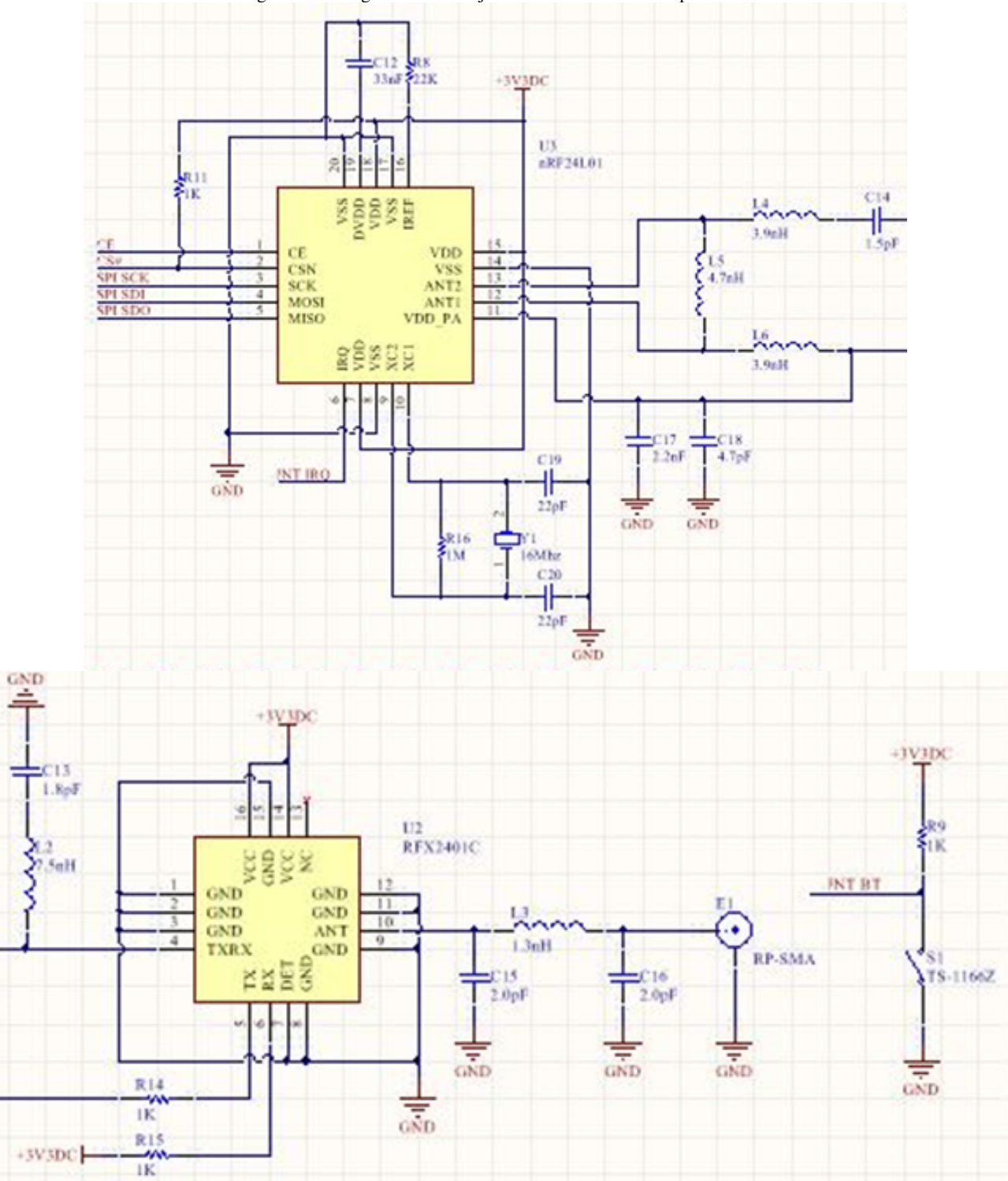

Figura 34. Diagrama de la tarjeta controladora de la impresora r

ï

El módulo de comunicación trabaja en una frecuencia de 2.4 GHZ, puesto que, al ser una frecuencia no comercial libre, nos permite trabajar sin la necesitada de solicitar licencias o patentes para realizar el trabajo.

Mientras tanto la interfaz RS232 sirve para controlar la impresora, por el hecho de que esta tiene la particularidad ´ de contar con dos tipos de control, una USB y la otra una interfaz de puerto paralelo, siendo la segunda la del interés para la comunicación, debido a esto, se puede transmitir los comandos de impresión del usuario que se solicita un turno.

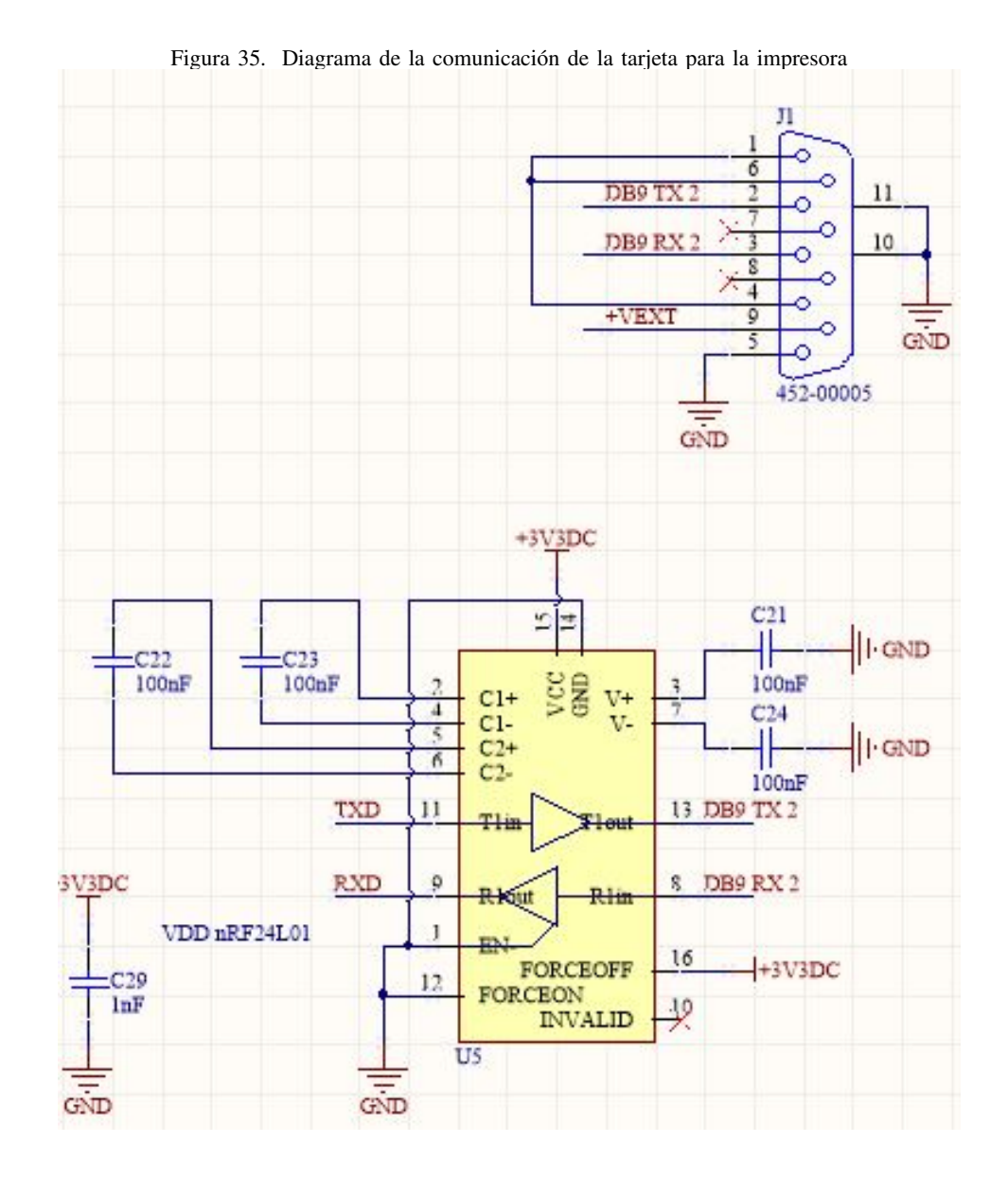

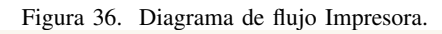

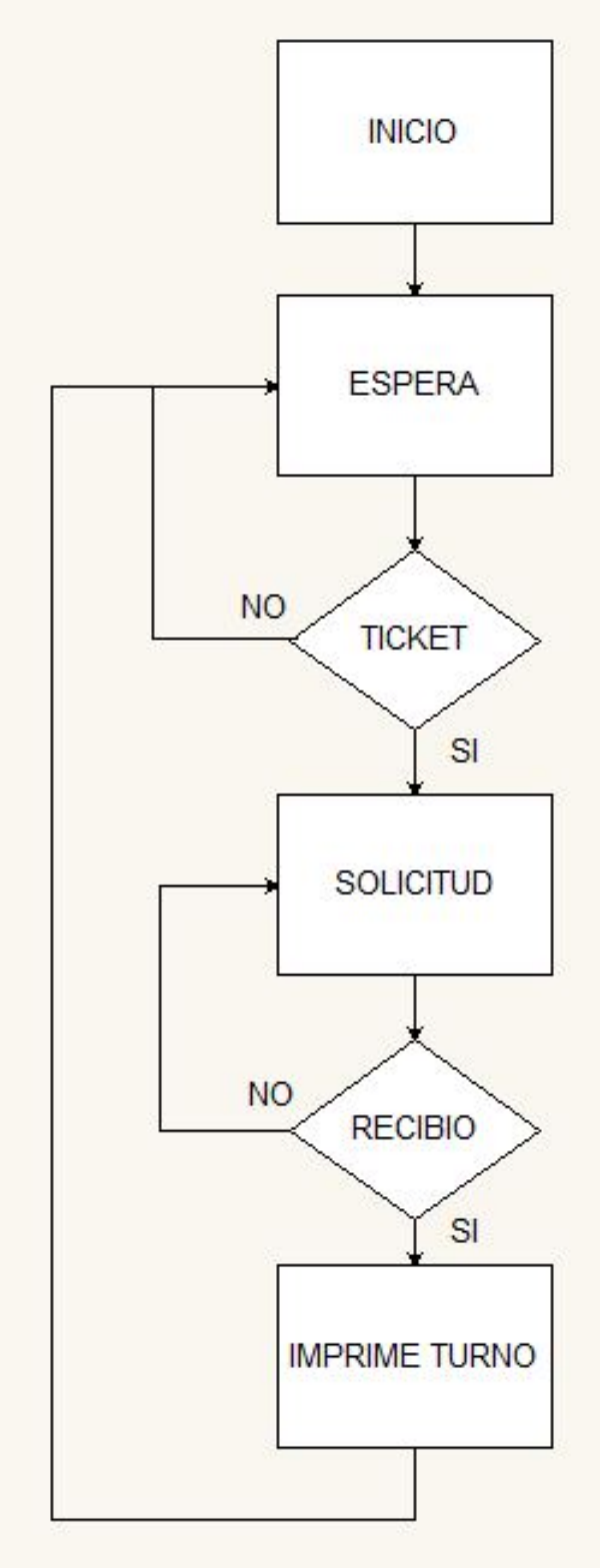

*IX-B4. Diseño del ticket de impresión:* Para el diseño del ticket, se usará un diseño estándar que suele ser usar dentro del mercado ecuatoriano, donde se ofrecerá la información necesaria como es:

- Línea 1 Mensaje de saludo.
- Línea 2 La fecha y la hora en que se imprimió el turno.
- Línea 3 Separador.
- Línea 4 Número de turno con su Letra mayúscula que identifica la serie del ticket
- Línea 5 El tipo de atención con su letra minúscula que identifica el módulo de servicio.
- Línea 6 Separador
- Línea 7 Mensaje personalizado

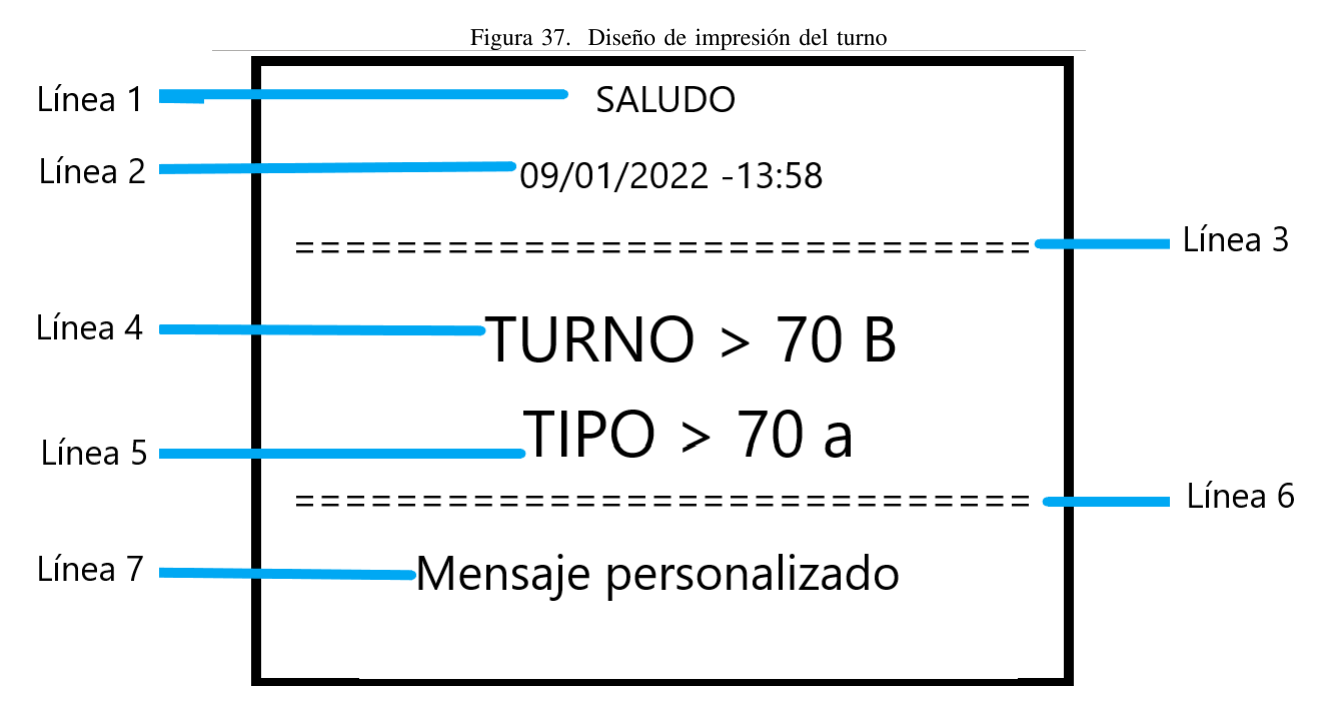

Esta configuracion es propia de la impresora Epson, mientras que la tarjeta se comunica por el puerto paralelo ´ con el objetivo de enviar los datos de turno, fecha y hora para su posterior impresion. ´

## *IX-B5.* Diseño del programa de Configuración y recolección de datos:

 $\blacksquare$  Ventana de configuración

Para la ventana de configuración se diseñó se toma los siguientes datos:

- Conectar: Configura los datos de manera alambrica desde una computadora que tenga instalado Java. ´
- Puerto de comunicación: Permite configurar el puerto de salida de comunicación por la cual se enviará los datos hacia la placa controladora.
- Opción de configurar: Escoger la venta de configuración por la cual se puede permitir el tipo de atención entre simple o dinámico, para los cual se puede setear si el operador A podrá atender también los requisitos de B, C o D y así sucesivamente.
- Set timé: Permite configurar la hora y la fecha, la cual es necesaria que esté actualizada para que el ticket se imprima con los datos correctos.
- Enviar: Luego de revisar que los datos de configuración sean los deseados, se podrá subir a la placa controladora al presionar el botón de envío.

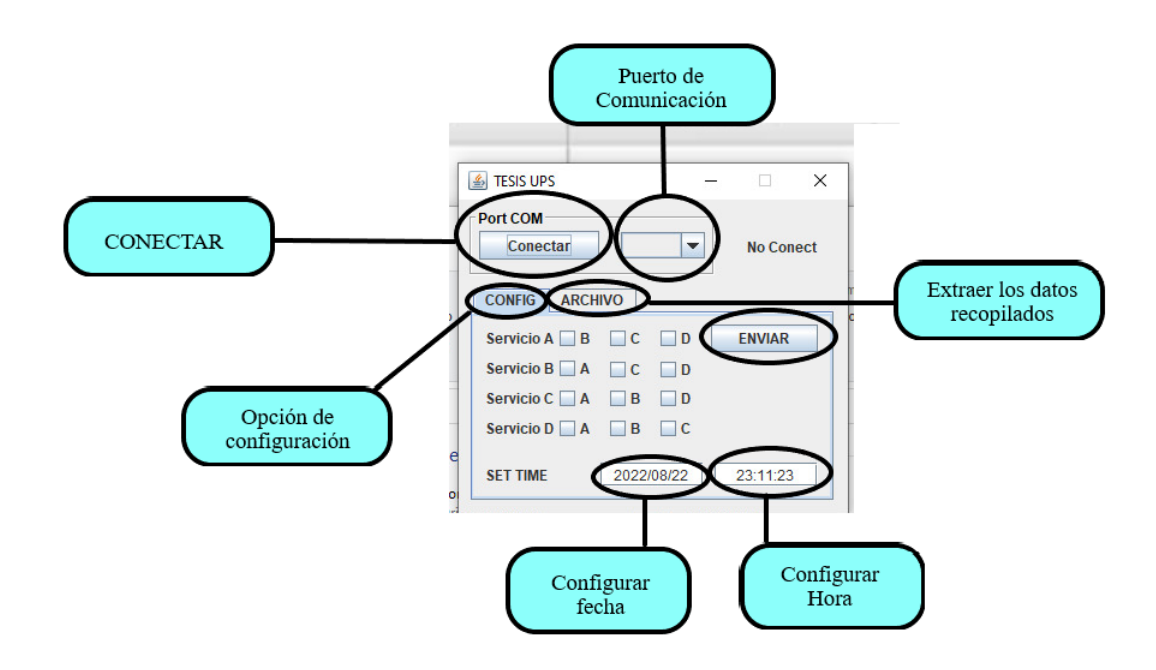

Ventana para extracción de los datos recopilados  $\blacksquare$ 

Con la finalidad de hacer un programa amigable para el usuario, se diseñó la ventana de Archivo que se encargara de extraer los datos recopilados durante la jornada de trabajo, este programa funciona de la siguiente manera:

- Archivo Seleccionar esta opción proporciona el ingreso a la venta para extracción de datos recopilados.
- Inicio: Concede al usuario Administrador seleccionar la fecha desde el cual deseamos obtener los datos.
- Fin: Concede al usuario Administrador seleccionar la fecha desde el cual deseamos obtener los datos.
- Tipos de atención: El programa permite al Administrador obtener ya sea los datos por modo de atención o extraerlos todos al mismo tiempo, al seleccionarlos dandoles clic. ´
- Extraer: Una vez configurado los parámetros antes mencionados, se podrá extraer los datos de la manera que usuario Administrador mejor le parezca, cabe mencionar que estos datos se presentaran en formato Excel.

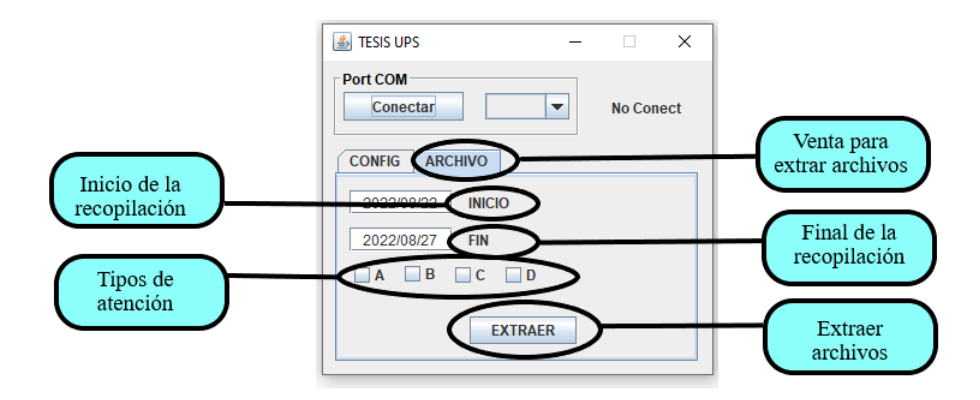

## X. IMPLEMENTACIÓN

Para iniciar la implementación, se empieza soldando los cables eléctricos que sirven como ruta para el envío de la información entre los displays de 7 segmentos y la tarjeta controladora, como se muestra en la "Figura 40", se debe recordar que para el proyecto se usan 5 módulos para visualizar los datos hacia el cliente.

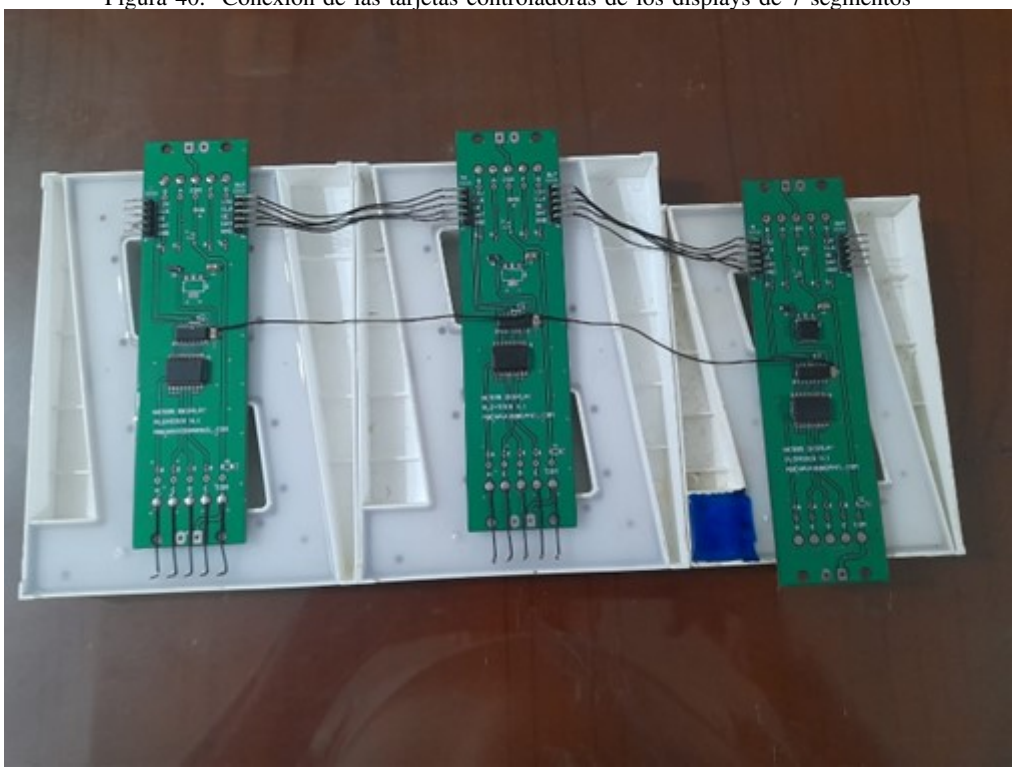

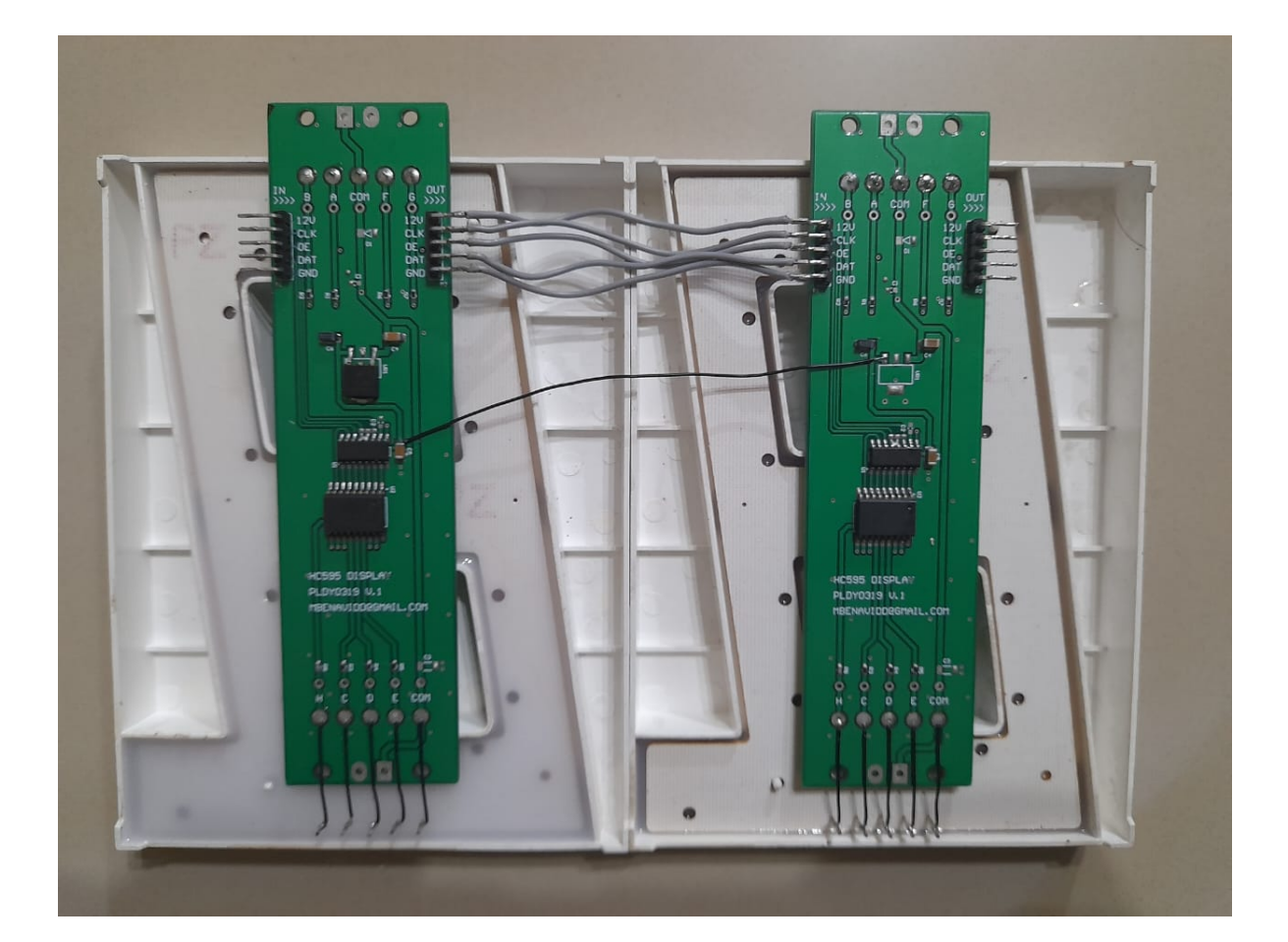

Figura 40. Conexión de las tarjetas controladoras de los displays de 7 segmentos

En el caso de la pantalla se envió a fabricar un case de madera de dimensiones 70 cm de largo x 15 de profundidad x 23 de ancho que incluye vidrio oscuro, el mismo que tiene como finalidad intensificar los segmentos iluminados por el display, de tal manera que se pueda observar el turno a una distancia más pronunciada de manera clara.

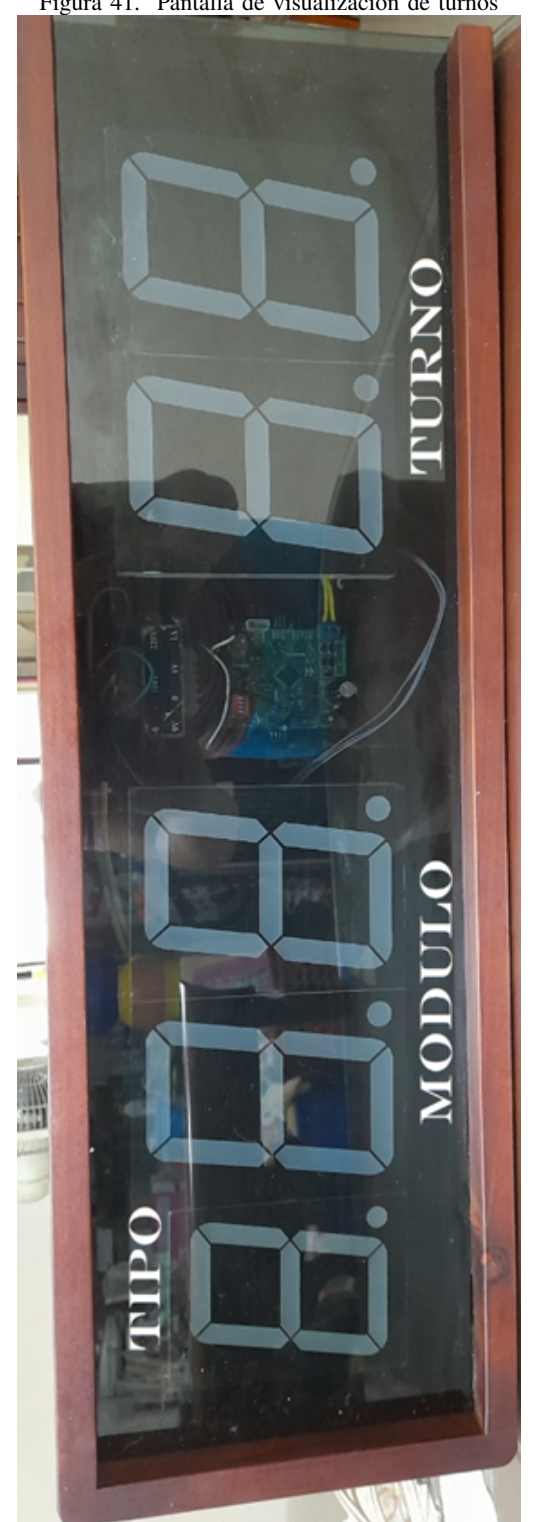

Figura 41. Pantalla de visualización de turnos

Con la finalidad de proteger a la impresora de posibles manipulaciones, se envió a construir el stand con altura de 105 cm para estar al mismo nivel de la mano de personas de estatura promedio con el objetivo de facilitar el manejo, con dimensiones de 20 cm x 21 cm para el case de la impresora, además, se consideró la madera por tratarse de un material elegante a la vista y de bajo costo.

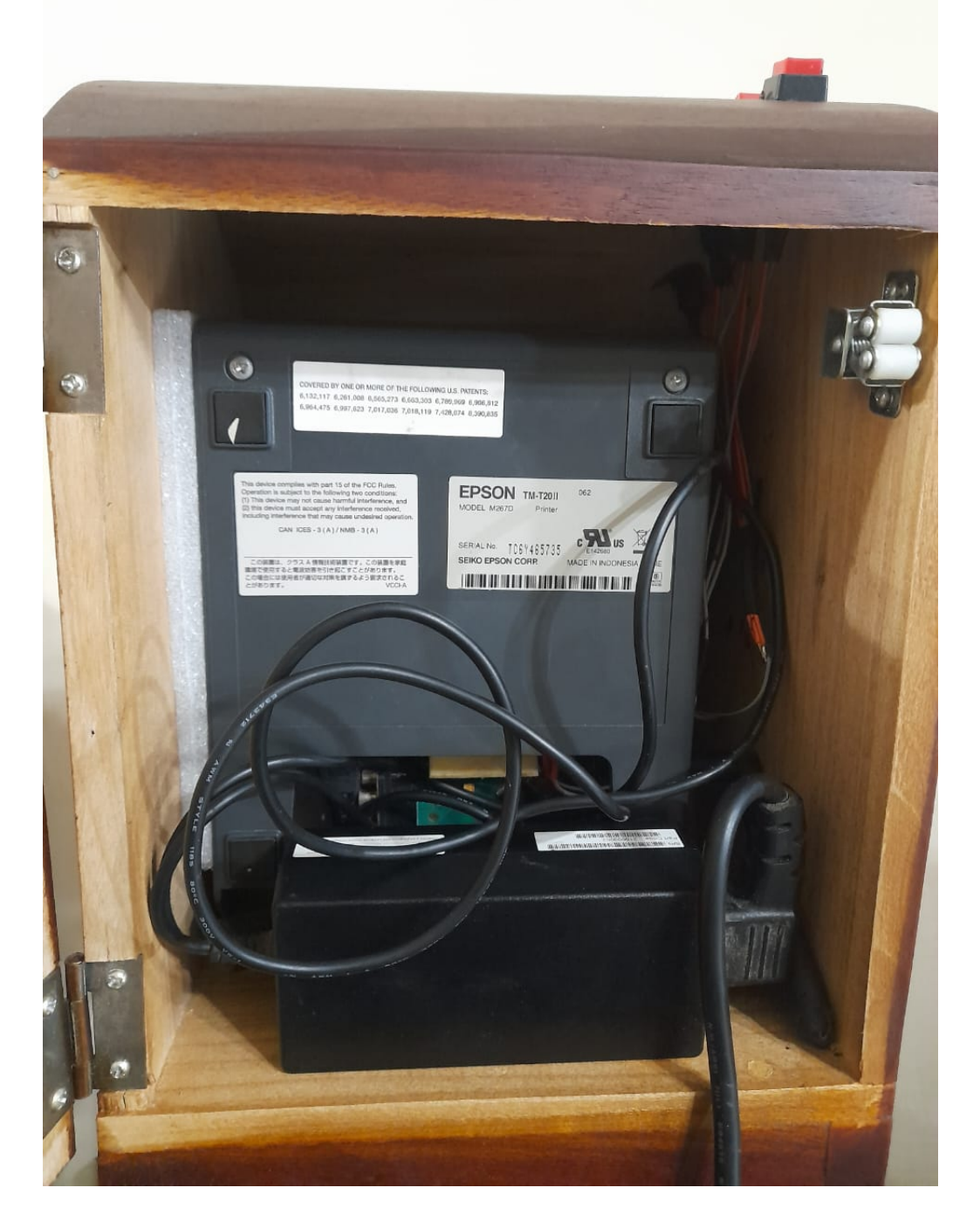

Figura 42. Ubicación de la impresora en el módulo de atención

Luego de discutir los requerimientos que desea mostrar el Administrador de la Cooperativa de Taxis 9 de Mayo para los mensajes que mostrara el ticket de atención, se procedió a diseñar los textos, los cuales se deben ser ingresados en la impresora.

#### XI. RESULTADOS

En este capítulo se presentan los resultados producto de las experiencias que se tomó luego de implementar el proyecto en un local de atención al cliente de la cooperativa de taxis 9 de octubre de la ciudad de Machala [4]señala: "Consiste en exponer el significado de los hallazgos obtenidos (. . . )". (p. 139), dado que, para este primer paso, el proceso es informativo, se tomo los datos recolectados durante la semana de trabajo. ´

Al utilizar la aplicacion Excel se procesaron los datos en brutos obtenidos del sistema, para presentarlos en ´ formatos de porcentaje y cuadros estad´ıstico, con el fin de darle un sentido a la Big Data recolectada, la cual es referenciada por  $[11]$  citando a  $[4]$  como "(...) un conjunto de técnicas y medidas que permiten caracterizar y condensar los datos obtenidos en forma de tablas y gráficos  $(\ldots)$ ". (p. 81).

A continuación, se presentan la información recolectada durante la semana de trabajo en la Cooperativa de Taxis 9 de octubre, a través de gráficos y cuadros estadísticos, que permitirán al administrador tener un mejor entendimiento del trabajo realizado por su personal de atención al cliente, que cuenta con un total 3 personas y 2 tipos de atención como lo son; atención para Socio y Consultas generales.

Figura 43. Datos de obtenidos durante la semana de trabajo

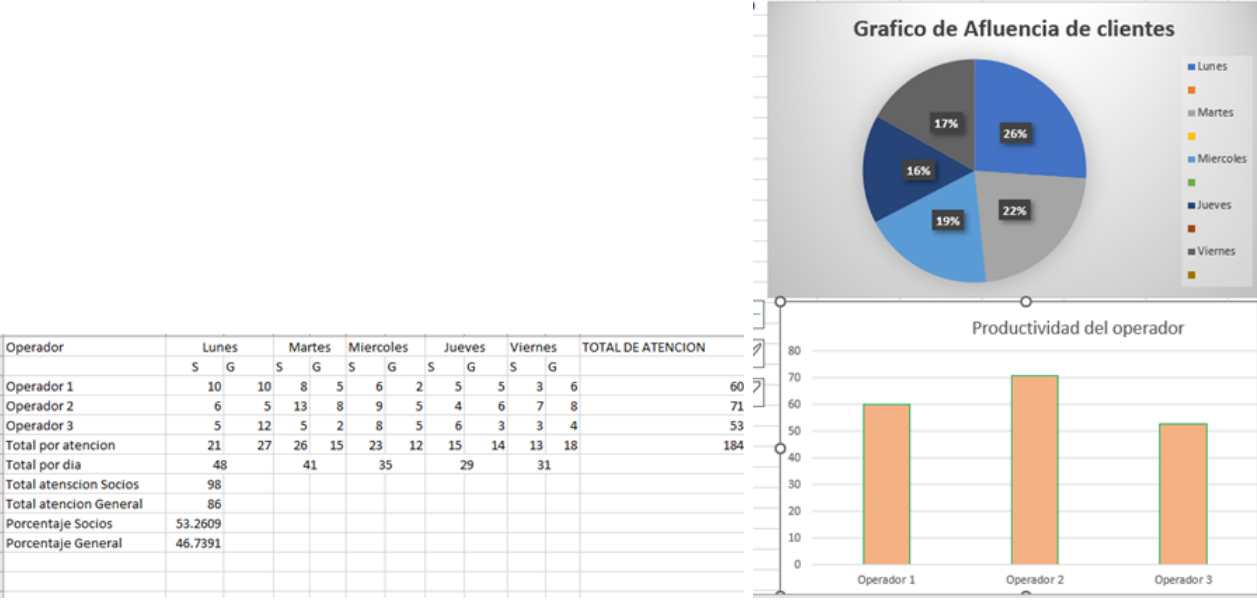

**Análisis:** Según se observa en el cuadro 1 del gráfico 1, el 53.2 % de los clientes se dirigieron para la atención a socios, representando de esta manera solo 46.8 % la atención general, además se puede analizar en el segundo recuadro que el operador número 2 tuvo una mayor productividad que los demás, al haber atendido una mayor

Por otro lado, se observa en el segundo recuadro en el cual se observa los días en que más fue visitado las oficinas de atención al cliente y el tiempo de espera promedio que se registró durante la semana laboral, en el cual se puede observar que es el día lunes, es el de mayor afluencia de la semana.

#### *XI-A. Visualizacion del turno ´*

cantidad de clientes.

Al ejecutar el inicio del programa la visualización de los dígitos se muestran claramente, luego a medida que llegan los usuarios, el personal de atencion al cliente manipula el control, con el objetivo de llamar a la persona ´ que se encontraba en espera, se les solicito que trataran de presionar varios botones al mismo tiempo del control de ´ mando, el cual previamente estaba configurado para turno dinámico, con el propósito de conocer los posibles errores.

Al presionar varios botones en el mismo tiempo, el programa no cometía errores, ya que, al estar configurado correctamente, condiciona la prioridad al llamar al cliente en espera, teniendo como restricción el tipo de atención que efectúa cada operador, por ello, aunque el mismo operador tratara de llamar a un cliente de diferente atención a la suya, esta no lo hacía.

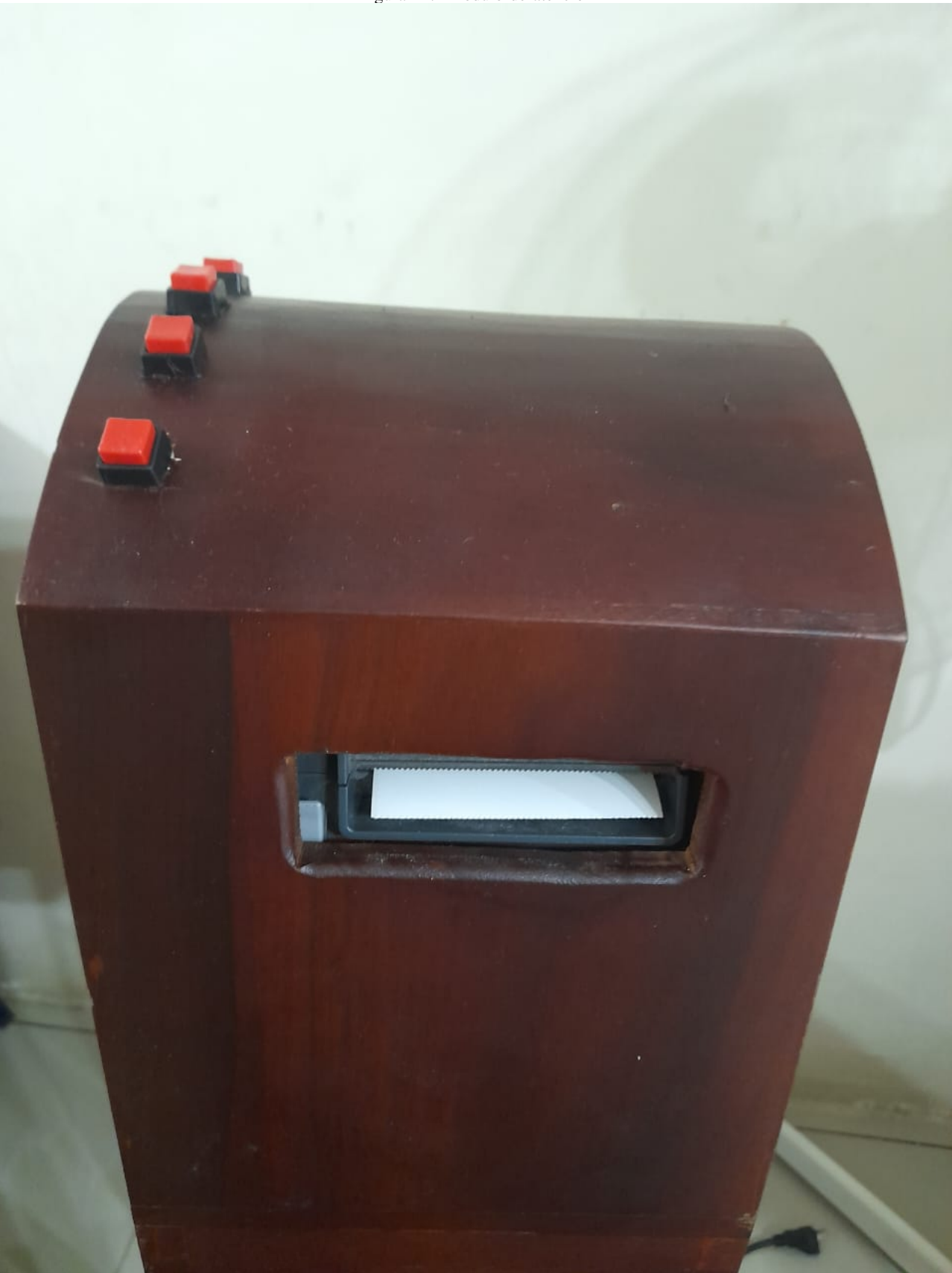

Análisis: Al iniciar el día el personal debía reiniciar el tablero de manera manual para que los turnos empezaran desde el 0, con el fin de realizar pruebas no se configuró el RESET de manera automática al finalizar el tiempo de trabajo, por ello al día siguiente se mantenía los dígitos del último cliente atendido.

Durante la semana de trabajo no hubo fallas en la visualización de los turnos, el cliente al llegar elegía entre los dos tipos de atención, el haber cambiado los displays de 7 segmentos por un más grande, fue la decisión correcta, ya que permiten diferenciar los dígitos a larga distancia, con el mismo objetivo, el fondo oscuro cumplió su cometido.

### *XI-B. Turno Impreso*

El cliente al llegar al módulo de impresión de ticket verifica en primer lugar el turno que se visualiza por la pantalla, para conocer cuántos turnos estaban antes que él, luego de presionar el tipo de atención, se imprime el ticket de manera inmediata cabe mencionar que se agregó una alerta auditiva para señalar la finalización de esta etapa.

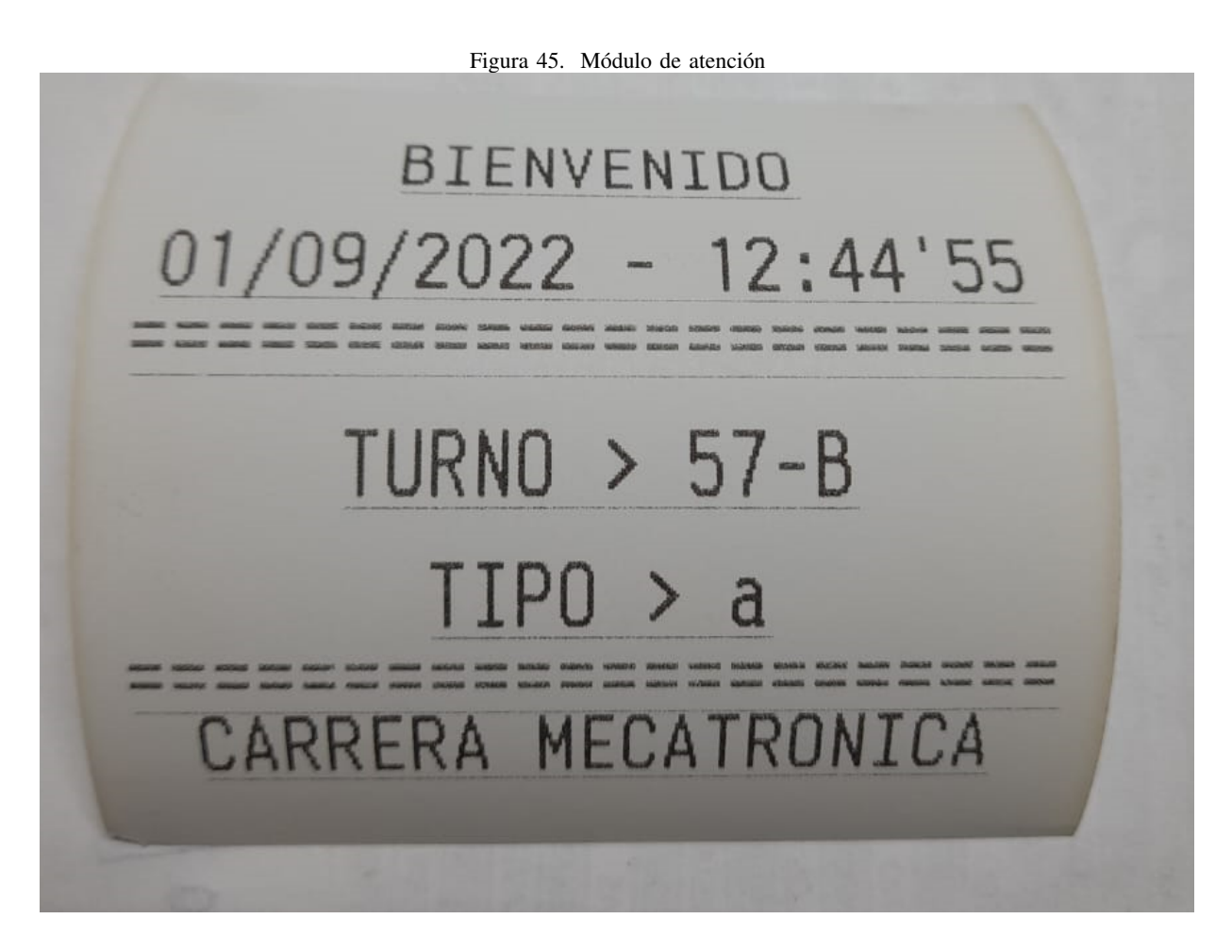

Análisis: Al no contar con el tiempo de espera impreso en el ticket por solicitud del gerente, se pudo observar un poco de desconformidad por parte de los clientes, ya que no sabían qué tiempo tardaría hasta ser atendidos, muchos de ellos, salieron para realizar otra actividad y luego regresar, de conocer el tiempo de espera el cual era corto, seguramente podemos intuir que habría esperado su atención antes de realizar otra diligencia.

Por ello este dato debe ser impreso en cada ticket y deberíamos dejar una línea extra para que se pueda agregar algún mensaje de agradecimiento o eslogan por parte de la empresa, esto es interesante, dado que hasta se podría promocionar ciertos servicios o paquetes dentro del mismo turno impreso.

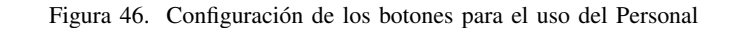

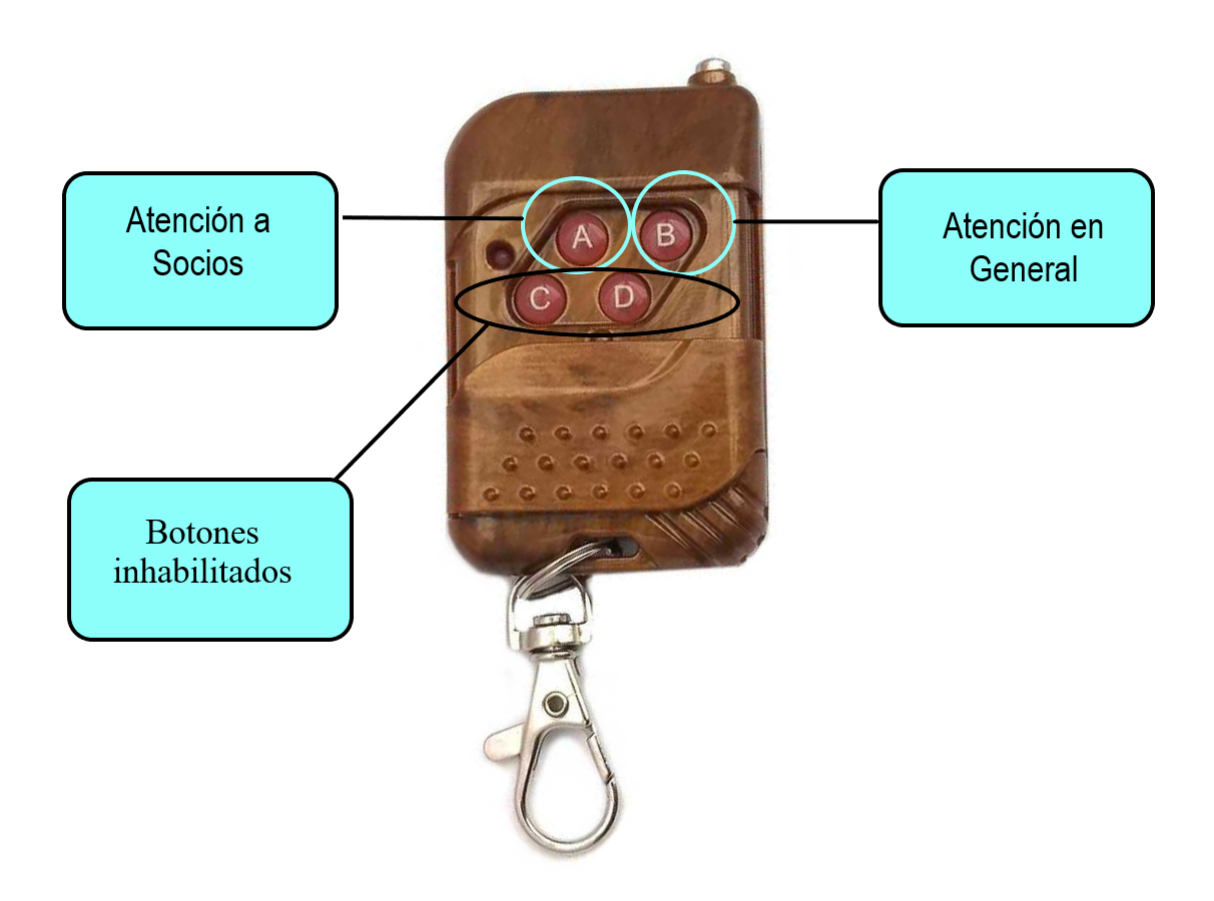

Se configura el botón A para la atención a socios y el botón B para la atención en general, de estas dos opciones el personal atiende a los socios que integran la nómina de la cooperativa de Taxis, para ellos la atención debe ser preferencial, por este motivo los 3 operadores pueden llamar a los socios como prioridad.

Para evitar errores por presión de botón se inhabilitó los pulsadores correspondientes al C y D, el personal de atención comento que sentían los pulsadores eran muy pequeños, por otro lado, los controles funcionaron sin errores al momento de realizar la interacción con la pantalla para llamar al cliente.

Analisis: Cabe mencionar que los controles son para el prototipo y que al tratarse de una comunicación 2.4 GHz se podría usar otro tipo de pulsadores más grandes para solucionar la queja del personal de atención, dejando de lado este inconveniente, se tomó varias observaciones, entre una de ellas es que el control de llamado del cliente debe estar fijo a la mesa del operador, de esta manera no se pierde de vista y evita posibles caídas.

Con el objetivo de analizar el tiempo de vida de la batería de los controles, es necesario realizar un tiempo de prueba más extenso, así como el tiempo de vida útil de los pulsadores, dejando de lado esto, el sistema, al tratarse de bajo costo, cumple con los requerimientos que se presentó al inicio del proyecto, por ello estamos satisfechos.

### *XI-D. Programa de recoleccion de datos – Big Data ´*

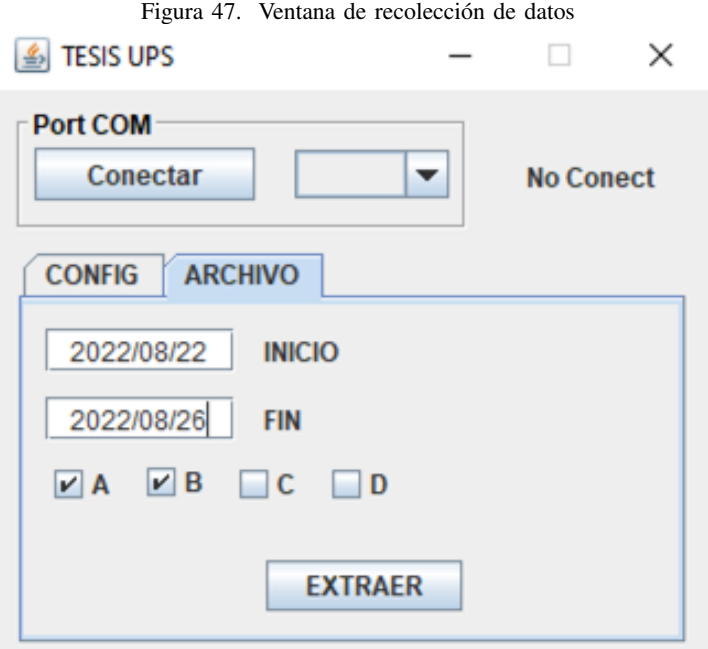

Luego de que se extraen los datos en bruto desde la ventana de recolección, como se muestra en la "Figura 47", se debe realizar la visualización mediante el uso de gráficos, aplicando fórmulas de Excel, como se muestra en la "Figura 43". Esto permite su mejor entendimiento, esta operación no es realizada por el programa, debe ser realizada por el administrador.

Análisis: Los datos recopilados en bruto y presentados por Excel ofrecen una manera fácil de entender, el modo de trabajo del Personal, aun así, ser presentada mediante gráficos como se mencionó anteriormente, ayudara a una comprensión más profunda, el grupo tratará de que el sistema realice este diseño de manera automática en una futura actualización.

En los datos recopilados se puede observar una clara ventaja del Operador número 2, ante sus compañeros, ya que ejecuto la atención de manera rápida y eficaz los requerimientos de los usuarios, por consiguiente la gráfica también permite intuir que el Operador número 3, necesita ser capacitado con el fin de mejorar su tiempo de atención.

## XII. DIAGRAMAS

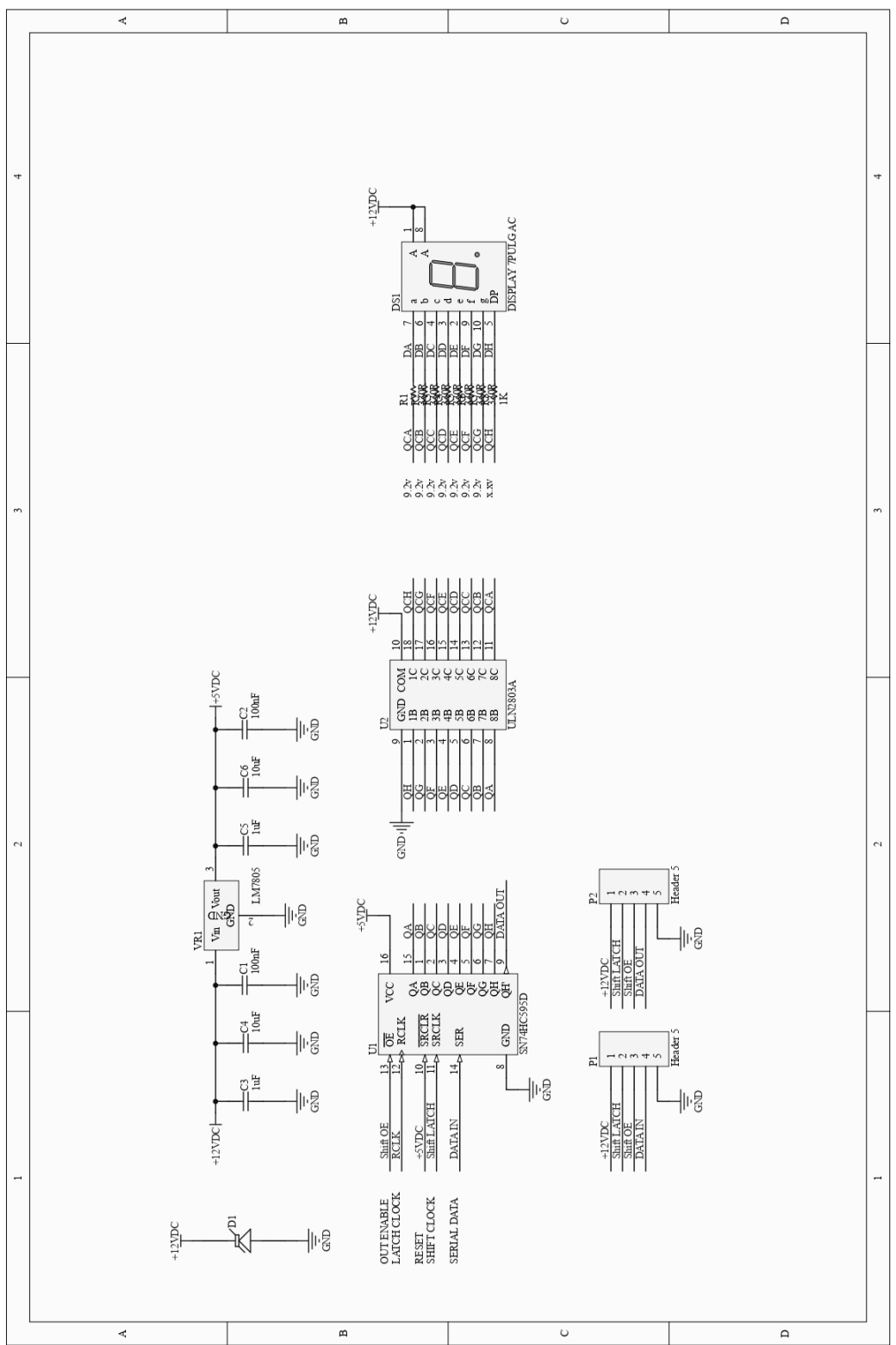

Figura 48. Diseño y diagrama de tarjeta del Display

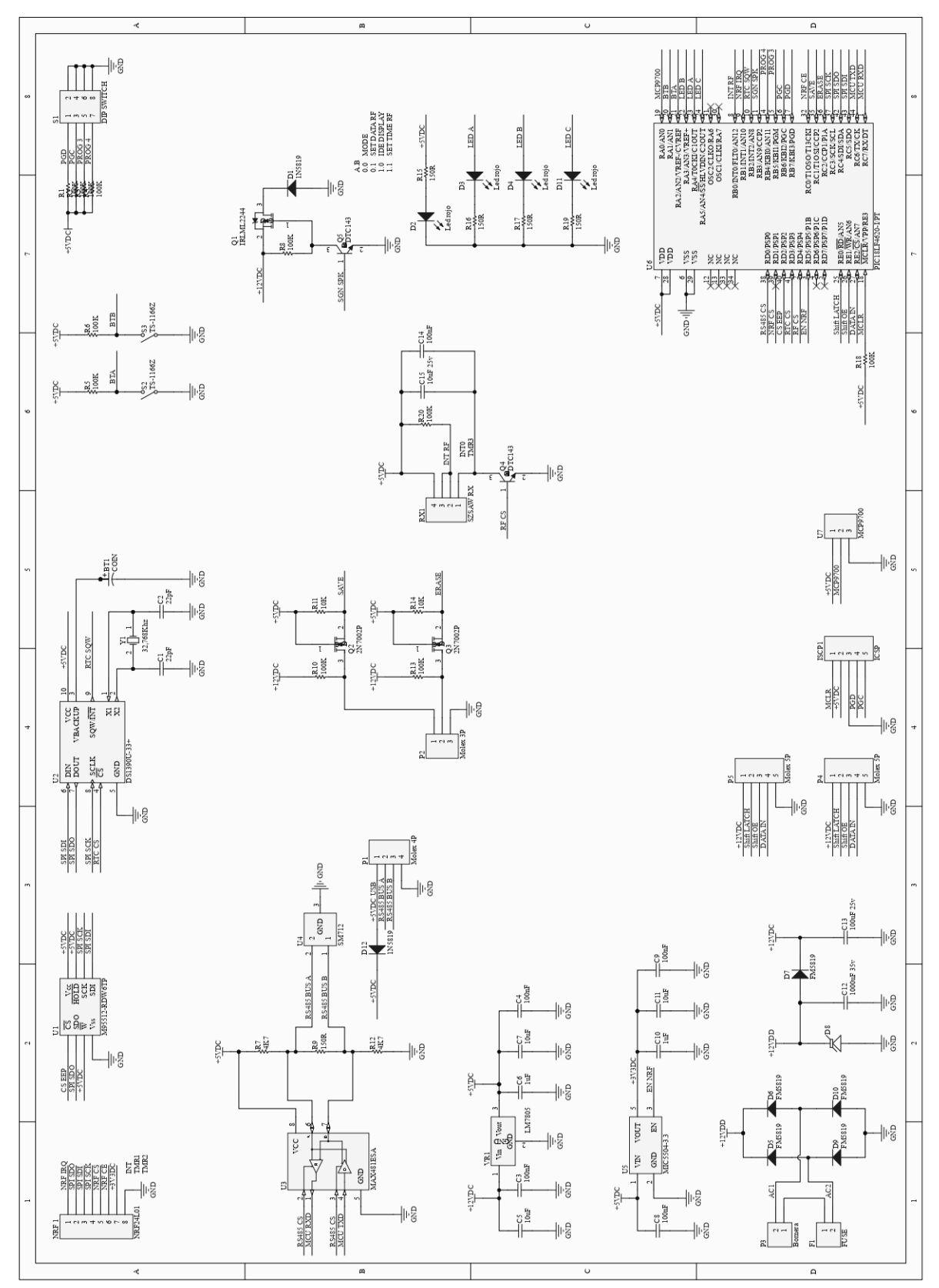

Figura 49. Diseño y diagrama de tarjeta de la pantalla
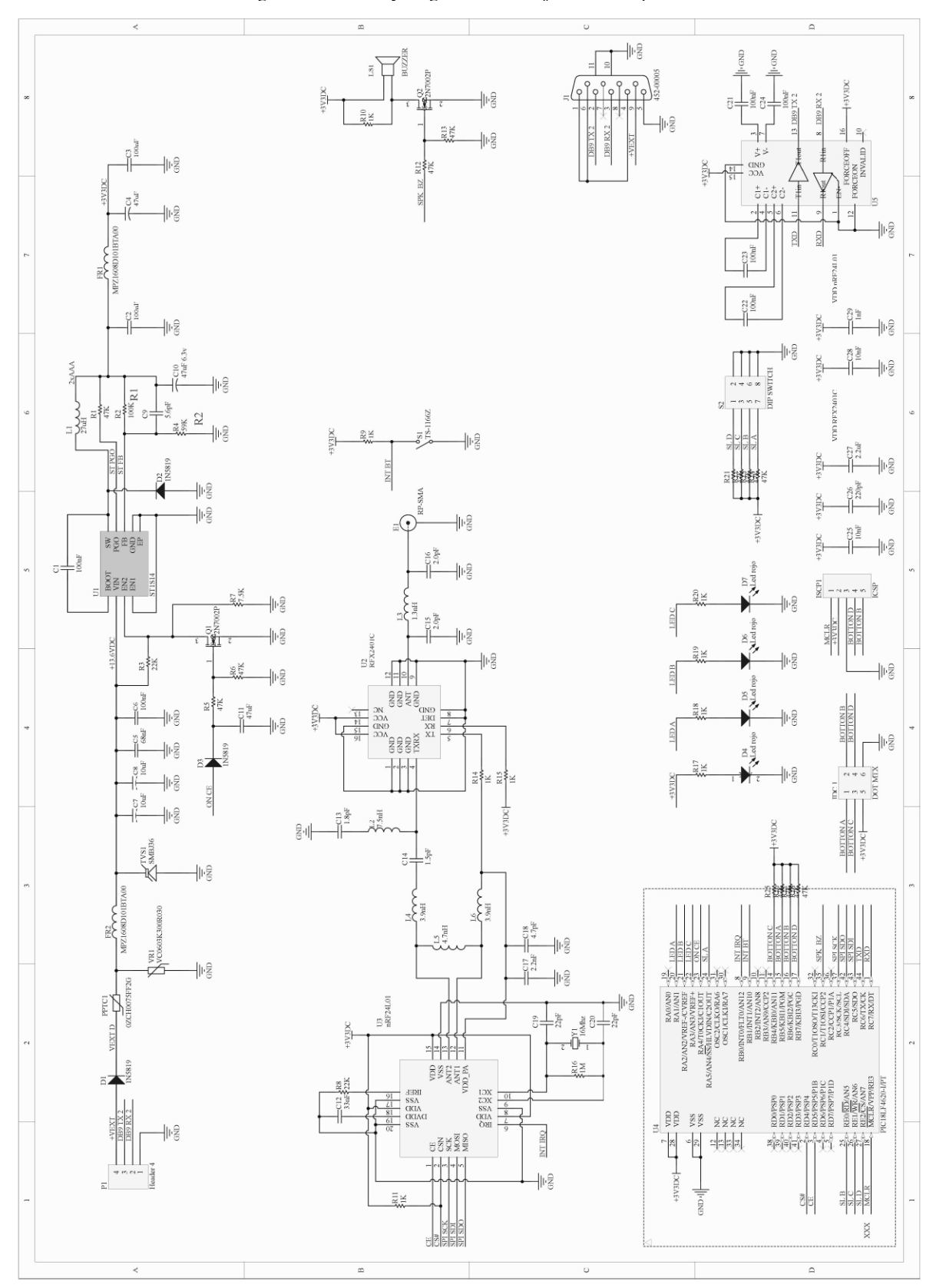

Figura 50. Diseño y diagrama de la tarjeta de la Impresora

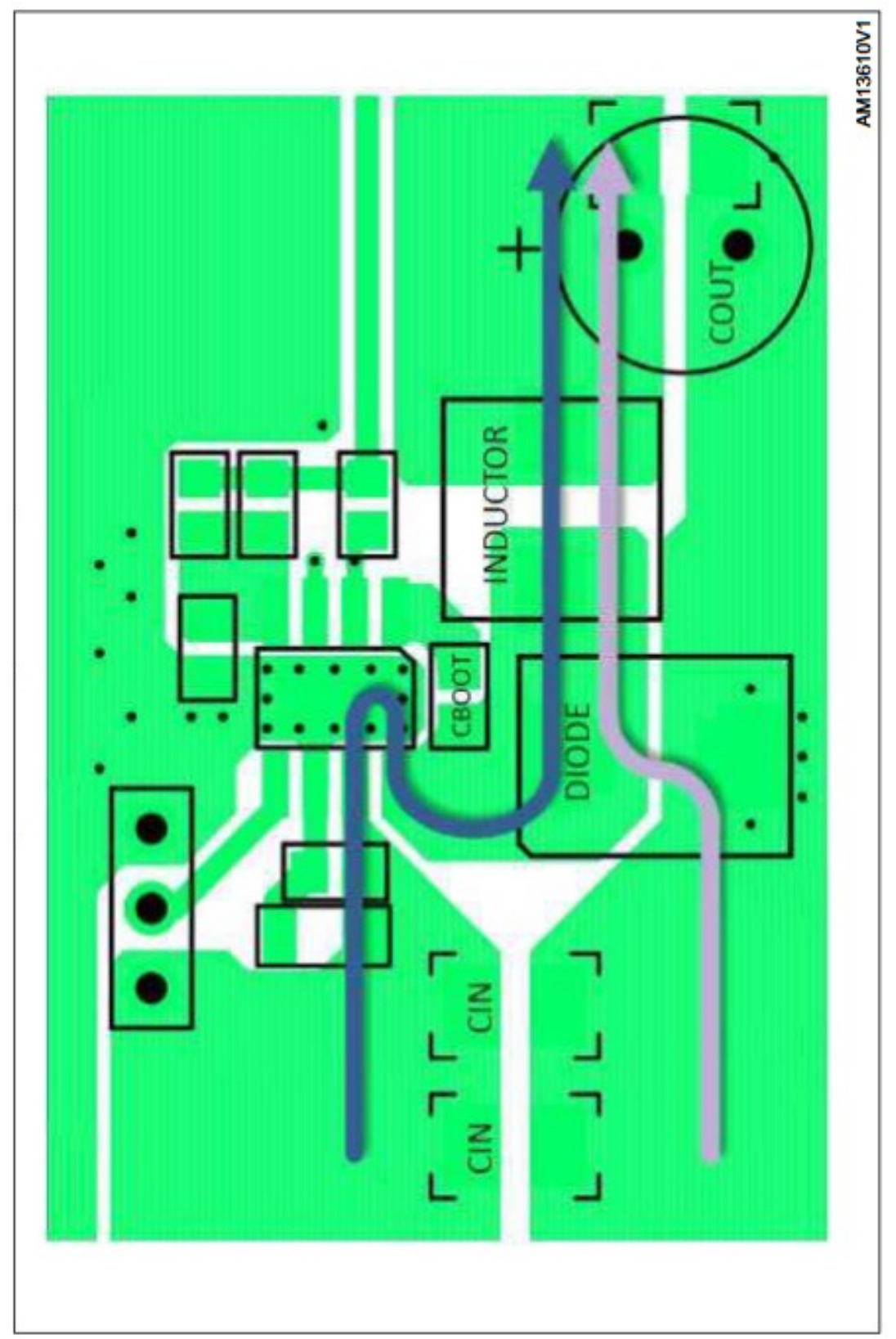

Figura 51. Diseño y Orientación de la fuente sugerida por el Fabricante Chino

# XIII. CRONOGRAMA DE ACTIVIDADES

(Sanchez, 2015) "Un cronograma de actividades es simplemente un calendario en el que estableces los tiempos ´ en los que realizaras el proyecto, una tarea, o un conjunto de actividades a trabajar o desarrollar", las actividades detallas en la "Tabla XVI", son las actividades que realizo el grupo con respecto al proyecto actual.

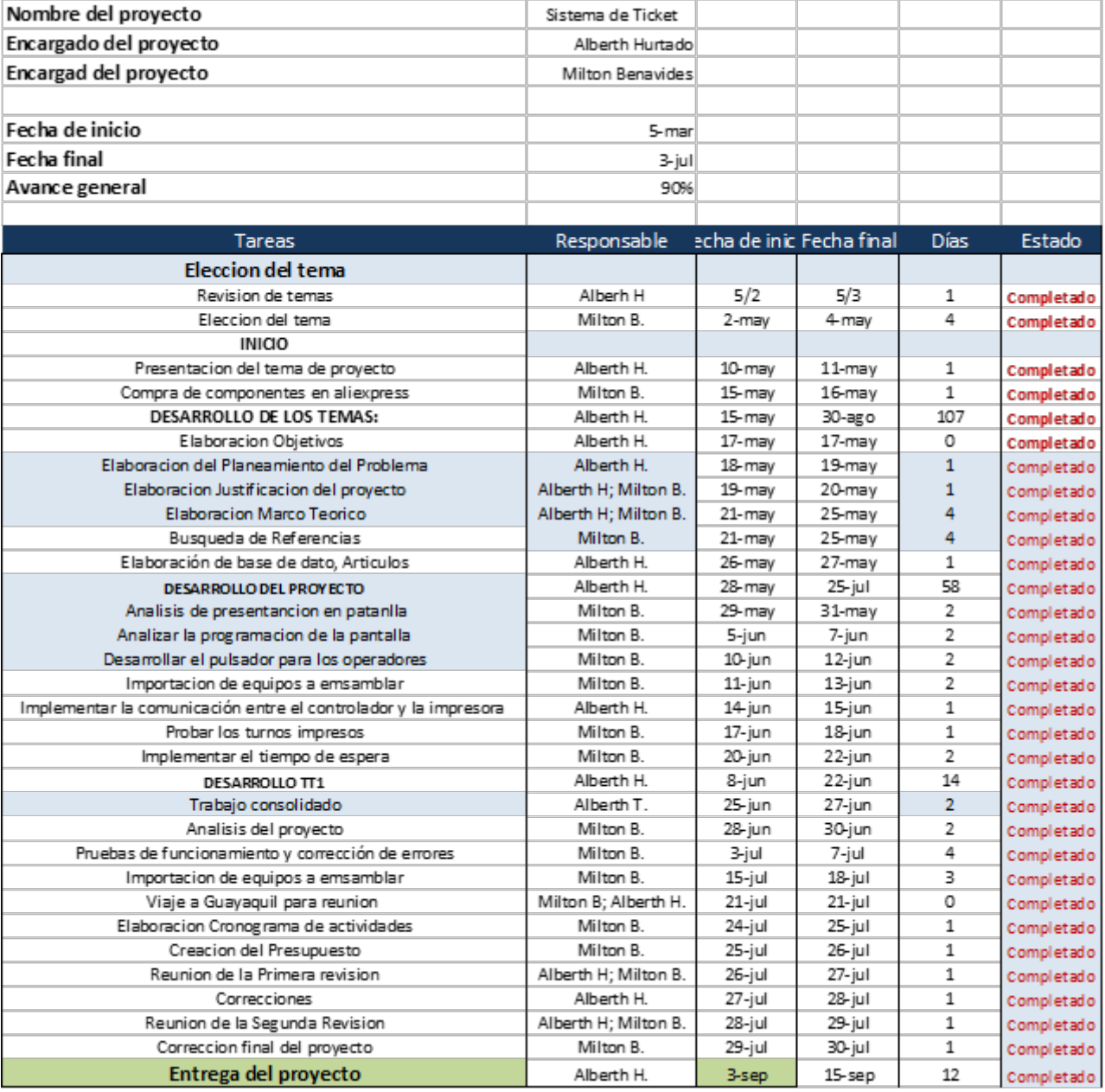

### Cuadro XVI CRONOGRAMA DE ACTIVIDADES

# XIV. PRESUPUESTO

En cualquier investigación es muy importante tener en cuenta los recursos económicos que necesita el proyecto para materializarse, por ello el presupuesto incluye todos los valores que permitieron la fabricación del prototipo, así como, el costo de fabricación para su posterior venta.

| "Dirección"            |                                 |                    |          |             |                         |                         |               |
|------------------------|---------------------------------|--------------------|----------|-------------|-------------------------|-------------------------|---------------|
| "Ciudad"               |                                 |                    |          |             |                         |                         |               |
| Provincia <sup>-</sup> | "Codigo Postal"                 |                    |          | 59396       |                         |                         |               |
| "Telefóno"             | "Pagina Web"                    |                    |          |             |                         |                         |               |
|                        |                                 |                    |          |             |                         |                         |               |
|                        |                                 |                    |          |             |                         |                         |               |
| Fecha de Cotizacion    |                                 |                    |          | 19-07-21    |                         |                         |               |
|                        |                                 | Grupo              |          | 7           |                         |                         |               |
|                        |                                 | Tema               |          | Presupuesto |                         |                         |               |
|                        |                                 | Metodo de Pago     |          | Efectivo    |                         |                         |               |
|                        |                                 | Terminos de Pedido |          |             |                         |                         |               |
| olicitado po           |                                 |                    |          |             |                         |                         |               |
|                        |                                 |                    |          |             |                         |                         |               |
|                        |                                 |                    |          |             |                         |                         |               |
|                        |                                 |                    |          | Precio/     |                         |                         |               |
| <b>Producto</b>        |                                 | Descripción        | Unidades |             | unidad                  |                         | <b>Precio</b> |
|                        |                                 |                    |          |             |                         |                         |               |
| 1                      | Placa Control principal         |                    | 4        | \$          | $34.26$ \$              |                         | 137.04        |
| $\overline{2}$         | Placa Digitos de 8"             |                    | 12       | \$          | 34.35                   | $\sqrt[6]{3}$           | 412.20        |
| 3                      | Placa Impresora                 | 2                  | S        | 68.97       | $\overline{\mathbb{S}}$ | 137.94                  |               |
| 4                      | Impresión PCB Control principal |                    | 12       | \$          | 3.50                    | \$                      | 42.00         |
| 5                      | Impresión PCB Placa digitos     |                    | 12       | \$          | 4.10                    | $\mathbb{S}$            | 49.20         |
| 6                      | Impresión PCB Impresora         |                    | 12       | \$          | 5.20                    | $\mathbb{S}$            | 62.40         |
| 7                      | Control RF 433 Mhz              |                    | 20       | \$          | 20.00                   | $\mathbb{S}$            | 400.00        |
| 8                      | Pasta para soldar               |                    | 2        | \$          | 5.00                    | $\overline{\mathbb{S}}$ | 10.00         |
| 10                     | Rollo de estaño                 |                    | 5        | S           | 5.00                    | $\mathbb{S}$            | 25.00         |
| 11                     | Periféricos USB a Serial        |                    | 1        | \$          | 30.00                   | $\overline{\mathbb{S}}$ | 30.00         |
| 12                     | Adaptador de voltaje 12v 2 Amp  | 3                  | \$       | 5.00        | $\overline{\mathbb{S}}$ | 15.00                   |               |
| 13                     | Antena RF 2,4 Ghz               | 3                  | \$       | 8.00        | \$                      | 24.00                   |               |
| 14                     | Cautin Proski                   |                    | 3        | \$          | 16.00                   | \$                      | 48.00         |
| 17                     | Compilador MicroBase            |                    | 1        | \$          | 250.00                  | $\mathfrak{F}$          | 250.00        |
| 18                     | Transporte                      |                    | 1        | S           | 200.00                  | \$                      | 200.00        |
| 19                     | Salarios                        | 2                  | \$       | 400.00      | \$                      | 800.00                  |               |
| 21                     | Impresora Epson TM-20II         |                    | 1        | \$          | 200.00                  | \$                      | 200.00        |
| 22                     | Diseño de placa electronica     |                    | 1        | \$          | 150.00                  | \$                      | 150.00        |
| 23                     | Gastos basicos                  |                    | 1        | \$          | 200.00                  | $\overline{\mathbb{S}}$ | 200.00        |
| 24                     | Materiales de oficina           |                    | 1        | \$          | 100.00                  | \$                      | 100.00        |
| 25                     | Viaticos                        | 1<br>1             | \$       | 80.00       | $\overline{\mathbb{S}}$ | 80.00                   |               |
| 26                     | Gastos Varios                   |                    |          | \$          | 400.00                  | $\mathbb{S}$            | 400.00        |
| <b>Subtotal</b>        |                                 |                    |          |             |                         |                         | \$3,772.78    |
| 12.00% IVA             |                                 |                    |          |             |                         | \$                      | 452.73        |
| Costes de Envio        |                                 |                    |          |             |                         |                         |               |
| Seguro                 |                                 |                    |          |             |                         |                         |               |
| <b>Total</b>           |                                 |                    |          |             |                         |                         | \$4,225.51    |

Figura 52. Presupuesto del prototipo.

Con el fin de la recuperación de la inversión inicial, es necesario la venta de al menos 4 kits de generador de turnos por el valor \$1800 dolares estadounidenses cdu, sabiendo que a partir del 5to kit el equipo ganara un valor ´ aproximado de \$1000 dolares estadounidenses. ´

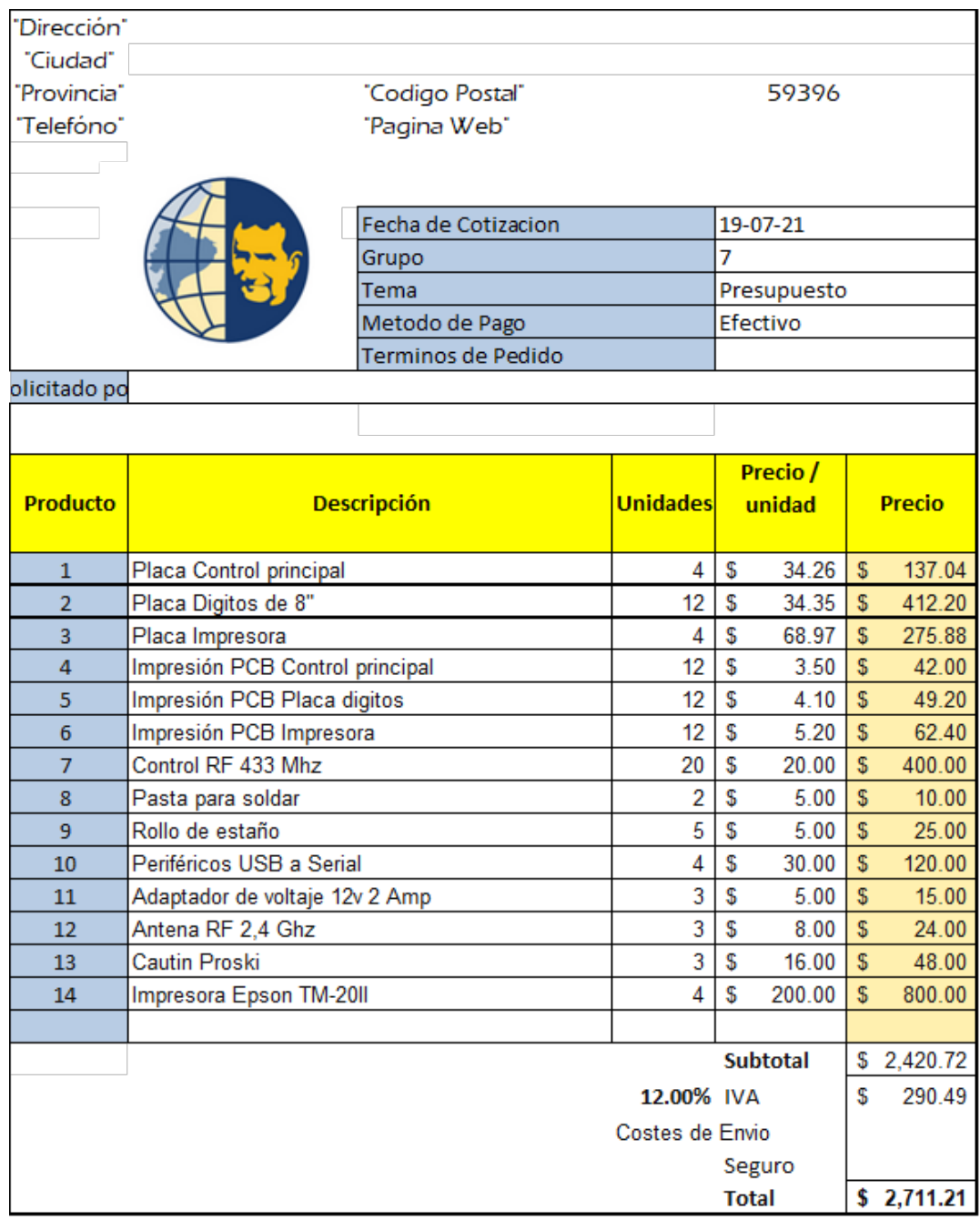

Figura 53. Presupuesto de fabricación de 4 kits

### XV. CONCLUSIONES

Se logra cumplir con el objetivo de crear un sistema para la asignación de turnos de bajo costo, al realizar una inversión de \$2711.21 dólares para la fabricación de 4 kits y un valor unitario de \$677.75 dólares, mientras que en el resto del mercado los más económicos oscilan entre los \$4000 dólares, lo cual permite a la empresa acceder a un dispositivo de calidad sin tener que realizar una gran inversión.

La programación que se realizó logra que los componentes interactúen de manera ordenada, rápida y eficiente, usando componentes que ya se encontraban en las tiendas de electrónica. Además, la programación concede que el sistema sea adaptable a los diferentes requisitos o lugares de trabajo en los que se pretender usar, siendo esto significativo porque permite vender el producto en varios sectores comerciales.

El formato de presentacion de los datos recopilados de las jornadas de trabajo otorga al usuario Administrador, ´ evaluar de manera concisa la eficiencia de trabajo de sus empleados, con la finalidad de emitir reportes, teniendo en mente el objetivo de mejorar el servicio de atencion al cliente, lo cual ofrece a la empresa la posibilidad de ´ crecer sin dejar al consumidor desatendido.

Cabe resaltar que al tener la posibilidad de archivar un gran número de clientes (13200 usuarios) concede al usuario Administrador realizar reportes de manera esporádica, antes de que se empiece a borrar el primero de la lista registrado.

El uso adecuado de la Big Data es necesario para entender cómo se mueve el mercado, y de qué manera podemos aprovechar esa corriente para crecer, ya que las empresas que se adaptan son las que sobreviven, ya lo dijo Charles Darwin "No es la especia más fuerte la que sobrevive, ni la más inteligente, sino la que responde mejor al cambio".

#### XVI. RECOMENDACIONES

Con el propósito de reducir los costos de producción, se recomienda importar los componentes necesarios para la construcción de al menos 5 kits, ya que, la empresa JLCPCB donde se envía a fabricar las tarjetas controladoras de procedencia China, la cual permite la compra mínima de 5 tarjetas electrónicas por diseño.

Aunque el sistema permita un alto número de registro de clientes, se recomienda que el primer mes de funcionamiento, el usuario Administrador realice respaldos de los archivos desde el programa de configuracion de al ´ menos una vez por semana, con la finalidad de conocer el promedio de visitantes semanales con el objeto de saber la regularidad con la que debe realizar los respaldos a futuro.

Se recomienda que los reportes emitidos por el usuario Administrador sean tomados en cuenta con la finalidad de mejorar el rendimiento de los operadores, pero esto debe caminar junto con capacitaciones adecuadas por parte de la empresa, con el objetivo de mejorar el servicio que se entrega a los clientes.

Para el regulador de la fuente, la empresa JLCPCB recomienda y enfatiza que; la construcción de la fuente tenga el sentido de orientación como lo muestra el .<sup>A</sup>nexo 51", ya que al tratarse de una fuente conmutada que incorpora switch, debe de mantenerse los parámetros y orientación de los componentes.

Con el fin que el sistema funcione apropiadamente, se recomienda realizar mantenimiento de los componentes al menos 2 veces al año con el objetivo de extender su vida útil, debido a que, al ser pulsadores estos se llenaran de grasa proveniente de la interacción común con los clientes, lo cual podría traer problemas al momento de usar el módulo de atención o los controles.

La luz del display debe ser regulable con la finalidad de que se pueda adaptar a la iluminación propia de cada oficina, ya que, de no ser as´ı, no se podra distinguir de manera correcta los turnos que este marque. ´

#### **REFERENCIAS**

- [1] V. E. Aguilar Arcos, S. San Martín Gutiérrez, R. J. Payo Hernanz y col., «La aplicación empresarial del marketing viral y el efecto boca-oreja electrónico. Opiniones de las empresas,» *Cuadernos de Gestión*, 2014, *vol. 14, n. 1, pp. 15-31*, 2014.
- [2] *Altium designer 6: An introduction*. Altium, 2005.
- [3] L. Álvarez Torre, *El Big Data y el cambio en el Modelo de Negocio de las empresas de e-commerce : El Caso de Amazon y alibaba*, ene. de 2018.
- [4] Arias y Fidias, *El proyecto de investigacion´* . 2012.
- [5] Azuero. y Angel., «Significatividad del marco metodológico en el desarrollo de proyectos de investigación,» 2019.
- [6] A. R. Castellano, «Bluetooth. Introducción a su Funcionamiento,» Univ. Pontif. Comillas, Madrid, vol. 1, n.<sup>o</sup> 1, págs. 1-16, 2012.
- [7] A. C. Castro Trivino, ˜ *Perspectiva para la mejora del servicio al cliente en las empresas publicas de la ciudad ´ de Guayaquil.* 2019.
- [8] K. A. Charles y M. Sadiku, *Fundamentals of Electric Circuits*. McGraw-Hill, 2019.
- [9] J. R. Cogdell, J. R. R. Francisco y T. C. Perez, ´ *Fundamentos de Electronica ´* . Prentice Hall, 2000.
- [10] Y. Franco, «La metodología de la investigación,» Universidad Autónoma de Occidente, 2011.
- [11] E. Gallardo, *Metodologia de la investigacion. Manual autoformativo e interactivo*. 2017.
- [12] D. W. Hart y A. B. Bautista, *Electronica de potencia ´* . Prentice Hall Madrid, Espana, 2001, vol. 32. ˜
- [13] J. V. G. Lopez, ´ *COMT004PO-Fundamentos de atencion al cliente ´* . Editorial Elearning, SL, 2020.
- [14] K. Mitzner, *Complete PCB design using OrCAD Capture and PCB editor*. Newnes, 2009.
- [15] C. V. Neira, R. V. Casielles y V. I. Argüelles, «Comportamiento de abandono de la relación de un cliente con la empresa en un contexto de fallo y recuperación del servicio,» Cuadernos de Economía y Dirección *de la Empresa*, vol. 12, n.º 40, págs. 143-169, 2009.
- [16] O. Perez, ✭✭5 Razones de la importancia de la Gestion y Seguimiento de Clientes para el crecimiento de Tu ´ Negocio,» Test Nextup, abr. de 2022. dirección: https://blog.nextup.com.mx/5-razones-de-la-importanciadel-servicio-al-cliente-para-el-crecimiento-de-tu-negocio/.
- [17] X. Ramos, ✭✭La era del robot se instala a paso lento en Ecuador,✮✮ *El Universo*, 2018.
- [18] P. S. Rojas, «Manual de uso del programa de diseño de circuitos y simulación Proteus Layout Editor,» *Centro de Automatización Industrial, SENA Regional Caldas, Colombia, pág. 1, 2008.*
- [19] C. G. SELMA, «Adquisición de datos, supervisión y control de equipos de laboratorio por ordenador,»  $Técnicas de análisis y caracterización de materiales,$
- [20] J. R. Urresti Iba´nez, ˜ *Modelizacion y fabricaci ´ on de dispositivos supresores TVS para protecci ´ on en aplica- ´ ciones de baja tension´* . Universitat Autonoma de Barcelona, 2009. `
- [21] F. Valdés y R. P. Areny, *Microcontroladores fundamentos y aplicaciones con PIC*. Marcombo, 2007, vol. 1149.
- [22] Waxoo, feb. de 2013. dirección: www.microcode-studio.waxoo.com.

# XVII. ANEXO

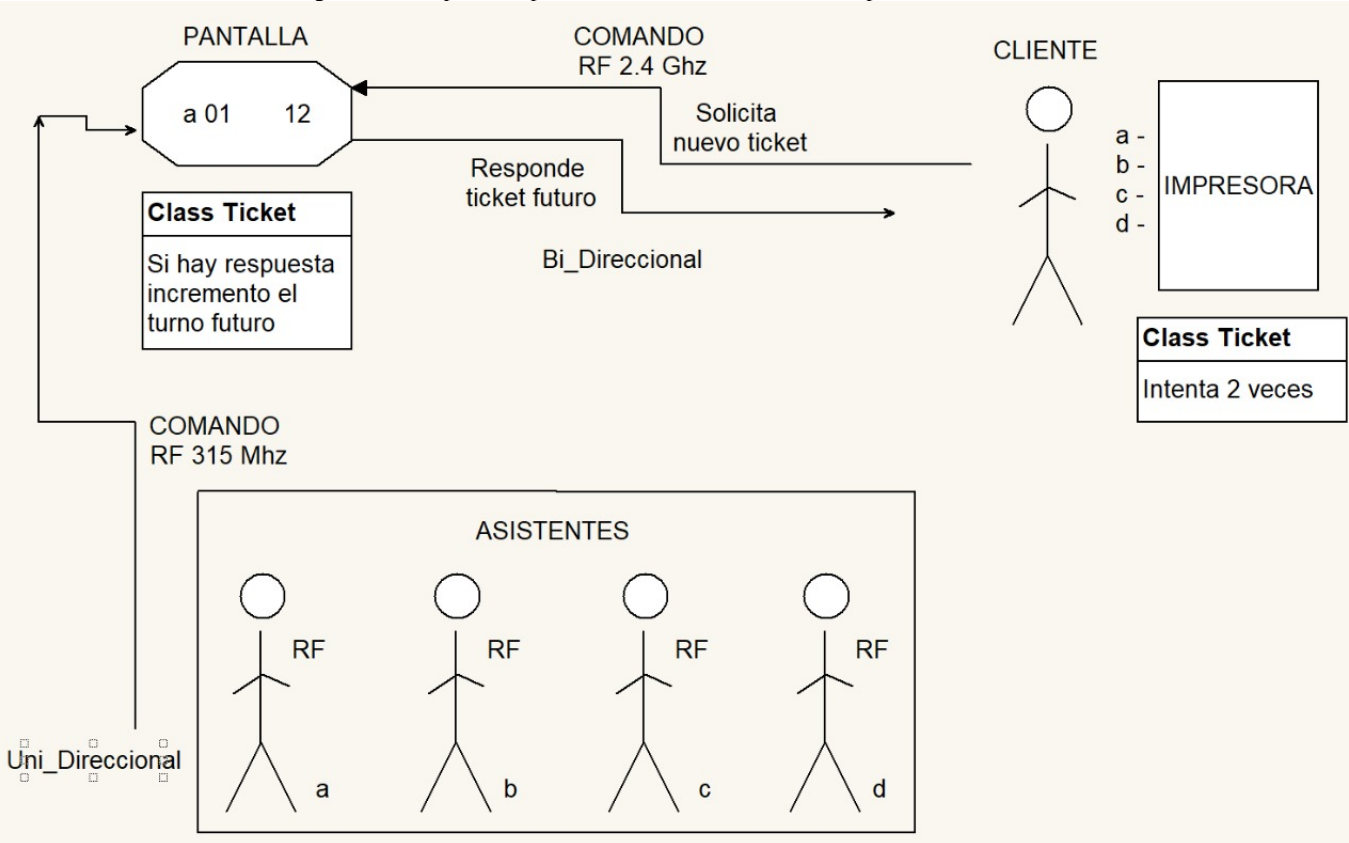

Figura 54. Mapa conceptual de la interaccion de los componentes del sistema ´

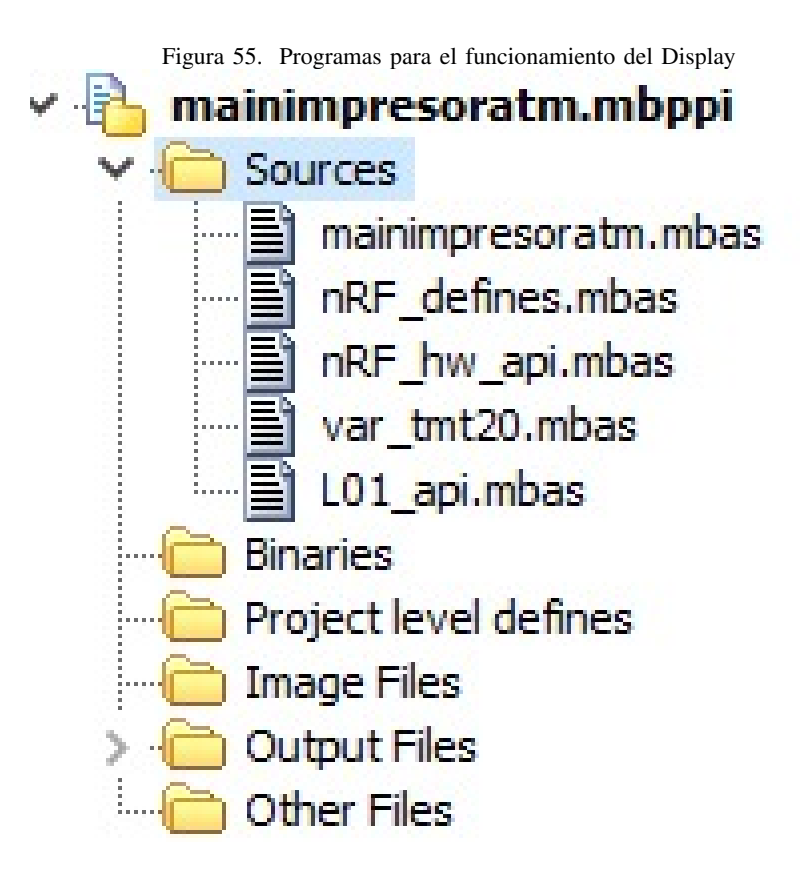

```
module M95512_EE
sub function M95512_Read(dim vaddr as word) as byte
sub procedure M95512_Write(dim vaddr as word, dim vdata as byte)
sub procedure M95512 INIT()
sub function M95512 READY() as byte
implements
dim CS_EEP as sbit sfr external
const ADR_M95_WREN = %00000110
const ADR M95 WRDI = %00000100
const ADR M95 RDSR = 9600000101
const ADR M95 WRSR = %00000001
const ADR_M95_READ = %00000011
const ADR_M95_WRITE = %00000010
const ADR_M95_RDID = %10000011
const ADR_M95_WRID = %10000010
const ADR_M95_RDLS = %10000011
const ADR_M95_LID = %10000010
sub function M95512_Read(dim vaddr as word) as byte
  dim vdata as byte
'SPI1_Init_Advanced(_SPI_MASTER_OSC_DIV64,_SPI_DATA_SAMPLE_END,_SPI_CLK_IDLE_HIGH,_SPI_LOW_2_HIGH)
'Delay ms(50) CLRWDT
  while (M95512_READY()=0x00) wend
CS_EEP = 0SPI1_Write( ADR_M95_READ ) 'write
  SPI1_Write( hi(vaddr) ) 'write
  SPI1_Write( lo(vaddr) ) 'write
  vdata = SPI1_Read(0) '0 LETRA
  CS EEP = 1
  Delay_ms(5)
  result = vdata
end sub
sub procedure M95512_Write(dim vaddr as word, dim vdata as byte)
  'SPI1_Init_Advanced(_SPI_MASTER_OSC_DIV64,_SPI_DATA_SAMPLE_END,_SPI_CLK_IDLE_HIGH,_SPI_LOW_2_HIGH)
'Delay_ms(50) CLRWDT
  while (M95512_READY()=0x00) wend
CS_EEP = 0SPI1_Write(ADR_M95_WREN)
  CS_EEP = 1Delay_ms(5)
  CS EEP = 0
  SPI1_Write( ADR_M95_WRITE)
  SPI1_Write( hi(vaddr) )
  SPI1_Write( lo(vaddr) )
  SPI1_Write(vdata)
  CS_EEP = 1Delay_ms(5)
end sub
sub function M95512_READY() as byte
```

```
dim vdato as byte
  SPI1_Init_Advanced(_SPI_MASTER_OSC_DIV64,_SPI_DATA_SAMPLE_END,_SPI_CLK_IDLE_HIGH,_SPI_LOW_2_HIGH)
Delay_ms(50) CLRWDT
  Delay_ms(50)
  CS_EEP = 0SPI1_write( ADR_M95_RDSR)
  vdato = SPI1_read(0X00)
  CS EEP = 1
  Delay_ms(5)
  if vdato.0 = 0 then
    result = 0xFF
  else
    result = 0x00
  end if
end sub
```
sub procedure M95512\_INIT() 

while (M95512\_READY()=0x00) wend 

. . . . . . . . . . . . . . . . . .

```
CS EEP = 0
 SPI1_Write( ADR_M95_WREN)
  CS_EEP = 1Delay_ms(5)
  CS EEP = 0
  SPI1_Write(ADR_M95_WRSR)
  SPI1_Write(0X00)
  CS_EEP = 1Delay_ms(5)
  CS_EEP = 0SPI1_Write( ADR_M95_WREN ) 'write
  CS EEP = 1
 Delay_ms(5)
end sub
```
end.

module mod\_ds1390

```
dim ds1390_time, ds1390_date as string[4]
dim ds1390_SQWOLD as byte
sub procedure ds1309_setinit(dim hourset, minuteset, secondset, milisecondset, dateset, dayset, monthset, yearset as
byte)
sub procedure ds1309_setreg(dim addr, vdata as byte)
sub procedure ds1309 readall(dim byref hourset as byte, dim byref minuteset as byte, dim byref secondset as byte, dim
byref milisecondset as byte, dim byref dateset as byte, dim byref dayset as byte, dim byref monthset as byte, dim byref
yearset as byte)
sub procedure ds1390_init()
sub function add_hora(dim byref ds1307_hour2 as short, dim ds1307_hour1 as short) as short
sub function add_minut(dim byref ds1307_minute2 as short, dim ds1307_minute1 as short) as short
sub function sync_time_utc(dim hourutc as short, dim byref hourset as byte, dim byref dayset as byte) as byte
implements
dim CS_RTC_DS1390 as sbit sfr external
dim INT SWQ as sbit sfr external
sub function sync time utc(dim hourutc as short, dim byref hourset as byte, dim byref dayset as byte) as byte
  dim vhour, vdate as short
  vhour = Bcd2Dec(hourset) + hourutc ' 17 - 5
   ........
  if vhour < 0 then
    vdate = Bcd2Dec(dayset) - 1
     vhour = 24 + vhour
    if vdate \diamond 0 then
       dayset = Dec2Bcd(vdate)
     end if
  end if
  .................................
  hourset = Dec2Bcd(vhour)
                           . . . . . . . . . . .
  result = 0end sub
sub function add_hora(dim byref ds1307_hour2 as short, dim ds1307_hour1 as short) as short
  dim resultado, addhora as short
  addhora = Bcd2Dec(ds1307_hour2) + Bcd2Dec(ds1307_hour1)
  resultado = (Bcd2Dec(ds1307_hour1) + Bcd2Dec(ds1307_hour2)) div 24
  if addhora \geq 24 then
     ds1307_hour2 = Dec2Bcd((Bcd2Dec(ds1307_hour1) + Bcd2Dec(ds1307_hour2)) mod 24)
  else
     ds1307_hour2 = Dec2Bcd(addhora)
  end if
  result = Dec2Bcd(resultado)
end sub
sub function add_minut(dim byref ds1307_minute2 as short, dim ds1307_minute1 as short) as short
  dim resultado, addminut as short
  addminut = Bcd2Dec(ds1307_minute2) + Bcd2Dec(ds1307_minute1)
  resultado = (Bcd2Dec(ds1307_minute1) + Bcd2Dec(ds1307_minute2)) div 60
```

```
if addminut >= 60 then
     ds1307_minute2 = Dec2Bcd((Bcd2Dec(ds1307_minute1) + Bcd2Dec(ds1307_minute2)) mod 60)
  else
     ds1307_minute2 = Dec2Bcd(addminut)
  end if
  result = Dec2Bcd(resultado)
end sub
sub procedure ds1390 init()
  SPI1_Init_Advanced(_SPI_MASTER_OSC_DIV4,_SPI_DATA_SAMPLE_END,_SPI_CLK_IDLE_LOW,_SPI_LOW_2_HIGH)
Delay_ms(30)
  'GIE bit = 0CS_RTC_DS1390 = 0SPI1 write(0x8D)
  SPI1 write(0x20)
  CS RTC DS1390 = 1Delay_ms(5)
  CS RTC DS1390 = 0SPI1_write(0x8F)
  SPI1_write(0x00)
  CS_RTC_DS1390 = 1
  Delay_ms(5)
  'GIE\_bit = 1end sub
sub procedure ds1309 readall(dim byref hourset as byte, dim byref minuteset as byte, dim byref secondset as byte, dim
byref milisecondset as byte, dim byref dateset as byte, dim byref dayset as byte, dim byref monthset as byte, dim byref
yearset as byte)
  ............SPI1_Init_Advanced(_SPI_MASTER_OSC_DIV4,_SPI_DATA_SAMPLE_END,_SPI_CLK_IDLE_HIGH,_SPI_LOW_2_HIGH)
Delay_ms(30)
  .......
  'GIE\_bit = 0CS RTC DS1390 = 0SPI1_write(0X00)
  milisecondset = SPI1 read(0X00)
  secondset = SPI1_read(0X00)
  minuteset = SPI1_read(0X00)
  hourset = SPI1_read(0X00)
  dateset = SPI1_read(0X00)
  dayset = SPI1_read(0X00)
  monthset = SPI1_read(0X00)
  yearset = SPI1_read(0X00)
  CS_RTC_DS1390 = 1Delay_ms(5)
  'GIE\_bit = 1end sub
sub procedure ds1309_setreg(dim addr, vdata as byte)
  SPI1_Init_Advanced(_SPI_MASTER_OSC_DIV4,_SPI_DATA_SAMPLE_END,_SPI_CLK_IDLE_HIGH,_SPI_LOW_2_HIGH)
Delay_ms(30)<br>***********
  'GIE\_bit = 0............
  CS_RTC_DS1390 = 0
```
86

```
SPI1_write(addr)
  SPI1_write(vdata)
  CS_RTC_DS1390 = 1
  Delay_ms(5)
  'GIE\_bit = 1end sub
```
sub procedure ds1309\_setinit(dim hourset, minuteset, secondset, milisecondset, dateset, dayset, monthset, yearset as  $byte)$ . . . . . . . . . .

SPI1\_Init\_Advanced(\_SPI\_MASTER\_OSC\_DIV4,\_SPI\_DATA\_SAMPLE\_END,\_SPI\_CLK\_IDLE\_LOW,\_SPI\_LOW\_2\_HIGH) Delay\_ms(30)

```
'GIE\_bit = 0CS_RTC_DS1390 = 0
  SPI1_write(0X80)
  SPI1_write(milisecondset) 'mseconds
  SPI1_write(secondset) 'seconds
  SPI1_write(minuteset) 'minutes
  SPI1_write(hourset) 'hour
  SPI1_write(dateset) 'date
  SPI1_write(dayset) 'day
  SPI1_write(monthset) 'month
  SPI1_write(yearset) 'year
  CS_RTC_DS1390 = 1
  Delay_ms(5)
  GIE\_bit = 1end sub
```
end.

\*\* Project Name: nRF definitions \*\* Company: (c) mikroElektronika, 2012 \*\* Revision History: \*\* 20120724 (DA):  $\mathbf{r}$ - initial release: <sup>\*\*</sup> Description: This project contains definitions used by API functions for NORDIC nRF24L01+. } module nRF\_defines const ADR LENGTH = 5 S bytes TX(RX) address width ' Define nRF24L01 interrupt flag's const IDLE\_ = 0x00 ' Idle, no interrupt pending const MAX RT = 0x10 ' Max #of TX retrans interrupt  $\frac{1}{2}$  const TX\_DS = 0x20 'TX data sent inter<br>
const RX\_DR = 0x40 'RX data received = 0x20 'TX data sent interrupt 'SPI(nRF24L01) commands const READ\_REG =  $0x00$  ' Define read command to register<br>const WRITE\_REG =  $0x20$  ' Define write command to register const RD\_RX\_PLOAD = 0x61 'Define RX payload register address<br>const WR\_TX\_PLOAD = 0xA0 'Define TX payload register address const FLUSH\_TX = 0xE1 'Define flush TX register command<br>const FLUSH\_RX = 0xE2 'Define flush RX register command<br>const REUSE\_TX\_PL = 0xE3 'Define reuse TX payload register command = 0xFF 'Define No Operation, might be used to read status register const NOP 'SPI(nRF24L01) registers(addresses) const CONFIG = 0x00 "Config" register address = 0x01 ' Enable Auto Acknowledgment' register address const EN AA const EN\_RXADDR = 0x02 ''Enabled RX addresses' register address<br>const SETUP\_AW = 0x03 ''Setup address width' register address const SETUP\_RETR = 0x04 "Setup Auto. Retrans' register address const RF\_CH = 0x05 ''RF channel' register address<br>const RF\_SETUP = 0x06 ''RF setup' register address<br>const STATUS = 0x07 ''Status' register address<br>const OBSERVE\_TX = 0x08 ''Observe TX' register address = 0x09 "Carrier Detect" register address const CD const RX\_ADDR\_P0 = 0x0A ''RX address pipe0' register address<br>const RX\_ADDR\_P1 = 0x0B ''RX address pipe1' register address const RX\_ADDR\_P2 = 0x0C ''RX address pipe2' register address const RX\_ADDR\_P3 = 0x0D ''RX address pipe3' register address const RX\_ADDR\_P4 = 0x0E ''RX address pipe4' register address<br>const RX\_ADDR\_P5 = 0x0F ''RX address pipe5' register address  $=0x0F$   $"RX$  address pipe5' register address  $= 0x0F$   $= 0x0F$   $= 0x0F$   $= 0x0F$   $= 0x10$   $+$   $TX$  address' register address<br>  $\text{const} \, \text{RX\_PW\_P0}$   $= 0x11$   $+$   $\text{RX\_puyload width, pipe0}$  register address<br>  $\text{const} \, \text{RX\_PW\_P1}$   $= 0x12$   $+$   $\text{RX\_puyload width, pipe2}$  re const RX\_PW\_P5 = 0x16 "RX payload width, pipe5' register address const FIFO\_STATUS = 0x17 "FIFO Status Register' register address

```
' Definitions used in TEST application
```

```
const CLEAR_
                     = 0x00const FREQ_TABLE_SIZE = 0x10
const TX_PLOAD_MAX_WIDTH = 0x20
const RX_PLOAD_MAX_WIDTH = 0x20 'RX payload length = 32 bytes
\begin{array}{rcl}\n\text{const } \text{NUM\_OF\_PIPES} & = 0 \times 06 \\
\text{const } \text{TX\_ADDR\_WIDTH} & = 0 \times 05 \\
\text{const } \text{TRANS\_PARAMS} & = 0 \times 02\n\end{array}const TRANS SOURCE = 0x00
const TRANS_VALUE = 0x01= 0x00<br>= 0x00
const TIMER
const BUTTON
const TX_MODE_ = 0x00= 0x00<br>= 0x01<br>= 0x02
const RX_MODE_
const IDLE MODE
                          = 0x02const MASK_IRQ_FLAGS = 0x70
const MASK_RX_DR_FLAG = 0x40
const MASK_TX_DS_FLAG = 0x20<br>const MASK_MAX_RT_FLAG = 0x10
const RX P NO
                        = 0x0econst RX_FIFO_EMPTY = 0x07
const RX EMPTY = 0x01
const PIPEO
                    = 0x00= 0x01const PIPE1
                    = 0x02<br>= 0x02
const PIPE2
const PIPE3
                    = 0x04const PIPE4
const PIPE5
                    = 0x05const LINK_STATUS = 0x00
const LINK_CHANNEL = 0x01
const LINK_NO_MESS = 0x00
const LINK_LOSS = 0x01const LINK_ESTABLISH = 0x02
const LINK_RELOST = 0x03
const STOP_
                      = 0x04const CLEARED
                        = 0x00const TIMEOUT
                        = 0x01' CE Action definitions
                  =0\times00const CE_LOW
const CE_HIGH
                        = 0x01const CE PULSE
                       = 0x02' Implemented HOST commands
const CSN_STATE = 0x01 'Set state of CSN(SSN) signal
const SPI \overline{COMMAND} = 0x02 ' Perform a SPI read/write operation
const CE BIT = 0x03 ' Set state of CE signal
const FW_VER
                       = 0x04 ' Returns FirmWare version of this system
const READ_USB_ID = 0x05 ' Returns the rotary switch value<br>const WRITE_LEDS = 0x06 ' Turn LEDs on/off
const WR_FLASH_BLOCK = 0x07 'Writes 32 bytes of flash data to block 'n'<br>const RD_FLASH_BLOCK = 0x08 'Reads and return 32 bytes of flash block 'n'<br>const WR_FLASH_PAGE = 0x09 'Writes the flash page n*256 buffer to flash
```

```
const RD_FLASH_PAGE = 0x0a 'Read the n*256 flash page to flash buffer
const WD RESET
                       = 0x0b ' Perform a WD reset
const READ LOCK BYTE = 0x0c ' Returns the F32x device lock byte...
const SPI_SELECT = 0x0d 'Select between HW and SW SPI mode
const UNUSED
                      = 0x0e 'Not used command
const ST_FR_SWEEP_TX = 0x0f 'Start freq.sweep, TX, from channel 'cl' to 'ch' in 20ms intervals<br>const ST_FR_SWEEP_RX = 0x10 'Start freq.sweep, RX, from channel 'cl' to 'ch' in 20ms intervals
const STOP_SWEEP = 0x11 'Stop either the TX or the RX freq.sweep execution....
const WR_TRANS_CTRL = 0x12 'Select between auto. or manual transmission(TX device)<br>const RD_TRANS_CTRL = 0x13 'Read Transmit Control state<br>const WR_FREQ_AGIL = 0x14 'Select Freq. Agility for pipe.n
const WN_FREQ_AGIL = 0x1+ Select Freq. Aginty for pipe.n<br>
const RD_FREQ_AGIL = 0x15 ' Read freq agility state for pipe.n<br>
const WR_CH_TABLE = 0x16 ' Writes the 16 ch's used for freq. agility<br>
const RD_CH_TABLE = 0x17 ' Re
const START COM MODE = 0x19 'Starts the communication mode, (application)
const READ_TEMP = 0x1a ' Returns F320 temperature<br>const READ_VOLT = 0x1b ' Returns RF_VDD voltage
const ENTER_TEST_MODE = 0x1c ' Ev.board enters production test
\text{const } \mathsf{READ\_RX\_DATA} \qquad = 0 \mathsf{x1d} \quad \text{`Host read RX data on pipe.n}const READ_TX_PLOAD = 0x1e 'Host read current RX payload
const WR_RX_PLOAD_LENGTH_=0x1f 'Host write current RX payload length for pipe.n
const RD_RX_PLOAD_LENGTH = 0x20 'Host read current RX payload length for pipe.n
const WR_FREQ_AGILITY = 0x21 ' Command to enable/disable frequency agility
const RD_FREQ_AGILITY = 0x22 'Read previous command's parameter
const UPDATE_DEVICE = 0x23 'This command is sent before the nRF24L01 are beeing updated
const STOP_COMM_MODE = 0x24 'This sommand is sent when "Stop Communication Mode" button is pressed
const RD_COMM_MODE_STAT = 0x25 'Host read current communication mode status (0:TX, 1:RX, 2: IDLE)
const RD_LINK_STATUS = 0x26 'Host read current link status, i.e. message to host, RX device side
    '{**
** End of File
```

```
ł
```
implements

end.

```
** Project Name: API functions for nRF24L01+
** Company: (c) mikroElektronika, 2012
** Revision History:
\begin{array}{lll} \text{...} & 20120724 \text{ (DA)}: \\ \text{...} & \text{...} \\ \text{...} & \text{...} \\ \end{array}- initial release;
** Description:
* This project contains API functions for NORDIC nRF24L01+.
                                            مدما
3
module nRF hw api
sub function nRF_SPI1_RW(dim byte_ as byte) as byte
sub function nRF_SPI1_RW_Reg(dim reg as byte, dim value as byte) as byte
sub function nRF_SPI1_RW_Reg_IRQ(dim reg as byte, dim value as byte) as byte
sub function nRF_SPI1_Read(dim reg as byte) as byte
sub function nRF_SPI1_Write_Buf(dim reg as byte, dim pBuf as ^byte, dim bytes as byte) as byte
sub function nRF_SPI1_Read_Buf(dim reg as byte, dim pBuf as ^byte, dim bytes as byte) as byte
implements
* nRF24L01+ connections
.............................
                         ł
dim nRF_CS
          as sbit sfr external
 nRF_CS_Direction as sbit sfr external
 nRF_CE as sbit sfr external
 nRF CE Direction as sbit sfr external
 nRF IRQ Direction as sbit sfr external
** Function: nRF_SPI1_RW
\ddot{\phantom{0}}<sup>*</sup> Description:
* Writes one byte to nRF24L01, and return the byte read
* from nRF24L01 during write, according to SPI protocol
\ddot{\phantom{0}}** In/Out parameters:
** In: 'byte', current byte to be written
** Out: 'SPI2'
+ +sub function nRF_SPI1_RW(dim byte_ as byte) as byte
result = (SPI1_Read(byte_))
                          ' Perform HW SPI operation
end sub
' Function: nRF_SPI1_Read
<sup>*</sup> Description:
' Read one byte from nRF24L01 register, 'reg'
```

```
' In/Out parameters:
' In: reg, register to read
' Out: return reg_val, register value.
\overline{\phantom{a}}.<br>sub function nRF_SPI1_Read(dim reg as byte) as byte
dim reg_val as byte
 nRF CS = 0' CSN low, initialize SPI communication...
nRF_CS = 0<br>nRF_SPI1_RW(reg)<br>control = PF_SPI1_PW(C)
                          CSN low, initialize SPI communicare<br>- Select register to read from...
 reg_val = nRF_SPI1_RW(0)
                                 '..then read registervalue
 nRF CS = 1' CSN high, terminate SPI communication
 result = reg_val
                           ' return register value
end sub
' Function: nRF_SPI1_RW_Reg
' Description:
' Writes value 'value' to register 'reg'
' In/Out parameters:
' In: 'reg' register to write value 'value' to.
' Return status byte.
                ............
ł
sub function nRF_SPI1_RW_Reg(dim reg as byte, dim value as byte) as byte
dim status_as byte
 nRF CS = 0' CSN low, init SPI transaction
\frac{1}{2} status = \frac{1}{2} = \frac{1}{2} = \frac{1}{2} = \frac{1}{2} = \frac{1}{2} = \frac{1}{2} = \frac{1}{2} = \frac{1}{2} = \frac{1}{2} = \frac{1}{2} = \frac{1}{2} = \frac{1}{2} = \frac{1}{2} = \frac{1}{2} = \frac{1}{2} = \frac{1}{2} = \frac{1}{2} 
 status_=nKr_3r11_KW(reg)<br>nRF_SPI1_RW(value)<br>=RF_CS_1
                                ' ..and write value to it..
 nRF_CS = 1' CSN high again
 result = status_
                           return nRF24L01 status byte
end sub
  ۴ţ
' Function: nRF_SPI1_RW_Reg
<sup>1</sup> Description:
' Writes value 'value' to register 'reg'
' In/Out parameters:
' In: 'reg' register to write value 'value' to.
' Return status byte.
                ..............
ł
sub function nRF_SPI1_RW_Reg_IRQ(dim reg as byte, dim value as byte) as byte
dim status_as byte
 nRF_CS = 0' CSN low, init SPI transaction
 SSPBUF = reg
```

```
while (SSPSTAT.BF = 0)
wend
```

```
status = SSPBUF' select register
 SSPBUF = value
                        ' ..and write value to it..
 while (SSPSTAT.BF = 0)
 wend
 reg = SSPBUFnRF_CS = 1' CSN high again
 result = status_
                       return nRF24L01 status byte
end sub
' Function: nRF_SPI1_Write_Buf
<sup>1</sup> Description:
' Writes contents of buffer "*pBuf' to nRF24L01
' Typically used to write TX payload, Rx/Tx address
' In/Out parameters:
' In: register 'reg' to write, buffer "pBuf" contains
data to be written and buffer size 'buf_size' is #of
' bytes to be written
' Out: return nRF24L01 status byte.
\mathcal{F}sub function nRF_SPI1_Write_Buf(dim reg as byte, dim pBuf as ^byte, dim bytes as byte) as byte
dim status_, byte_ctr as byte
 nRF_CS = 0 Set CSN low, init SPI tranaction
status = nRF SPI1_RW(reg)
                             ' Select register to write to and read status byte
 for byte_ctr = 0 to bytes - 1
                          ' then write all byte in buffer(*pBuf)
 nRF_SPI1_RW(pBuf^)
 pBuf = pBuf + 1next byte_ctr
 nRF_CSS = 1' Set CSN high again
                       ' return nRF24L01 status byte
 result = status_
end sub
' Function: nRF_SPI1_Read_Buf
<sup>1</sup> Description:
' Reads 'bytes' #of bytes from register 'reg'
' Typically used to read RX payload, Rx/Tx address
' In/Out parameters:
' In: 'reg', register to read from, '*pBuf' are buffer
' the read bytes are stored to and 'bytes' are #of bytes
to read.
' Out: return nRF24L01 status byte.
                          \ddotsc
```
}

```
sub function nRF_SPI1_Read_Buf(dim reg as byte, dim pBuf as ^byte, dim bytes as byte) as byte
dim status_, byte_ctr as byte
         ' Set CSN low, init SPI tranaction
nRF_CS = 0\overline{\text{status}} = nRF_SPI1_RW(reg)
                         ' Select register to write to and read status byte
                    ' Perform SPI1_RW to read byte from nRF24L01
for byte_ctr = 0 to bytes - 1
 pBuf^ = nRF_SPI1_RW(0)
 pBuf = pBuf + 1next byte_ctr
nRF_CS = 1' Set CSN high again
                   return nRF24L01 status byte
result = status_
end sub
** End of File
.........
       \}end.
```

```
ψ
** Project Name: L01 protocol API
** Company: (c) mikroElektronika, 2012
** Revision History:
** 20120724 (DA):
\bullet- initial release:
<sup>**</sup> Description:
* This project contains L01 protocol API functions for NORDIC nRF24L01+.
.........\mathcal{P}-<br>module L01 api
include nRF hw api
include nRF_defines
dim nRF_CE as sbit sfr external
sub procedure CE_Pin(dim action as byte)
sub procedure Update_Link_Status()
sub procedure Check_Send_TX(dim byref vdato as string)
sub procedure nRF24L01_IRQ()
sub procedure TIMER1_IRQ()
sub procedure TIMER2_IRQ()
sub procedure do_nRF_IRQ()
sub procedure RX_Mode()
sub procedure TX_Mode()
dim value as word
 i_loop, ADC_Flag as byte
dim ucCom_Mode as byte
                             ' Communication mode on/off
dim ucTrans_Tmr_Ctr as byte
                             ' variables for trans timer comm mode
dim i_nfr, nrf_listo as byte
dim STR_SEND as char[32]
dim STR_RECV, NRF_SEND as string[32]
dim NRF_checksum as byte
implements
** VARIABLES AND CONSTANTS
ł
' Predefine a static pipe address
const ADDRESS_P0 as byte[ADR_LENGTH] = (0x34,0x43,0x10,0x10,0x01)
  ADDRESS_P1 as byte[ADR_LENGTH] = (0xB3,0xB4,0xB5,0xB6,0x02)
  ADDRESS_P2 as byte[ADR_LENGTH] = (0xB3,0xB4,0xB5,0xB6,0x03)
  ADDRESS_P3 as byte[ADR_LENGTH] = (0xB3,0xB4,0xB5,0xB6,0x04)
  ADDRESS P4 as byte[ADR_LENGTH] = (0xB3,0xB4,0xB5,0xB6,0x05)
  ADDRESS_P5 as byte[ADR_LENGTH] = (0xB3,0xB4,0xB5,0xB6,0x06)
' Predefine TX payload packet..
dim TX_PAYLOAD as byte[TX_PLOAD_WIDTH]
  TX_pload as byte[TX_PLOAD_MAX_WIDTH]
                                        ' TX payload buffer
  RX_pload as char[RX_PLOAD_MAX_WIDTH]
                                        ' RX payload buffer
```

```
TX_Addr as byte[TX_ADDR_WIDTH]
                                ' TX address buffer
  RX_pload_length as byte[NUM_OF_PIPES] holds #of bytes for pipe 0..5
  ucTX_pload_width as byte
                          TX payload width variable
' Status bytes
  LinkStatus as byte[2]
                          ' Link status array, status & channel
  ucLinkStat, ucLastStat as byte
  uiLink Loss Delay as byte
                             ' Link Loss dalay variable
  ucLink_Loss_Status as byte
                          ' store RX_FIFO pipe number
  ucRX_pipe as byte
  uiRX info as word
                          ' store RX_FIFO pipe number and pload width
  ucRX_info as word
                          'Variables for trans timer comm mode
  ucTrans_Tmr as byte
  ucTimer_Mode as byte
                            'Variable for timer mode
                         ' Try Counter variable
  ucTry_Ctr as byte
'Variable that indicates nRF24L01 interrupt source
  ucIRQ Source as byte
'TEST VARIABLES
  ucCount as byte
 str_as char[16]
* Functionas L01_Set_Channel
\ddot{\phantom{0}}<sup>*</sup> Description:
** Set RF channel.
ı.
** In/Out parameters:
* In: RF channel
** Out: none
........
            ł
sub procedure L01_Set_Channel(dim rf_ch as byte)
 nRF_SPI1_RW_Reg(WRITE_REG + RF_CH, rf_ch)
end sub
* Function: L01_Get_Channel
\ddot{\phantom{0}}** Description:
** Get current RF channel.
\ddot{\phantom{a}}** In/Out parameters:
\cdot In: none
** Out: RF channel
                     + +\mathcal{E}sub function L01_Get_Channel() as byte
 result = nRF_SPI1_Read(RF_CH)
end sub
   q**
```

```
* Function: L01_Clear_IRQ
\ddot{\phantom{0}}** Description:
** Clear nRF24L01 IRQ flag(s).
\ddot{\phantom{0}}* In/Out parameters:
* In: IRQ Flag
** Out: Reg state
3
sub function L01_Clear_IRQ(dim irq_flag as byte) as byte
 result = nRF_SPI1_RW_Reg(WRITE_REG + STATUS_, irq_flag)
end sub
    ę٠
٠
** Function: L01_Write_TX_Pload
×.
<sup>*</sup> Description:
** Write TX payload.
\ddot{\phantom{1}}<sup>*</sup> In/Out parameters:
* In: payload in *pBuf & #of bytes = plWidth
** Out: none
       \leftrightarrow3
sub procedure L01_Write_TX_Pload(dim pBuf as ^byte, dim plWidth as byte)
 nRF_SPI1_Write_Buf(WR_TX_PLOAD, pBuf, plWidth)
end sub
    y••
÷
* Function: L01_Get_Status
\ddot{\phantom{0}}<sup>*</sup> Description:
** Read status byte
\rightarrow"* In/Out parameters:
\cdot In: none
** Out: Status result
...3
sub function L01_Get_Status() as byte
 result = nRF_SPI1_Read(STATUS_)
end sub
      f.
"* Function: L01_RD_RX_PW_n
\ddot{\phantom{1}}<sup>*</sup> Description:
* Get current RX payload width for pipe.n
\ddot{\phantom{1}}* In/Out parameters:
** In: pipe.n
** Out: RX payload
+ +ł
```

```
sub function L01_RD_RX_PW_n(dim pipe as byte) as byte
```

```
result = nRF_SPI1_Read(RX_PW_P0 + pipe)
end sub
** Function: L01_WR_RX_PW_n
\ddot{\phantom{0}}<sup>1</sup>* Description:
** Set RX payload width for pipe.n
\ddot{\phantom{0}}<sup>**</sup> In/Out parameters:
** In: pipe.n & #of bytes = plWidth
** Out: none
............
           \mathcal{F}sub procedure L01_WR_RX_PW_n(dim pipe as byte, dim plWidth as byte)
 nRF_SPI1_RW_Reg(WRITE_REG + RX_PW_P0 + pipe, plWidth)
end sub
** Function: Init_RF
\ddot{\phantom{0}}** Description:
** Get current pipe.n
\ddot{\phantom{0}}"* In/Out parameters:
* In: none
** Out: pipe.n
.........\mathcal{Y}sub function L01_Get_Current_Pipenum() as byte
 result = ((L01_Get_Status()) and (RX_P_NO >> 1))
end sub
  y**
* Function: L01_Read_RX_Pload
\ddot{\phantom{0}}** Description:
** Read current pipe#'s RX payload
\ddot{\phantom{0}}<sup>**</sup> In/Out parameters:
* In: buffer for pipe's payload
** Out: pipe# & pipe#.plWidth
\rightarrow\mathcal{F}sub function L01_Read_RX_Pload(dim pBuf as ^byte) as word
 dim plWidth, pipe as byte
 pipe = L01_Get_Current_Pipenum()
 plWidth = L01_RD_RX_PW_n(pipe) 'Read current pipe's payload width
 nRF_SPI1_Read_Buf(RD_RX_PLOAD, pBuf, plWidth) Then get RX data
 result = ((pipe \ll 8) + plWidth)' return pipe# & pipe#.plWidth
end sub
```

```
* Function: L01_Flush_TX
\ddot{\phantom{0}}** Description:
* Flush TX FIFO
\ddot{\phantom{a}}<sup>*</sup> In/Out parameters:
* In: none
** Out: none
\ddotsc\mathbf{R}sub procedure L01_Flush_TX()
 nRF_SPI1_RW_Reg(FLUSH_TX,0)
end sub
á.
* Function: L01_Flush_RX
\ddot{\phantom{a}}<sup>*</sup> Description:
* Flush RX FIFO
\ddot{\phantom{0}}** In/Out parameters:
* In: none
** Out: none
...................
                 \mathcal{V}sub procedure L01_Flush_RX()
 nRF_SPI1_RW_Reg(FLUSH_RX,0)
end sub
٠
** Function: Init_RF
\ddot{\phantom{a}}<sup>*</sup> Description:
** Read FIFO_STATUS register
\ddot{\phantom{0}}* In/Out parameters:
** In: none
<sup>*</sup> Out: Status of FIFO register
\mathcal{E}sub function L01_Get_FIFO() as byte
  result = nRF_SPI1_Read(FIFO_STATUS)
end sub
** Function: TX_Mode
\ddot{\phantom{0}}"* Description:
<sup>1</sup> This function initializes one nRF24L01 device to TX mode, set TX address,
** set RX address for auto.ack, fill TX payload, select RF channel, datarate & TX pwr.
** PWR_UP is set, CRC(2 bytes) is enabled, & PRIM:TX.
\ddot{\phantom{0}}<sup>1</sup> ToDo: One high pulse(>10µs) on CE will now send this
\ddot{\phantom{0}}packet and expext an acknowledgment from the RX device.
```
\*\* In/Out parameters:

```
** In: none
** Out: none
........
             \mathcal{E}sub procedure TX Mode()
  dim temp_array as byte[5]
  temp_loop as byte
  'GIE bit = 0' Disable global interrupt
  TMR1ON bit = 0'Stop Timer 1
  CE_Pin(CE_LOW)
                                ' Set CE pin low to enable stanby mode
  ucCom_Mode = TX_MODE_
  L01_Flush_TX()
  L01 Flush RX()
  L01_Clear_IRQ(MASK_IRQ_FLAGS)
                                      ' Clear interrupts
  ucIRQ Source = CLEAR
  ucLinkStat = LINK ESTABLISH
  ucLastStat = LINK_ESTABLISH
  nRF_SPI1_RW_Reg(WRITE_REG + EN_AA, 0x3f)
                                             ' Enable Auto.Ack:Pipes 0-5
  nRF SPI1 RW Reg(WRITE REG + EN RXADDR, 0x3f) 'Enable Pipes 0-5
  nRF_SPI1_RW_Reg(WRITE_REG + SETUP_RETR, 0x1a) '500us + 86us, 10 retrans...
  nRF_SPI1_RW_Reg(WRITE_REG + RF_CH, 40)
                                            ' Select RF channel 40
  nRF_SPI1_RW_Reg(WRITE_REG + RF_SETUP, 0x0F) / 0X21 250KHZ 'TX_PWR:0dBm, Datarate:2Mbps, LNA:HCURR
  nRF_SPI1_RW_Reg(WRITE_REG + CONFIG, 0x0E)
                                              ' Set PWR_UP bit, enable CRC(2 bytes) & Prim:TX. MAX_RT &
TX DS enabled...
                                 ' Copy ADDRESS_P0 from ROM to RAM
  for temp_loop = 0 to 4temp_array[temp_loop] = ADDRESS_P0[temp_loop]
  next temp_loop
  nRF_SPI1_Write_Buf(WRITE_REG + TX_ADDR_, @temp_array, sizeof(ADDRESS_P0)) 'Writes TX_Address to
nRF24L01
  nRF_SPI1_Write_Buf(WRITE_REG + RX_ADDR_P0, @temp_array, sizeof(ADDRESS_P0)) ' RX_Addr0 same as TX_Adr for
Auto.Ack
  Delay_ms(5)
  'GIE\_bit = 1' Enable global interrupt
  ' This device is now ready to transmit one packet of 16 bytes payload to a RX device at address
  ' '3443101001', with auto acknowledgment, retransmit count of 10(retransmit delay of 500µs+86µs)
  ' RF channel 40, datarate = 2Mbps with TX power = 0dBm.
end sub
** Function: RX_Mode
** Description:
<sup>1</sup> This function initializes one nRF24L01 device to RX Mode, set RX address,
** writes RX payload width, select RF channel, datarate & LNA HCURR.
```
<sup>1</sup> After init, CE is toggled high, which means that this device is now

```
** ready to receive a datapacket.
\ddot{\phantom{a}}** In/Out parameters:
** In: none
** Out: none
\mathcal{F}sub procedure RX Mode()
  dim temp_array as byte[5]
  temp_loop as byte
  'GIE\_bit = 0' Disable global interrupt
  TMR1ON_bit = 0'Stop Timer 1
  ucCom_Mode = RX_MODE_
  CE_Pin(CE_LOW)
                              ' Set CE pin low to enable stanby mode
  L01_Flush_TX()
  L01 Flush RX()
  L01 Clear IRQ(MASK IRQ FLAGS)
                                      ' Clear interrupts
  ucIRQ Source = CLEAR
  ' Select RF channel 40
  nRF_SPI1_RW_Reg(WRITE_REG + RF_CH, 40)
  nRF_SPI1_RW_Reg(WRITE_REG + RF_SETUP, 0x09)
                                           ' 0X21 250KHZ 'TX_PWR:0dBm, Datarate:2Mbps, LNA:HCURR
  nRF SPI1 RW Reg(WRITE REG + CONFIG, 0x0F)
                                            ' Set PWR UP bit, enable CRC(2 bytes) & Prim:RX, RX DR
enabled..
  for temp_loop = 0 to 4
                                ' Copy ADDRESS_P0 from ROM to RAM
    temp_array[temp_loop] = ADDRESS_P0[temp_loop]
  next temp_loop
  nRF_SPI1_Write_Buf(WRITE_REG + RX_ADDR_P0, @temp_array, sizeof(ADDRESS_P0)) ' Use the same address on the
RX device as the TX device
  for temp\_loop = 0 to 4' Copy ADDRESS_P1 from ROM to RAM
    temp_array[temp_loop] = ADDRESS_P1[temp_loop]
  next temp_loop
  nRF_SPI1_Write_Buf(WRITE_REG + RX_ADDR_P1, @temp_array, sizeof(ADDRESS_P1))
  nRF_SPI1_RW_Reg(WRITE_REG + RX_ADDR_P2, 0x03)
  nRF_SPI1_RW_Reg(WRITE_REG + RX_ADDR_P3, 0x04)
  nRF_SPI1_RW_Reg(WRITE_REG + RX_ADDR_P4, 0x05)
  nRF_SPI1_RW_Reg(WRITE_REG + RX_ADDR_P5, 0x06)
  nRF_SPI1_RW_Reg(WRITE_REG + RX_PW_P0, RX_PLOAD_WIDTH) ' Select same RX payload width as TX Payload width
  nRF_SPI1_RW_Reg(WRITE_REG + RX_PW_P1, RX_PLOAD_WIDTH)
  nRF SPI1 RW Reg(WRITE REG + RX PW P2, RX PLOAD WIDTH)
  nRF_SPI1_RW_Reg(WRITE_REG + RX_PW_P3, RX_PLOAD_WIDTH)
  nRF_SPI1_RW_Reg(WRITE_REG + RX_PW_P4, RX_PLOAD_WIDTH)
  nRF_SPI1_RW_Reg(WRITE_REG + RX_PW_P5, RX_PLOAD_WIDTH)
```
Delay\_ms(5)

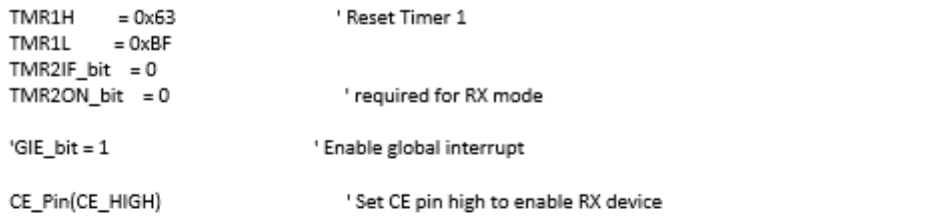

' This device is now ready to receive one packet of 16 bytes payload from a TX device sending to address ' '3443101001', with auto acknowledgment, retransmit count of 10, RF channel 40 and datarate = 2Mbps. end sub

```
** CE pin select state
<sup>3</sup>
.<br>sub procedure CE_Pin(dim action as byte) 'CE pin high, low or pulse..
 SPI1_Init_Advanced(_SPI_MASTER_OSC_DIV16, _SPI_DATA_SAMPLE_MIDDLE, _SPI_CLK_IDLE_LOW,
_SPI_LOW_2_HIGH)
 Delay_ms(25)
 select case (action)
  case CE_LOW
             ' action == 0, CE low
    nRF CE = 0nRF CE = 1case CE_PULSE vaction == 2, CE pulse (10µs)
    TMR2 = 0nRF_CE = 1 Set CE pin high
    TMR2ON_bit = 1 Start Timer2, CE pulse timer
 end select
end sub
** Interrupt from nRF24L01+
     1 + 1 + 1 + 1 + 13
sub procedure nRF24L01_IRQ()
 dim temp as byte
 temp = nRF SPI1 RW Reg IRQ(MASK IRQ FLAGS, WRITE REG + STATUS) 'Read status & clear IRQ flag's
 select case (temp and MASK_IRQ_FLAGS)
  case MAX_RT
    case TX_DS TX data sent
   ucIRQ_Source = TX_DS
                ' RX data received
  case RX_DR
    uclRQ_Source = RX_DR
 end select
end sub
<sup>*</sup> TIMER 1 Interrupt handler - Sys tick timer
```

```
\overline{\ }sub procedure TIMER1_IRQ()
                     ' Link_Status used for "Events:" RX mode
 Update_Link_Status()
 if(ucLinkStat = LINK_LOSS) then
   uiLink_Loss_Delay = uiLink_Loss_Delay + 1
 else
   uiLink_Loss_Delay = 0
 end if
end sub
** TIMER 2 Interrupt handler
ł
sub procedure TIMER2 IRQ()
 TMR2ON_bit = 0 'Disable Timer2
 nRF CE = 0end sub
sub procedure Update Link Status()
 ucLastStat = ucLinkStat
end sub
                                         4 + .............
' User code
ψ.
                                               …•}
* Function: do_RX_IRQ
ı.
<sup>1</sup> Description: Handler function. Checks status of the RF module and acts accordingly
** Status of the RF module is updated in nRF24L01_IRQ (generated by external interrupt from nRF)
\ddot{\phantom{a}}** In/Out parameters:
<sup>**</sup> In: IRQ source - Max Retries, TX_DS & RX_DR
** Out: Reset IRQ source
......ł
sub procedure do_nRF_IRQ()
 dim rfid_checksum as byte
 if(ucIRQ_Source = CLEAR_) then
   exit
 end if
 'GIE_bit = 0' Disable global interrupt
 TMR1ON_bit = 0
                    ' Stop Timer 1
 select case (ucIRQ_Source)<br>case RX_DR       'RX Data received interrupt
              ' we have received something
     while (not ((L01_Get_FIFO() and 0x01) = RX_EMPTY)) : ..until FIFO empty
       uiRX_info = L01_Read_RX_Pload(@RX_pload) Yead current payload
     wend
```

```
if (RX \text{ pload}[0] = 0X33) then
  'if (RX_pload[0] = 0X23) then
    NRF checksum = 0
                   mm
         STR_RECV[0] = RX_pload[0]
                            .<br>Domini u
     for i nfr=2 to RX pload[1]
      "STR_RECV[i_nfr] = RX_pload[i_nfr]
      NRF_checksum = NRF_checksum + RX_pload[i_nfr] '02,03,04,05,06,07,08,09
    next i_nfr
                 if ( (RX_pload[ RX_pload[1] + 1 ]) = (0XFF - NRF_checksum)) then
      for i_nfr=2 to RX_pload[1]
         STR_RECV[i_nfr] = RX_pload[i_nfr]
       next i nfr
       nrf_listo = 0XFF
    else
       if (RX pload[2] = 0X01) then
         for i nfr=0 to 31
           STR_RECV[i_nfr] = RX_pload[i_nfr]
         next i_nfr
         nrf_listo = 0XFF
       end if
    end if
          monum
  end if
  RX_pload[0] = 0X00
  RX pload[1] = 0X00RX_pload[2] = 0X00
  ucLinkStat = LINK_ESTABLISH
                               ' set LinkStat = LINK_ESTABLISH
  L01_Clear_IRQ(MASK_RX_DR_FLAG)
                                         ' clear RX_DR flag
                         ' TX Data sent interrupt
case TX_DS
                    we have sent me.<br>PORTA.1 = PORTA.1 xor PORTA.1<br>שפו שפו ספר די ארי די די די די די די די די
                                    ' set LinkStat = LINK_ESTABLISH
  ucLinkStat = LINK_ESTABLISH
  L01 Clear IRQ(MASK TX DS FLAG)
                                         ' Clear TX DS flag
  ucRX info = nRF SPI1 Read(OBSERVE TX)
case MAX_RT
                            ' Check if we had received ACK from other module
  'PORTA.1 = PORTA.1 xor PORTA.1
                                         '_DEBUG_LED_Led3 BLINK
  inc(ucTry_Ctr)
  if(ucTry Ctr = 3) then
    ucLinkStat = STOP_
  end if
  ucRX_info = nRF_SPI1_Read(OBSERVE_TX)
  select case (ucLinkStat)
    case LINK ESTABLISH
                                  ' max retransmitt, but had comm on last channel
       ucLinkStat = LINK_LOSS
                                  ' change LinkStat state to LINK_LOSS, wait for new timeout
    case LINK_LOSS
                            ' still not connected, run channel scan..
       L01_Clear_IRQ(MASK_MAX_RT_FLAG)
                                          ' clear MAX_RT flag (nRF24L01)
      CE_Pin(CE_PULSE) retransmitt packet<br>ucLinkStat = LINK_RELOST change LinkStat state to LINK_RELOST
```

```
case LINK RELOST
       CE Pin(CE PULSE)
                        retransmitt packet
       ucLinkStat = LINK_RELOST
      case STOP_
       ucLinkStat = LINK_ESTABLISH stop retransmission
    end select
 end select
 ucIRQ Source = CLEAR
 TMR1H
       = 0x63' Reset Timer 1
      = 0xBFTMR1L
                   ' Enable global interrupt
 'GIE\_bit = 1end sub
** Send message
         \overline{\phantom{a}}sub function Send Packet() as byte
                        ' Send one data packet, controlled by Button1(SW1)
 L01_Write_TX_Pload(@TX_pload, TX_PLOAD_WIDTH) Virite new TX payload
 CE_Pin(CE_PULSE)<br>
CE_Pin(CE_PULSE)<br>
ucTry_Ctr = 0 		'Reset Try_Ctr before nex transmitt..
 result = 1end sub-
  پ+
٠.
      \ddotscsub procedure Check_Send_TX(dim byref vdato as string)
 if(ucCom_Mode = TX_MODE_) then YScan button1 ONLY if "TX_MODE" AND Button_Mode
   select case (ucLinkStat)
    case LINK_ESTABLISH
      'if sizeof(vdato) <= TX_PLOAD_WIDTH then
       for i_loop = 0 to (TX_PLOAD_WIDTH-1)
         TX_pload[i_loop] = vdato[i_loop]
       next i_loop
       if(Send_Packet()) then        'Blink LED2 and set new LinkStat if packet sent
         ucTry_Ctr = 0ucLinkStat = LINK_LOSS default LINK_LOSS
       end if
      'end if
   end select
 end if
end sub
** End of File
               .........\mathcal{Y}end.
```
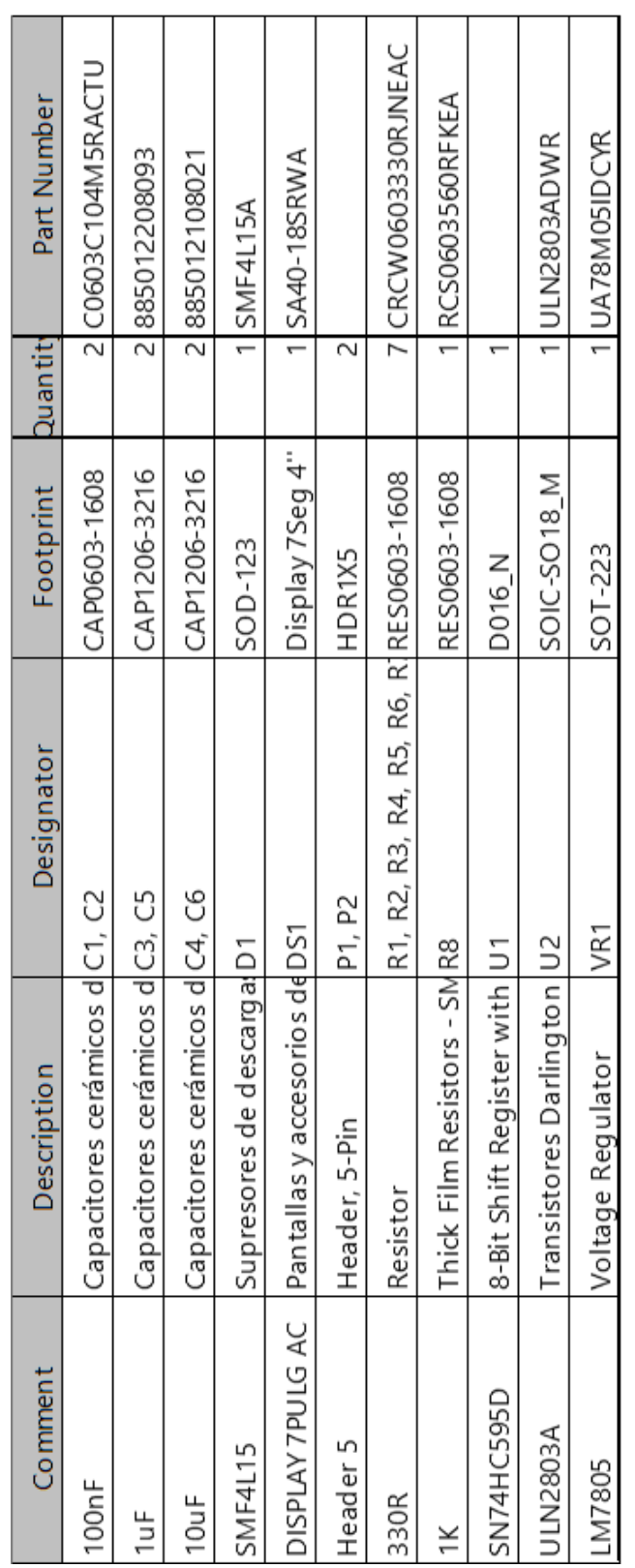

### Cuadro XVII TABLA DE COMPONENTES DEL DISPLAY.

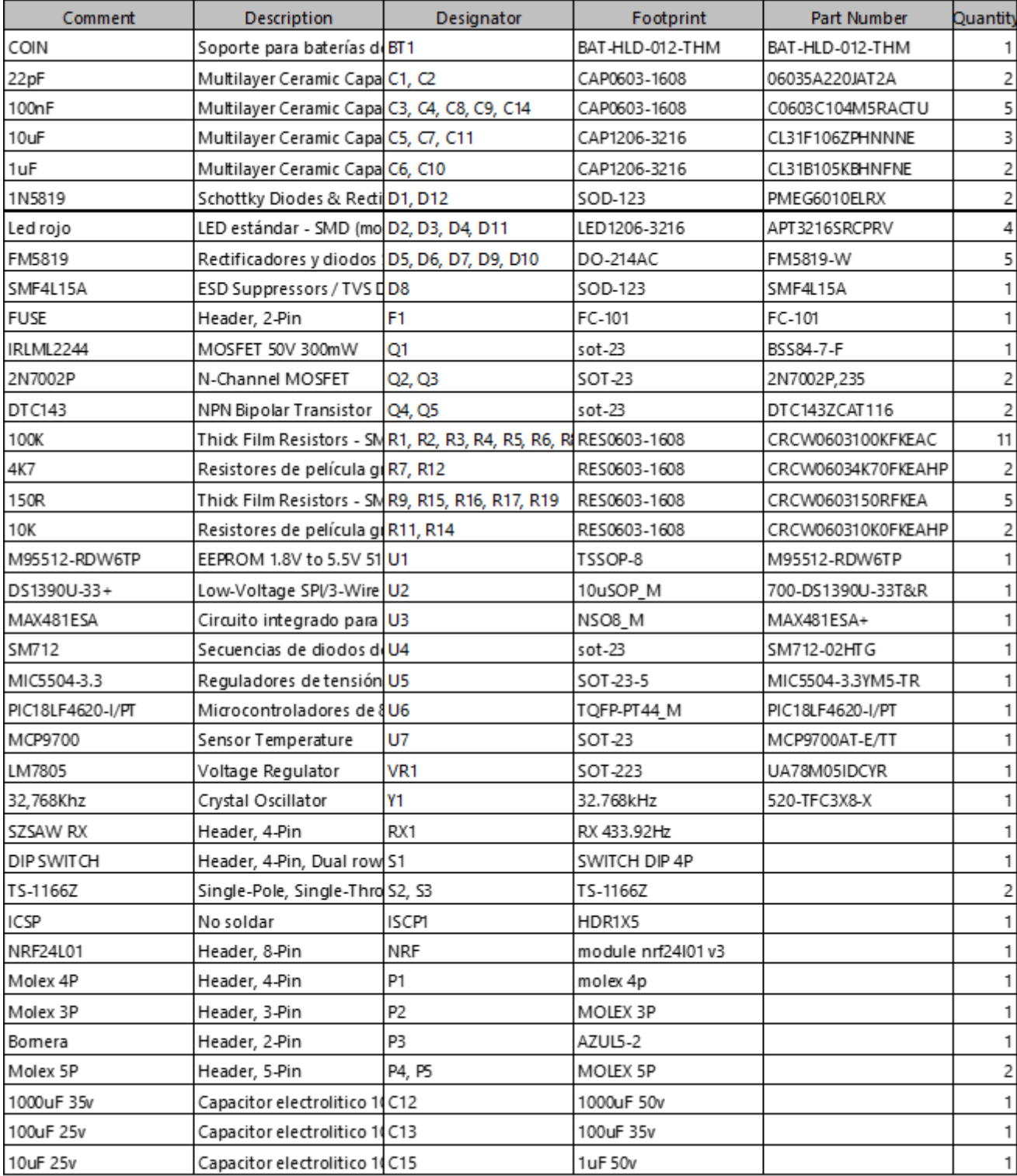

## Cuadro XVIII TABLA DE COMPONENTES DE LA PANTALLA.

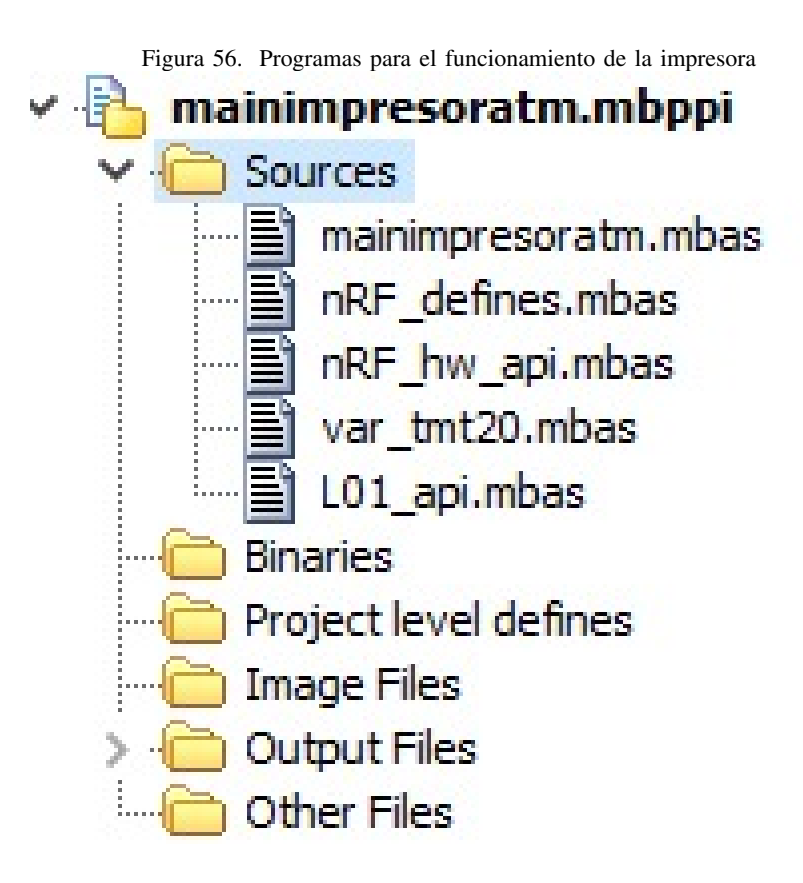
program mainimpresoratm

```
include L01_api
       symbol LED_CONEC = PORTA.1
symbol LED PRINT = PORTA.2
symbol LED_ERROR = PORTA.3
       symbol ST_ON = PORTA.4
     symbol BT_PCB = PORTB.1
            symbol SW_SLA = PORTE.2 ' ACT RF
symbol SW_SLB = PORTE.1
symbol SW_SLC = PORTE.0 ' ADDRS 0
symbol SW_SLD = PORTA.5 ' ADDRS 1
                  symbol BT_SLA = PORTB.5
symbol BT SLB = PORTB.6symbol BT_SLC = PORTB.4
symbol BT_SLD = PORTB.7
symbol BUZZER = PORTC.1
dim tmr3count as word
'dim STR SEND as string[32]
dim STR_TEMP as string[5]
** nRF24L01+ connections
ł
dim nRF CS as sbit at LATD4 bit
nRF_CS_Direction as sbit at TRISD4_bit
nRF CE
      as sbit at LATD5_bit
 nRF_CE_Direction as sbit at TRISD5_bit
nRF_IRQ_Direction as sbit at TRISB0_bit
structure Pass_Counter
 dim Letra as char
 dim Contador as word
end structure
dim Count_SendNRF as word
dim i pass as byte
dim Pasajero as Pass_Counter[5]
dim BPUERTA, Comb_Change as byte
dim tipo_mode as byte
dim INC_NRFSEND, INCT_NRFSEND as word
dim T_PAUSE, TP_PAUSE as word
  rg*
```
\*\* nRF24L01+ RX complete interrupt vector

```
\overline{\ }sub procedure interrupt() 'iv 0x0008 ics ICS_AUTO
 if (RBIF_bit = 1) and (RBIE_bit = 1) then
   RBIF\_bit = 0RBIE bit = 0TICKET = 0TICKET.0 = BT\_SLATICKET.1 = BT\_SLB<br>TICKET.2 = BT\_SLCTICKET.3 = BT SLD
   TICKET.7 = 1end if
 ' External interrupt
 if (INTOIF_bit=1) then
   nRF24L01_IRQ()
 end if
 ' timer1 interrupt @ 5ms
 if (TMR1IF_bit=1) then
   TMR1IF_bit = 0TIMER1_IRQ()
   TMR1H = 0x63
TMR1L = 0xBFTMR1ON\_bit = 1TMR1IE\_bit = 1end if
 ' timer2 interrupt @ 12us
 if (TMR2IF_bit=1) then
   TMR2IF_bit = 0TMR2ON_bit = 0
   TIMER2_IRQ()
   TMR2ON_bit = 1end if
 if (TMR0IF_bit=1) and (TMR0IE_bit=1) then ' 0.1 seg
   TMR0IF bit=0
   if postmr0 >= 25 then
     LED\_ERROR = 1postmr0 = 0TMR0ON_bit = 0
   else
     inc(postmr0)
   end if
   '0X9E57 ' 0.20 Seg
   '0XCF2B ' 0.10 Seg
   TMROH = OXCFTMROL = 0X2Bend if
```

```
end sub
```

```
٠
** Function: Init_RF
\ddot{\phantom{0}}** Description:
* Initailize oscillator, SPI comunication with nRF24L01+, RX interrupt and etc.
\ddot{\phantom{a}}** In/Out parameters:
<sup>1</sup> In: none
** Out: none
.........\overline{\phantom{a}^2}sub procedure Init_RF()
  ' Initialize I/O ports
  nRF_CS_Direction = 0
  nRF CE Direction = 0
  nRF_IRQ_Direction = 1
  ' Set inital state for mRF connections
  nRF_CE = 0nRF_CS = 1' Initialize SPI1 module
  SPI1_Init_Advanced(_SPI_MASTER_OSC_DIV16, _SPI_DATA_SAMPLE_MIDDLE, _SPI_CLK_IDLE_LOW,
_SPI_LOW_2_HIGH)
  ' Initialize TIMERO module as period timer with 5mS time base
  T0CON = %00000101 '64
  TMR0IE bit = 1TMROIF bit = 1TMROIP\_bit = 0' Initialize TIMER1 module as period timer with 5mS time base
  T1CON = 0x11TMR1IF_bit = 0 'Reset Timer1 interrupt flag
  TMR1H = 0x63
Timer1 period register<br/>\nTMR1L = 0x63
Timer1 period register<br/>\nTMR1L = 0xBF\texttt{TMR1IE\_bit} \quad = 1 \qquad \texttt{Enable Timer1} \text{ interrupt}' Initialize TIMER2 module for CE pulse
  T2CON = 0x04TMR2IE_bit = 1 'Enable Timer2 interrupt
        = 0X9F 'Timer2 period register
  PR<sub>2</sub>
  ' Initialize external interrupt @ INTO
  INTEDGO_bit = 0 'Falling edge
  INTOIE\_bit = 1RBPU_bit = 1 ' ALL PULL UP
  ucCom_Mode = IDLE_MODE
  ucTrans_Tmr_Ctr = CLEAR_
end sub
' tomamos el valor alto del byte y lo pasamos a valor ascci
sub function BCD2_H(dim bcd as byte) as byte
```

```
dim temp as byte \degree bcd = 0x17<br>temp = bcd >> 4 \degree temp = 0x01
```

```
result = temp or 0x30 'result = 0x31
' valor que va a retornar es 0x31 equivalente 1 en ascci
end sub
sub function BCD2_L(dim bcd as byte) as byte
 dim temp as byte % ' bcd = 0x17
 temp = bcd and 0x0F 'temp = 0x07result = temp or 0x30 'result = 0x37
' valor que va a retornar es 0x37 equivalente 7 en ascci
end sub
sub procedure PRINTQR(dim byref dato_r as string, dim vsize as byte)
 dim sqrp, lsb, msb, qrsize as byte
 arsize = vsizesqrp = strlen(dato_r) + 3
 lsb = (sqrp \mod 256)msb = (sqrp / 256)UART1_Write(0X1D) UART1_Write(0X28) UART1_Write(0X6B) UART1_Write(0X03) UART1_Write(0X00)
UART1_Write(0X31) UART1_Write(0X43) UART1_Write(QRSIZE)
  UART1_Write(0X1D) UART1_Write(0X28) UART1_Write(0X6B) UART1_Write(0X03) UART1_Write(0X00)
UART1_Write(0X31) UART1_Write(0X45) UART1_Write(0X33)
  UART1_Write(0X1D) UART1_Write(0X28) UART1_Write(0X6B) UART1_Write( LSB) UART1_Write( MSB)
UART1_Write(0X31) UART1_Write(0X50) UART1_Write(0X30)
  UART1 Write Text(dato r)
  UART1_Write(0X1D) UART1_Write(0X28) UART1_Write(0X6B) UART1_Write(0X03) UART1_Write(0X00)
UART1_Write(0X31) UART1_Write(0X51) UART1_Write(0X30)
end sub
** Main program
       ........
ł
main:
OSCCON.6 = 1OSCCON.5 = 1OSCCON.4 = 1OSCTUNE.PLLEN = 1
               \cdotsTRISA = %11100001
 PORTA = %11100001
 TRISB = %11111111
 PORTB = %00000000
 TRISC = %10010101
 PORTC = %11010101
 TRISD = %11001111
 PORTD = %11111111
 TRISE = %00001111
 PORTE = %00000000
                  INTCON = 0INTCON2 = 0INTCON3 = 0..........
 RBPU bit = 0
 RBIP bit = 1
```

```
RBIE\_bit = 1RBIF bit = 0
<u>. . . . . . . <del>.</del> . . . . . .</u>
              ADCON1 = OXOFCMCON = 0X07UART1_Init(38400)
 for ix=0 to 3
    Delay_ms(250) CLRWDT Delay_ms(250) CLRWDT Delay_ms(250) CLRWDT Delay_ms(250) CLRWDT
  next ix
  if (EEPROM_Read(255) = 0XFF) or (PORTB.1 = 0) then
    Delay_ms(25)
    'A,000,A000,A000,A000
    for ix=0 to 3 '012 345 678 901
      EEPROM_Write((ix*3)+0, 0X41) Delay_ms(25) 'LETRA
      EEPROM_Write((ix*3)+1, 0X00) Delay_ms(25) 'CONTADOR H
      EEPROM_Write((ix*3)+2, 0X00) Delay_ms(25) 'CONTADOR L
    next ix
    EEPROM_Write(255, 0X00) Delay_ms(25)
    while 1
      LED_CONEC = LED_CONEC XOR 1
      LED_PRINT = LED_PRINT XOR 1
      LED_ERROR = LED_ERROR XOR 1
      Delay_ms(125)
    wend
  end if
 for ix=0 to 3 '012 345 678 901
    pressBT[ix].Letra = EEPROM_Read((ix*3)+0) Delay_ms(25)
    hi(pressBT[ix].Contador) = EEPROM_Read((ix*3)+1) Delay_ms(25)
    lo(pressBT[ix].Contador) = EEPROM_Read((ix*3)+2) Delay_ms(25)
 next ix
 Init_RF()
 tiempoRTC = "01/12/2014 - 15:30'00"
 ticketIMP = "A000"
  QrCodeIMP = "WA000070419124500"
 MODE_RXTX = 3TICKET = 0impAddress = 0nrf_listo = 0
  postmr0 = 0................
 impAddrs.1 = SW_SLD 'H
 impAddrs.0 = SW_SLC 'L
  ..............
 LED_CONEC = 0
 LED PRINT = 0LED\_ERROR = 0GIE\_bit = 1PEIE\_bit = 1UART1_Write(0x1B) UART1_Write(0x20) UART1_Write(0x01)
 UART1_Write(0x1B) UART1_Write(0x21) UART1_Write(0xB9)
```

```
UART1_Write_Text("SISTEMA TURNO ECU") UART1_Write(0x0D) UART1_Write(0x0A)
 UART1_Write_Text("CONTACTO: 0991285646") UART1_Write(0x0D) UART1_Write(0x0A)
 UART1_Write_Text("mail: mbenavidd@gmail.com") UART1_Write(0x0D) UART1_Write(0x0A)
 UART1 Write(0x1B) UART1_Write(0x21) UART1_Write(0x00)
 UART1_Write(0x1B) UART1_Write(0x20) UART1_Write(0x00)
 PRINTQR("mbenavidd@gmail.com",7)
 UART1_Write(0x0D) UART1_Write(0x0A)
 UART1_Write(0x0D) UART1_Write(0x0A) UART1_Write(0x0D) UART1_Write(0x0A)
 UART1 Write(0x0D) UART1 Write(0x0A) UART1 Write(0x0D) UART1 Write(0x0A)
 UART1 Write(0x1B) UART1 Write(0x69)
                                    while (TRUE)
   clrwdt
    do_nRF_IRQ()
                  ' call handler function frequently
    select case MODE_RXTX 'scanea si hay dispositivos cerca
     case 1 ' TX MODE
       TX_Mode()
       MODE RXTX = 2case 2 ' send data the tag
       rfid checksum = 0inc_StrSend = 0XFF
STR_SEND[inc(inc_StrSend)] = 0X33 ' IDE
        STR_SEND[inc(inc_StrSend)] = 0X00 ' LNGT
                                         .........................
        STR_SEND[inc(inc_StrSend)] = 0X20 ' FRAME
        rfid_checksum = rfid_checksum + STR_SEND[inc_StrSend]
                                                    . . . . . . . . . . . . .
        STR_SEND[inc(inc_StrSend)] = impAddrs ' ADDRS
        rfid_checksum = rfid_checksum + STR_SEND[inc_StrSend]
           1 + 1 + 1STR_SEND[inc(inc_StrSend)] = "T"
        rfid_checksum = rfid_checksum + STR_SEND[inc_StrSend]
              . . . . . . . . . . . .
                         . . . . . . . . . . . . . .
                                      -11. . . . . . . . . . . . .
        STR_SEND[inc(inc_StrSend)] = ((ticketsend and 0X03) + 0X41)
        rfid_checksum = rfid_checksum + STR_SEND[inc_StrSend]
                                                   . . . . . . . . . . . . . . .
        STR_SEND[inc(inc_StrSend)] = 0XFF - rfid_checksum
        STR\_SEND[1] = inc\_StrSend - 1.........
        Check_Send_TX(STR_SEND)
        MODE\_RXTX = 310000000000000000TMROON\_bit = 11 + + + + + + + + +Delay_ms(5)
     case 3 ' RX MODE 1 SEG
        MODE_RXTX = 4RX Mode()
      case else
        NOP
    end select
             if (ticket.7 = 1) then
      select case ticket
        case OX8E 'BT 01
```

```
ticket = 0case 0X8D 'BT 02
      ticket = 1case 0X8B 'BT 03
      ticket = 2case 0X87 'BT 04
      ticket = 3case else
      goto exitbtpress
  end select
  if ticket <> ticketold then
    ticketsend = ticket
    BUZZER = 1 Delay_ms(25)
    if SW_SLA = 0 then
      MODE RXTX = 1ticketsend.7 = 1.1else
      nrf listo = 0XFF
      ticketsend.7 = 0.7end if
    LED\_ERROR = 0end if
  ............
               exitbtpress:
  ticketold = ticket
  RBIE bit = 1end if
                 if nrf_listo = 0XFF then
 nrf listo = 0X00
  LED_PRINT = 1if (ticketsend.7 = 1) then 'CON RF
    LED_CONEC = 1LED\_ERROR = 0TMR0ON bit = 0'00.01.02.03.04.05.06.07.08.09.0A.0B.0C.0D.0E
    '44.00.20.DD.TT.NN.AA,BB,DD,MM,YY,HH,MM,SS,CS
    if (0x20 = STR_RECV[2]) and (impAddrs = STR_RECV[3]) then
      'tiempoRTC = "01/12/2014 - 15:30'00"
      tiempoRTC[0] = BCD2_H(STR_RECV[8])
      QrCodelMP[5] = tiempoRTC[0]
      tiempoRTC[1] = BCD2_L(STR_RECV[8])
      QrCodelMP[6] = tiempoRTC[1]
      tiempoRTC[3] = BCD2_H(STR_RECV[9])
      QrCodeIMP[7] = tiempoRTC[3]
      tiempoRTC[4] = BCD2_L(STR_RECV[9])
      QrCodeIMP[8] = tiempoRTC[4]
      tiempoRTC[8] = BCD2_H(STR_RECV[10])
      QrCodeIMP[9] = tiempoRTC[8]
      tiempoRTC[9] = BCD2_L(STR_RECV[10])
      QrCodeIMP[10] = tiempoRTC[ 9]
      tiempoRTC[13] = BCD2_H(STR_RECV[11])
      QrCodelMP[11] = tiempoRTC[13]
      tiempoRTC[14] = BCD2_L(STR_RECV[11])
      QrCodeIMP[12] = tiempoRTC[14]
      tiempoRTC[16] = BCD2_H(STR_RECV[12])
```

```
QrCodeIMP[13] = tiempoRTC[16]
           tiempoRTC[17] = BCD2_L(STR_RECV[12])QrCodeIMP[14] = tiempoRTC[17]
           tiempoRTC[19] = BCD2_H(STR_RECV[13])
           QrCodelMP[15] = tiempoRTC[19]
           tiempoRTC[20] = BCD2_L(STR_RECV[13])
           QrCodelMP[16] = tiempoRTC[20]
           ........................
           ticketsend = (STR_RECV[ 4] AND 0X03)
           dec(ticketsend)
           ticketsend.7 = 1................................
           Numimp.letra = STR_RECV[5]
           HI(NumImp.contador) = STR_RECV[6]
           LO(NumImp.contador) = STR_RECV[7]
         else
           goto exitprint
         end if
      else 'SIN RF
         Numimo.letra = pressBTl ticketsend l.letra
         NumImp.contador = pressBT[ ticketsend ].contador
..........
                                                      ..........................
         pressBT[ ticketsend ].contador = pressBT[ ticketsend ].contador + 1
         if pressBT[ ticketsend ].contador >= 200 then
                             .............
                                                               .........
           pressBT[ ticketsend ].letra = pressBT[ ticketsend ].letra + 1
           if pressBT[ ticketsend ].letra >= 0X46 then ' 0x41,0x42,0x43,0x44,0x45
             pressBT[ticketsend].letra = 0X41
           end if
                     pressBT[ticketsend ].contador = 0
         end if
         EEPROM_Write((ticketsend*3)+0, pressBT[ticketsend].letra)
         EEPROM_Write((ticketsend*3)+1, HI(pressBT[ ticketsend ].contador))
         EEPROM_Write((ticketsend*3)+2, LO(pressBT[ticketsend].contador))
                                         .......
.........
      end if
       WordToStrWithZeros( NumImp.contador, txtemp) '01234
      ........................
      ticketIMP[0] = NumImp.Letra
      ticketIMP[1] = txtemp[2]
      ticketIMP[2] = txtemp[3]
      ticketIMP[3] = txtemp[4]
UART1_Write(0x1B) UART1_Write(0x21) UART1_Write(0x08)
      UART1_Write(0x1B) UART1_Write(0x61) UART1_Write(0x30)
      UART1_Write(0x1B) UART1_Write(0x61) UART1_Write(0x31)
UART1_Write_Text("ATENCION")
      select case (ticketsend AND 0X03)
         case 0
           UART1_Write_Text("TIPO A")
           QrCodelMP[0] = "W"
         case 1
           UART1_Write_Text("TIPO B")
           QrCodelMP[0] = "X"
         case 2
```

```
UART1_Write_Text("TIPO C")
```

```
QrCodeIMP[0] = "Y"
      case 3
        UART1_Write_Text("TIPO D")
        QrCodelMP[0] = "Z"
    end select
    UART1 Write(0x0D) UART1 Write(0x0A)
if ticketsend.7 = 1 then 'CON RF
     UART1_Write_Text(tiempoRTC)
     UART1 Write(0x0D) UART1 Write(0x0A)
    and if
UART1 Write Text("================================")
    UART1 Write(0x0D) UART1 Write(0x0A)
UART1 Write(0x1B) UART1 Write(0x20) UART1 Write(0x01)
    UART1_Write(0x1B) UART1_Write(0x21) UART1_Write(0xB9)
    UART1 Write Text("TURNO > ")
    UART1_Write_Text(ticketIMP)
    UART1_Write(0x1B) UART1_Write(0x21) UART1_Write(0x00)
    UART1 Write(0x1B) UART1 Write(0x20) UART1 Write(0x00)
    UART1 Write(0x0D) UART1 Write(0x0A)
'QrCodelMP[0] = 'WXYZ
    QrCodelMP[1] = ticketIMP[0]
    QrCodeIMP[2] = ticketIMP[1]
    QrCodeIMP[3] = ticketIMP[2]
    OrCodeIMP[4] = ticketIMP[3]
    'QrCodeIMP[5] = ticketIMP[4]
    PRINTQR(QrCodeIMP,6)
UART1_Write_Text("=================================")
    UART1_Write(0x0D) UART1_Write(0x0A)
UART1_Write_Text("AGRADECE SU PREFERENCIA")
    UART1_Write(0x0D) UART1_Write(0x0A)
UART1_Write(0x0D) UART1_Write(0x0A) UART1_Write(0x0D) UART1_Write(0x0A)
    UART1_Write(0x0D) UART1_Write(0x0A) UART1_Write(0x0D) UART1_Write(0x0A)
    UART1_Write(0x1B) UART1_Write(0x69)
    exitprint:
   end if
   LED\_CONEC = 0LED_PRINT = 0'LED_ERROR = 0
   BUZZER = 0 Delay_ms(25)
 wend
end.
** End of File
   1 + 1 + 1
```
٠,

```
module RFID_ACTIVE
const ADR_TAG_ACTIVE = 0X00 '0,1,2,3
const ADR MODE WORK = 0X04 '4
const ADR ABCDE COUNT = 0X05 '05,06,07-08,09,10-11,12,13-14,15,16-17,18,19
const ADR_WAIT_TAG = 0X14 '20,21
const ADR_TIME_RESET = 0X16 '22,23
const ADR_BAND_RESET = 0X18 '24
const ADR_HARDWARE_RST = 0X19 '25,26
const ADR_DEFAULT = 0XFF
structure IMP_Counter
  dim Letra as byte
  dim Contador as word
end structure
dim pressBT as IMP Counter[4]
dim Numlmp as IMP_Counter
dim ticketIMP as string[5] 'A000
dim QrCodelMP as string[18]
dim ticket, ticketold, ticketsend as byte
dim impAddrs as byte
dim fecha, hora as byte[3]
dim tiempoRTC as string[21] '01/12/2014 - 15:30'00
dim ix as byte
dim inc_StrSend as byte
dim txtemp as string[5]
dim postmr0 as byte
dim HARDWARE_RST, HARDWARE_RST_CNT as word
dim ADDRS_COUNT as word
dim ADDRS_TAG as byte[5]
dim rfid_checksum as byte
dim TMR_SYNC as word
dim RFID_TX as byte
dim MODE_RXTX as byte
dim break tag as word
dim veces_send as word
implements
end.
```
.

## *XVII-B3.* Conjunto de código de registro para acceder al chip de comunicación:

```
** Project Name: API functions for nRF24L01+
** Company: (c) mikroElektronika, 2012
** Revision History:
1* 20120724 (DA):
  - initial release;
<sup>**</sup> Description:
1
.<br>module nRF_hw_api
sub function nRF_SPI_RW(dim byte_ as byte) as byte
sub function nRF_SPI_RW(dim byte_ as byte) as byte
sub function nRF_SPI_RW_Reg(dim reg as byte, dim value as byte) as byte
sub function nRF_SPI_RW_Reg_IRQ(dim reg as byte, dim value as byte) as byte
sub function in the SPI_Read(dim reg as byte) as byte
sub function nRF_SPI_Write_Buf(dim reg as byte, dim pBuf as ^byte, dim bytes as byte) as byte
sub function nRF_SPI_Read_Buf(dim reg as byte, dim pBuf as ^byte, dim bytes as byte) as byte
implements
ţ
dim nRF_CS
         as sbit sfr external
 nRF_CS_Direction as sbit sfr external
 nRF_CE
         as sbit sfr external
 nRF_CE_Direction as sbit sfr external
 nRF_IRQ_Direction as sbit sfr external
* Function: nRF_SPI_RW
×,
** Description:
** Writes one byte to nRF24L01, and return the byte read
* from nRF24L01 during write, according to SPI protocol
** In/Out parameters:
** In: 'byte', current byte to be written
"" Out: 'SP12'<br>"* Out: 'SP12'
-1
sub function nRF_SPI_RW(dim byte_ as byte) as byte
result = (SPI_Read(byte_))
                     ' Perform HW SPI operation
end sub
' Function: nRF_SPI_Read
<sup>1</sup> Description:
' Read one byte from nRF24L01 register, 'reg'
```

```
' In/Out parameters:
' In: reg, register to read
Out: return reg_val, register value.
+ +.........
                                     \overline{\phantom{a}1}sub function nRF_SPI_Read(dim reg as byte) as byte
dim reg_val as byte
                      ' CSN low, initialize SPI communication...
nRF_CS = 0nKF_CS = 0<br>nRF_SPI_RW(reg)
                       'Select register to read from..
                            '..then read registervalue
reg_val = nRF_SPI_RW(0)
nRF CS = 1' CSN high, terminate SPI communication
result = reg val
                       ' return register value
end sub
    q*
' Function: nRF_SPI_RW_Reg
' Description:
' Writes value 'value' to register 'reg'
' In/Out parameters:
' In: 'reg' register to write value 'value' to.
' Return status byte.
                 ............
\mathcal{E}sub function nRF_SPI_RW_Reg(dim reg as byte, dim value as byte) as byte
dim status_as byte
nRF_CS = 0' CSN low, init SPI transaction
status_ = nRF_SPI_RW(reg)
                           ' select register
nRF_SPI_RW(value)
                          ..and write value to it...
nRF_CS = 1' CSN high again
result = status' return nRF24L01 status byte
end sub
' Function: nRF_SPI_RW_Reg
<sup>1</sup> Description:
' Writes value 'value' to register 'reg'
' In/Out parameters:
' In: 'reg' register to write value 'value' to.
' Return status byte.
              .............
}
sub function nRF_SPI_RW_Reg_IRQ(dim reg as byte, dim value as byte) as byte
dim status_as byte
nRF_CS = 0' CSN low, init SPI transaction
```
 $SSPBUF = reg$ while (SSPSTAT.BF = 0)

```
status_ = SSPBUF
                         ' select register
SSPBUF = value
                         ' ..and write value to it..
while (SSPSTAT.BF = 0)
 wend
reg = SSPBUF' CSN high again
nRF_CS = 1result = status
                         ' return nRF24L01 status byte
end sub
' Function: nRF_SPI_Write_Buf
<sup>1</sup> Description:
' Writes contents of buffer "*pBuf' to nRF24L01
' Typically used to write TX payload, Rx/Tx address
' In/Out parameters:
' In: register 'reg' to write, buffer '*pBuf*' contains
data to be written and buffer size 'buf size' is #of
bytes to be written
' Out: return nRF24L01 status byte.
                           3
sub function nRF_SPI_Write_Buf(dim reg as byte, dim pBuf as ^byte, dim bytes as byte) as byte
dim status_, byte_ctr as byte
nRF CS = 0' Set CSN low, init SPI tranaction
status = nRF SPI_RW(reg)
                             ' Select register to write to and read status byte
for byte_ctr = 0 to bytes - 1
                           ' then write all byte in buffer(*pBuf)
 nRF_SPI_RW(pBuf^)
 pBuf = pBuf + 1next byte_ctr
nRF_CSS = 1' Set CSN high again
result = statusreturn nRF24L01 status byte
end sub
' Function: nRF_SPI_Read_Buf
' Description:
' Reads 'bytes' #of bytes from register 'reg'
' Typically used to read RX payload, Rx/Tx address
' In/Out parameters:
' In: 'reg', register to read from, "pBuf' are buffer
' the read bytes are stored to and 'bytes' are #of bytes
' to read.
```
' Out: return nRF24L01 status byte.

wend

sub function nRF\_SPI\_Read\_Buf(dim reg as byte, dim pBuf as ^byte, dim bytes as byte) as byte dim status\_, byte\_ctr as byte

 $\mathcal{E}$ 

```
nRF CS = 0' Set CSN low, init SPI tranaction
status_ = nRF_SPI_RW(reg)' Select register to write to and read status byte
for byte_ctr = 0 to bytes - 1' Perform SPI_RW to read byte from nRF24L01
pBuf^{\wedge} = nRF\_SPI_RW(0)pBuf = pBuf + 1next byte_ctr
nRF_CS = 1' Set CSN high again
                   ' return nRF24L01 status byte
result = status_
end sub
** End of File
           ......\mathbf{L}end.
```

```
q**
** Project Name: L01 protocol API
** Company: (c) mikroElektronika, 2012
<sup>**</sup> Revision History:
+ 20120724 (DA):<br>+ 100120724 (DA):- initial release;
<sup>**</sup> Description:
** This project contains L01 protocol API functions for NORDIC nRF24L01+.
............................................
<sup>3</sup>
module L01 api
include nRF_hw_api
include nRF defines
include var_tmt20
dim nRF_CE as sbit sfr external
sub procedure CE_Pin(dim action as byte)
sub procedure Update_Link_Status()
sub procedure Check_Send_TX(dim byref vdato as string)
sub procedure nRF24L01_IRQ()
sub procedure TIMER1 IRQ()
sub procedure TIMER2_IRQ()
sub procedure do_nRF_IRQ()
sub procedure RX_Mode()
sub procedure TX_Mode()
dim value as word
  i_loop, ADC_Flag as byte
dim ucCom_Mode as byte
                               ' Communication mode on/off
dim ucTrans_Tmr_Ctr as byte
                               ' variables for trans timer comm mode
dim i_nfr, nrf_listo as byte
dim STR_RECV as char[32]
dim STR_SEND as char[32]
implements
** VARIABLES AND CONSTANTS
                        ł
' Predefine a static pipe address
const ADDRESS_P0 as byte[ADR_LENGTH] = (0x34,0x43,0x10,0x10,0x01)
  ADDRESS_P1 as byte[ADR_LENGTH] = (0xB3,0xB4,0xB5,0xB6,0x02)
  ADDRESS_P2 as byte[ADR_LENGTH] = (0xB3,0xB4,0xB5,0xB6,0x03)
  ADDRESS_P3 as byte[ADR_LENGTH] = (0xB3,0xB4,0xB5,0xB6,0x04)
  ADDRESS_P4 as byte[ADR_LENGTH] = (0xB3,0xB4,0xB5,0xB6,0x05)
  ADDRESS_P5 as byte[ADR_LENGTH] = (0xB3,0xB4,0xB5,0xB6,0x06)
' Predefine TX payload packet...
dim TX_PAYLOAD as byte[TX_PLOAD_WIDTH]
  TX_pload as byte[TX_PLOAD_MAX_WIDTH]
                                          ' TX payload buffer
  RX_pload as char[RX_PLOAD_MAX_WIDTH]
```
' RX payload buffer

 $\mathcal{F}$ .<br>sub function nRF\_SPI\_Read\_Buf(dim reg as byte, dim pBuf as ^byte, dim bytes as byte) as byte dim status\_, byte\_ctr as byte ' Set CSN low, init SPI tranaction  $nRF_CS = 0$  $status$  = nRF\_SPI\_RW(reg) 'Select register to write to and read status byte ' Perform SPI\_RW to read byte from nRF24L01 for byte\_ctr = 0 to bytes - 1 pBuf^ = nRF\_SPI\_RW(0)  $pB = pB + 1$ next byte\_ctr ' Set CSN high again  $nRF_CS = 1$  $result = status$ ' return nRF24L01 status byte end sub \*\* End of File ............ ł

end.

```
q**
** Project Name: L01 protocol API
** Company: (c) mikroElektronika, 2012
<sup>**</sup> Revision History:
+ 20120724 (DA):<br>+ 100120724 (DA):- initial release;
<sup>**</sup> Description:
** This project contains L01 protocol API functions for NORDIC nRF24L01+.
............................................
<sup>3</sup>
module L01 api
include nRF_hw_api
include nRF defines
include var_tmt20
dim nRF_CE as sbit sfr external
sub procedure CE_Pin(dim action as byte)
sub procedure Update_Link_Status()
sub procedure Check_Send_TX(dim byref vdato as string)
sub procedure nRF24L01_IRQ()
sub procedure TIMER1 IRQ()
sub procedure TIMER2_IRQ()
sub procedure do_nRF_IRQ()
sub procedure RX_Mode()
sub procedure TX_Mode()
dim value as word
  i_loop, ADC_Flag as byte
dim ucCom_Mode as byte
                               ' Communication mode on/off
dim ucTrans_Tmr_Ctr as byte
                               ' variables for trans timer comm mode
dim i_nfr, nrf_listo as byte
dim STR_RECV as char[32]
dim STR_SEND as char[32]
implements
** VARIABLES AND CONSTANTS
                        ł
' Predefine a static pipe address
const ADDRESS_P0 as byte[ADR_LENGTH] = (0x34,0x43,0x10,0x10,0x01)
  ADDRESS_P1 as byte[ADR_LENGTH] = (0xB3,0xB4,0xB5,0xB6,0x02)
  ADDRESS_P2 as byte[ADR_LENGTH] = (0xB3,0xB4,0xB5,0xB6,0x03)
  ADDRESS_P3 as byte[ADR_LENGTH] = (0xB3,0xB4,0xB5,0xB6,0x04)
  ADDRESS_P4 as byte[ADR_LENGTH] = (0xB3,0xB4,0xB5,0xB6,0x05)
  ADDRESS_P5 as byte[ADR_LENGTH] = (0xB3,0xB4,0xB5,0xB6,0x06)
' Predefine TX payload packet...
dim TX_PAYLOAD as byte[TX_PLOAD_WIDTH]
  TX_pload as byte[TX_PLOAD_MAX_WIDTH]
                                          ' TX payload buffer
  RX_pload as char[RX_PLOAD_MAX_WIDTH]
```
' RX payload buffer

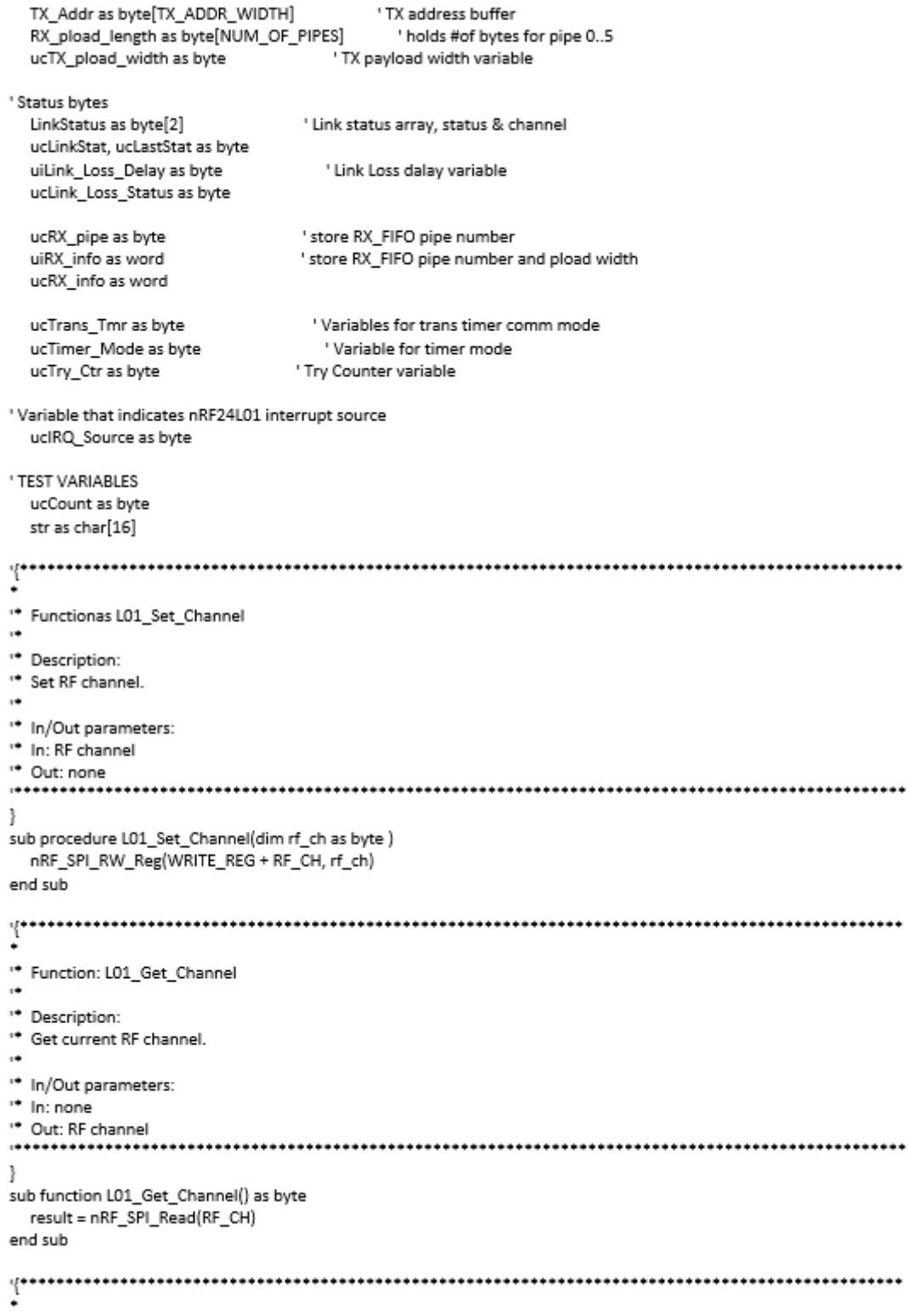

```
** Function: L01_Clear_IRQ
\ddot{\phantom{a}}<sup>*</sup> Description:
** Clear nRF24L01 IRQ flag(s).
\ddot{\phantom{1}}** In/Out parameters:
* In: IRQ Flag
* Out: Reg state
......-3
sub function L01_Clear_IRQ(dim irq_flag as byte) as byte
  result = nRF_SPI_RW_Reg(WRITE_REG + STATUS_, irq_flag)
end sub
۴.
     ** Function: L01_Write_TX_Pload
\ddot{\phantom{a}}<sup>*</sup> Description:
** Write TX payload.
\ddot{\phantom{1}}** In/Out parameters:
* In: payload in *pBuf & #of bytes = plWidth
** Out: none
.....................................
                                                          ......................................
ł
sub procedure L01_Write_TX_Pload(dim pBuf as ^byte, dim plWidth as byte)
  nRF_SPI_Write_Buf(WR_TX_PLOAD, pBuf, plWidth)
end sub
y++
    * Function: L01_Get_Status
\ddot{\phantom{a}}<sup>*</sup> Description:
** Read status byte
\ddot{\phantom{0}}** In/Out parameters:
** In: none
** Out: Status result
......\overline{\phantom{a}}sub function L01_Get_Status() as byte
  result = nRF_SPI_Read(STATUS_)
end sub
    q**
* Function: L01_RD_RX_PW_n
\ddot{\phantom{1}}** Description:
** Get current RX payload width for pipe.n
\bullet** In/Out parameters:
\frac{1}{2} In: pipe.n
** Out: RX payload
......-1
```

```
sub function L01_RD_RX_PW_n(dim pipe as byte) as byte
```

```
result = nRF_SPI_Read(RX_PW_P0 + pipe)
end sub
** Function: L01_WR_RX_PW_n
\ddot{\phantom{a}}** Description:
** Set RX payload width for pipe.n
\ddot{\phantom{a}}** In/Out parameters:
** In: pipe.n & #of bytes = plWidth
* Out: none
            .............
sub procedure L01_WR_RX_PW_n(dim pipe as byte, dim plWidth as byte)
 nRF SPI RW Reg(WRITE REG + RX PW P0 + pipe, plWidth)
end sub
** Function: Init_RF
** Description:
<sup>1</sup> Get current pipe.n
\ddot{\phantom{0}}** In/Out parameters:
\cdot In: none
** Out: pipe.n
1 + 1 + 1 + 11
sub function L01_Get_Current_Pipenum() as byte
result = ((L01_Get_Status()) and (RX_P_NO >> 1))
end sub
\ddot{i}** Function: L01_Read_RX_Pload
\ddot{\phantom{0}}<sup>*</sup> Description:
** Read current pipe#'s RX payload
\ddot{\phantom{0}}** In/Out parameters:
"* In: buffer for pipe's payload
** Out: pipe# & pipe#.plWidth
                  \ddotscsub function L01_Read_RX_Pload(dim pBuf as ^byte) as word
 dim plWidth, pipe as byte
 pipe = L01_Get_Current_Pipenum()
 plWidth = L01_RD_RX_PW_n(pipe) ' Read current pipe's payload width
 nRF_SPI_Read_Buf(RD_RX_PLOAD, pBuf, plWidth)
                                  ' Then get RX data
 result = ((pipe \ll 8) + plWidth)' return pipe# & pipe#.plWidth
end sub
```

```
** Function: L01_Flush_TX
\ddot{\phantom{0}}** Description:
** Flush TX FIFO
"* In/Out parameters:
\cdot In: none
** Out: none
.........
                    \,sub procedure L01_Flush_TX()
 nRF_SPI_RW_Reg(FLUSH_TX,0)
end sub
* Function: L01_Flush_RX
\ddot{\phantom{a}}<sup>1</sup>* Description:
* Flush RX FIFO
\ddot{\phantom{0}}** In/Out parameters:
\cdot In: none
** Out: none
                    1 + + + +ł
sub procedure L01_Flush_RX()
 nRF_SPI_RW_Reg(FLUSH_RX,0)
end sub
** Function: Init_RF
\ddot{\phantom{0}}<sup>*</sup> Description:
** Read FIFO_STATUS register
\ddot{\phantom{0}}* In/Out parameters:
** In: none
** Out: Status of FIFO register
                           1 + 1 + 1 + 1\mathcal{F}sub function L01_Get_FIFO() as byte
  result = nRF_SPI_Read(FIFO_STATUS)
end sub
٠
** Function: TX_Mode
\ddot{\phantom{0}}<sup>**</sup> Description:
** This function initializes one nRF24L01 device to TX mode, set TX address,
** set RX address for auto.ack, fill TX payload, select RF channel, datarate & TX pwr.
* PWR_UP is set, CRC(2 bytes) is enabled, & PRIM:TX.
\ddot{\phantom{0}}** ToDo: One high pulse(>10µs) on CE will now send this
** packet and expext an acknowledgment from the RX device.
\ddot{\phantom{a}}
```

```
* In/Out parameters:
```

```
** In: none
** Out: none
             \overline{\phantom{a}}sub procedure TX_Mode()
  dim temp_array as byte[5]
  temp_loop as byte
  GIE\_bit = 0' Disable global interrupt
  TMR1ON bit = 0'Stop Timer 1
  CE Pin(CE LOW)
                               ' Set CE pin low to enable stanby mode
  ucCom_Mode = TX_MODE
  L01_Flush_TX()
  L01_Flush_RX()
  L01_Clear_IRQ(MASK_IRQ_FLAGS)
                                     ' Clear interrupts
  ucIRO Source = CLEAR
  ucLinkStat = LINK_ESTABLISH
  ucLastStat = LINK_ESTABLISH
  nRF_SPI_RW_Reg(WRITE_REG + EN_AA, 0x3f) Fanable Auto.Ack:Pipes 0-5
  nRF_SPI_RW_Reg(WRITE_REG + SETUP_RETR, 0x1a) 500us + 86us, 10 retrans...
  nRF_SPI_RW_Reg(WRITE_REG + RF_CH, 40)
                                          ' Select RF channel 40
  nRF_SPI_RW_Reg(WRITE_REG + RF_SETUP, 0x0F) \cdf2 250KHZ 'TX_PWR:0dBm, Datarate:2Mbps, LNA:HCURR
  nRF_SPI_RW_Reg(WRITE_REG + CONFIG, 0x0E) Set PWR_UP bit, enable CRC(2 bytes) & Prim:TX. MAX_RT &
TX DS enabled..
                                ' Copy ADDRESS P0 from ROM to RAM
  for temp loop = 0 to 4temp_array[temp_loop] = ADDRESS_P0[temp_loop]
  next temp_loop
  nRF_SPI_Write_Buf(WRITE_REG + TX_ADDR_, @temp_array, sizeof(ADDRESS_P0)) ' Writes TX_Address to nRF24L01
  nRF_SPI_Write_Buf(WRITE_REG + RX_ADDR_P0, @temp_array, sizeof(ADDRESS_P0)) ' RX_Addr0 same as TX_Adr for
Auto.Ack
  Delay_ms(5)
  GIE bit = 1
                            ' Enable global interrupt
  ' This device is now ready to transmit one packet of 16 bytes payload to a RX device at address
  ' '3443101001', with auto acknowledgment, retransmit count of 10(retransmit delay of 500µs+86µs)
  ' RF channel 40, datarate = 2Mbps with TX power = 0dBm.
end sub
* Function: RX_Mode
\ddot{\phantom{0}}<sup>**</sup> Description:
* This function initializes one nRF24L01 device to RX Mode, set RX address,
* writes RX payload width, select RF channel, datarate & LNA HCURR.
<sup>1</sup> After init, CE is toggled high, which means that this device is now
```
\*\* ready to receive a datapacket.

\* In/Out parameters: \*\* In: none \*\* Out: none ............. -3 sub procedure RX\_Mode() dim temp\_array as byte[5] temp\_loop as byte  $GIE$  bit = 0 ' Disable global interrupt TMR1ON  $bit = 0$ ' Stop Timer 1 ucCom\_Mode = RX\_MODE\_ CE Pin(CE LOW) ' Set CE pin low to enable stanby mode L01\_Flush\_TX() L01 Flush RX() L01 Clear IRQ(MASK IRQ FLAGS) ' Clear interrupts ucIRQ Source = CLEAR nRF\_SPI\_RW\_Reg(WRITE\_REG + EN\_AA, 0x3f) ' Enable Auto.Ack:Pipes 0-5 nRF\_SPI\_RW\_Reg(WRITE\_REG + EN\_RXADDR, 0x3f) ' Enable Pipes 0-5 nRF\_SPI\_RW\_Reg(WRITE\_REG + RF\_CH, 40) ' Select RF channel 40 nRF SPI RW Reg(WRITE REG + RF SETUP, 0x09) ' 0X21 250KHZ 'TX PWR:0dBm, Datarate:2Mbps, LNA:HCURR nRF\_SPI\_RW\_Reg(WRITE\_REG + CONFIG, 0x0F) ' Set PWR\_UP bit, enable CRC(2 bytes) & Prim:RX. RX\_DR enabled.. ' Copy ADDRESS P0 from ROM to RAM for temp\_loop =  $0$  to  $4$ temp\_array[temp\_loop] = ADDRESS\_P0[temp\_loop] next temp\_loop nRF\_SPI\_Write\_Buf(WRITE\_REG + RX\_ADDR\_P0, @temp\_array, sizeof(ADDRESS\_P0)) ' Use the same address on the RX device as the TX device for temp\_loop =  $0$  to  $4$ ' Copy ADDRESS\_P1 from ROM to RAM temp\_array[temp\_loop] = ADDRESS\_P1[temp\_loop] next temp\_loop nRF SPI Write Buf(WRITE REG + RX ADDR P1, @temp array, sizeof(ADDRESS P1)) nRF\_SPI\_RW\_Reg(WRITE\_REG + RX\_ADDR\_P2, 0x03) nRF\_SPI\_RW\_Reg(WRITE\_REG + RX\_ADDR\_P3, 0x04) nRF\_SPI\_RW\_Reg(WRITE\_REG + RX\_ADDR\_P4, 0x05) nRF\_SPI\_RW\_Reg(WRITE\_REG + RX\_ADDR\_P5, 0x06) nRF SPI RW Reg(WRITE REG + RX PW P0, RX PLOAD WIDTH) 'Select same RX payload width as TX Payload width nRF\_SPI\_RW\_Reg(WRITE\_REG + RX\_PW\_P1, RX\_PLOAD\_WIDTH) nRF\_SPI\_RW\_Reg(WRITE\_REG + RX\_PW\_P2, RX\_PLOAD\_WIDTH) nRF\_SPI\_RW\_Reg(WRITE\_REG + RX\_PW\_P3, RX\_PLOAD\_WIDTH) nRF\_SPI\_RW\_Reg(WRITE\_REG + RX\_PW\_P4, RX\_PLOAD\_WIDTH) nRF\_SPI\_RW\_Reg(WRITE\_REG + RX\_PW\_P5, RX\_PLOAD\_WIDTH) Delay\_ms(5) ' Reset Timer 1 TMR1H  $= 0x63$ TMR1L  $= 0xBF$ 

```
TMR2IF\_bit = 0TMR2ON bit = 0' required for RX mode
 GIE bit = 1
                      ' Enable global interrupt
 CE_Pin(CE_HIGH)
                         ' Set CE pin high to enable RX device
 ' This device is now ready to receive one packet of 16 bytes payload from a TX device sending to address
 ' '3443101001', with auto acknowledgment, retransmit count of 10, RF channel 40 and datarate = 2Mbps.
end sub
           ψ
** CE pin select state
             ............
}
sub procedure CE Pin(dim action as byte) 'CE pin high, low or pulse...
 select case (action)
   case CE_LOW
               ' action == 0, CE low
    nRF_CE = 0nRF CE = 1case CE PULSE 'action == 2, CE pulse (10µs)
    TMR2 = 0nRF CE = 1 'Set CE pin high
    end select
end sub
** Interrupt from nRF24L01+
                       ,.......................
ł
sub procedure nRF24L01_IRQ()
 dim temp as byte
 temp = nRF_SPI_RW_Reg_IRQ(MASK_IRQ_FLAGS, WRITE_REG + STATUS_) 'Read status & clear IRQ flag's
 select case (temp and MASK_IRQ_FLAGS)
   case MAX_RT
    ucIRQ_Source = MAX_RT
                      ' Max Retries
   case TX_DS
                  ' TX data sent
   ucIRQ_Source = TX_DS<br>case RX_DR       'RX data received
     ucIRQ_Source = RX_DR
 end select
end sub
** TIMER 1 Interrupt handler - Sys tick timer
      1 + 1 + 1 + 1\mathcal{E}sub procedure TIMER1_IRQ()
                    ' Link_Status used for "Events:" RX mode
 Update_Link_Status()
 if(ucLinkStat = LINK_LOSS) then
   uiLink_Loss_Delay = uiLink_Loss_Delay + 1
 else
```

```
uiLink_Loss_Delay = 0
  end if
end sub
** TIMER 2 Interrupt handler
\left\{ \right.sub procedure TIMER2 IRQ()
  TMR2ON bit = 0 'Disable Timer2
  nRF CE = 0end sub
sub procedure Update_Link_Status()
  ucLastStat = ucLinkStat
end sub
' User code
ψ÷<sub>---</sub>
                                        ٠
* Function: do_RX_IRQ
\ddot{\phantom{0}}<sup>1</sup> Description: Handler function. Checks status of the RF module and acts accordingly
'* Status of the RF module is updated in nRF24L01_IRQ (generated by external interrupt from nRF)
\ddot{\phantom{0}}"* In/Out parameters:
<sup>1</sup> In: IRQ source - Max Retries, TX_DS & RX_DR
** Out: Reset IRQ source
                  ......*******
3
sub procedure do_nRF_IRQ()
  if(ucIRQ_Source = CLEAR_) then
    exit
  end if
  GIE_bit = 0 \overline{S} \overline{S} \overline{S} \overline{S} \overline{S} \overline{S} \overline{S} \overline{S} \overline{S} \overline{S} \overline{S} \overline{S} \overline{S} \overline{S} \overline{S} \overline{S} \overline{S} \overline{S} \overline{S} \overline{S} \overline{S} \overline{S} \overline{S} \TMR1ON bit = 0
                       ' Stop Timer 1
  select case (ucIRQ_Source)<br>case RX_DR        'RX Data received interrupt
                 ' we have received something
      while (not ((L01 Get FIFO() and 0x01) = RX EMPTY)) . .until FIFO empty
        wend
      if (RX pload[0] = 0X44) then
        rfid checksum = 0STR_RECV[0] = RX_pload[0]
         .<br>Domini u
        for i_nfr=2 to RX_pload[1]
          STR_RECV[i_nfr] = RX_pload[i_nfr]
           rfid_checksum = rfid_checksum + RX_pload[i_nfr] '02,03,04,05,06,07,08,09
```

```
next i nfr
       if ((RX_pload[RX_pload[1] + 1 ]) = (0XFF - rfid_checksum)) then
         nrf_listo = 0XFF
       end if
       RX pload[0] = 0X00
     end if
     ucLinkStat = LINK_ESTABLISH
                                ' set LinkStat = LINK_ESTABLISH
     L01_Clear_IRQ(MASK_RX_DR_FLAG)
                                   ' clear RX DR flag
   case TX DS
                       ' TX Data sent interrupt
                    ' we have sent message
     "PORTA.1 = PORTA.1 xor PORTA.1 " DEBUG LED Led1 BLINK
                                ' set LinkStat = LINK_ESTABLISH
     ucLinkStat = LINK_ESTABLISH
     L01_Clear_IRQ(MASK_TX_DS_FLAG)
                                    ' Clear TX_DS flag
     ucRX_info = nRF_SPI_Read(OBSERVE_TX)
   case MAX RT
                           ' Check if we had received ACK from other module
     inc(ucTry_Ctr)
     if(ucTry_Ctr = 3) then
       ucLinkStat = STOP
     end if
     ucRX info = nRF SPI Read(OBSERVE TX)
     select case (ucLinkStat)
       case LINK ESTABLISH
                               ' max retransmitt, but had comm on last channel
         ucLinkStat = LINK_LOSS
                             ' change LinkStat state to LINK_LOSS, wait for new timeout
       case LINK_LOSS
                             ' still not connected, run channel scan..
         L01_Clear_IRQ(MASK_MAX_RT_FLAG)
                                     ' clear MAX_RT flag (nRF24L01)
         ' change LinkStat state to LINK_RELOST
       case LINK_RELOST
         CE_Pin(CE_PULSE)
                             ' retransmitt packet
         ucLinkStat = LINK_RELOST
       case STOP
         ucLinkStat = LINK_ESTABLISH stop retransmission
     end select
 end select
 ucIRQ_Source = CLEAR_
                         ' Reset Timer 1
        = 0x63TMR1H
 TMR1L
         = 0xBFGIE bit = 1
                       ' Enable global interrupt
end sub
```

```
134
```

```
** Send message
............
               \mathcal{V}.<br>sub function Send_Packet() as byte states and one data packet, controlled by Button1(SW1)
 L01_Write_TX_Pload(@TX_pload, TX_PLOAD_WIDTH) 'Write new TX payload
 CE_Pin(CE_PULSE)<br>CE_Pin(CE_PULSE) Finable CE pulse, 12µs<br>ucTry_Ctr = 0 Reset Try_Ctr before nex transmitt..
 result = 1end sub
٠.
    1
sub procedure Check_Send_TX(dim byref vdato as string)
 if(ucCom_Mode = TX_MODE_) then Young the Moutton 1 ONLY if "TX_MODE" AND Button_Mode
  select case (ucLinkStat)
    case LINK ESTABLISH
      'if sizeof(vdato) <= TX PLOAD WIDTH then
       for i loop = 0 to (TX PLOAD WIDTH-1)
        TX_pload[i_loop] = vdato[i_loop]
       next i loop
       if(Send_Packet)) then Blink LED2 and set new LinkStat if packet sent
        ucTry_Ctr = 0
        end if
      'end if
   end select
 end if
end sub
<sup>**</sup> End of File
          ............
\mathbf{r}end.
```
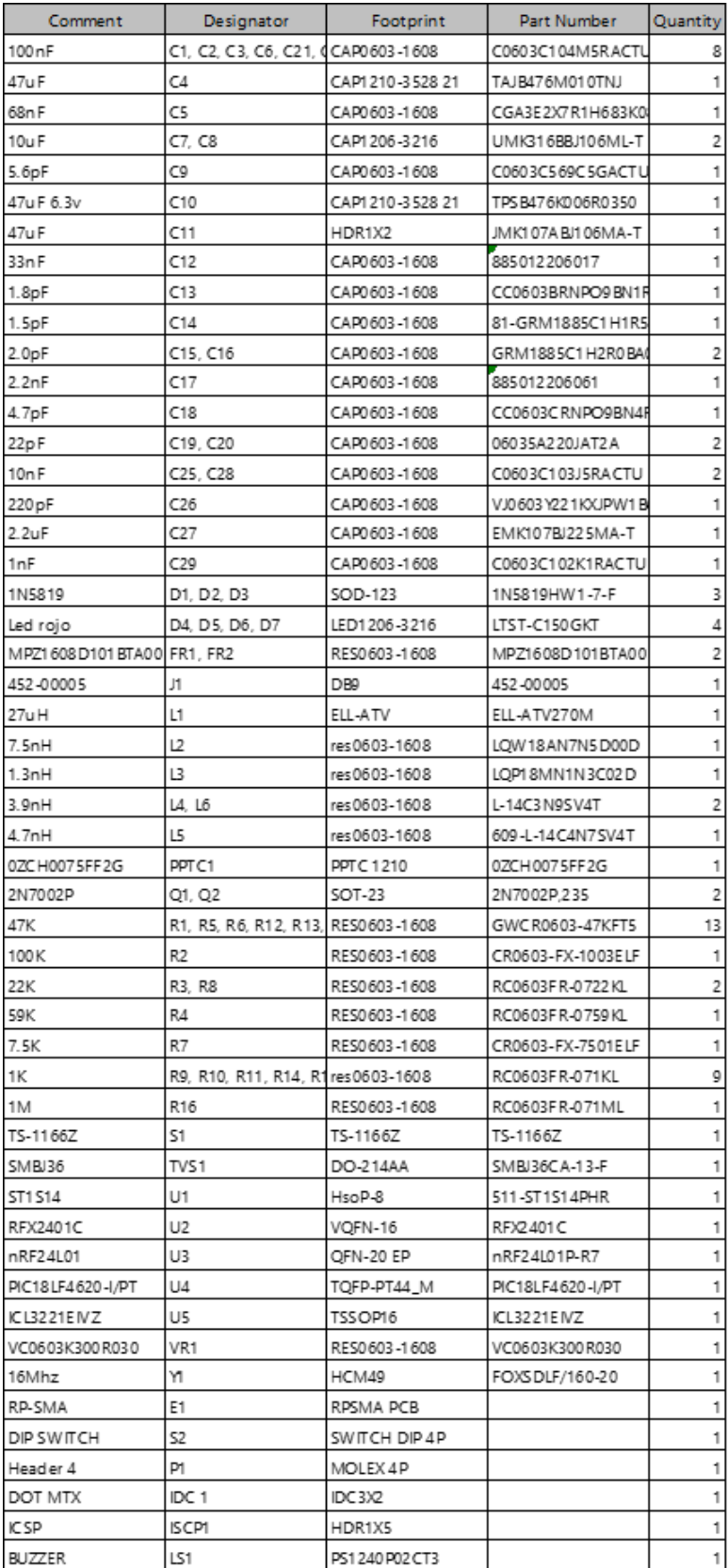

## Cuadro XIX TABLA DE COMPONENTES DE LA IMPRESORA.

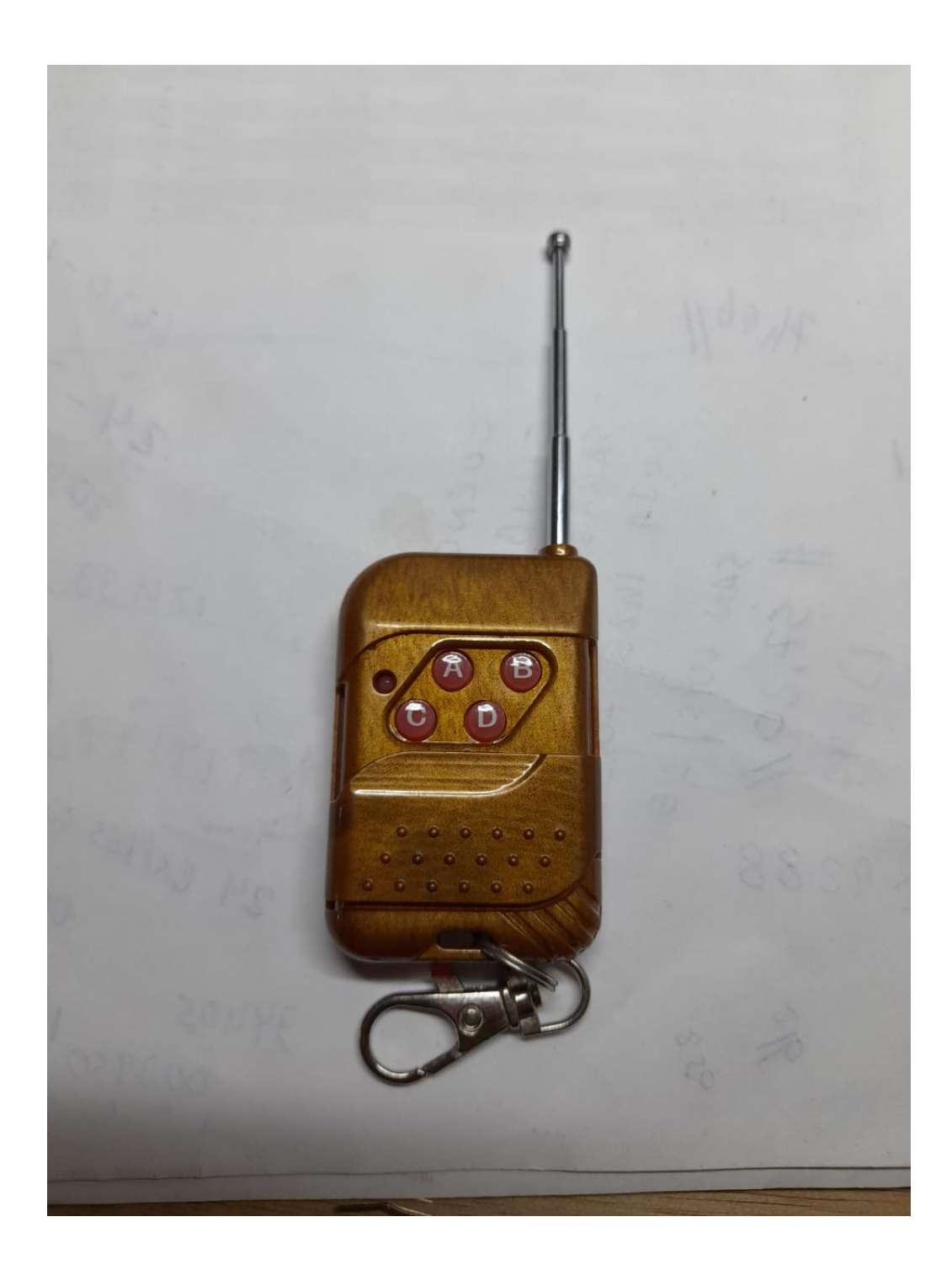